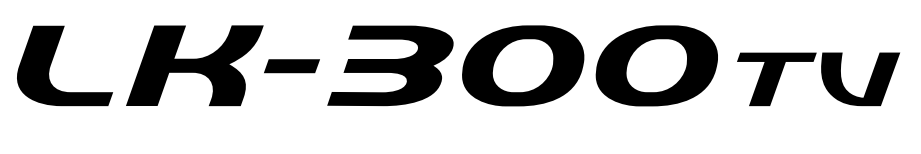

# **BEDIENUNGSANLEITUNG**

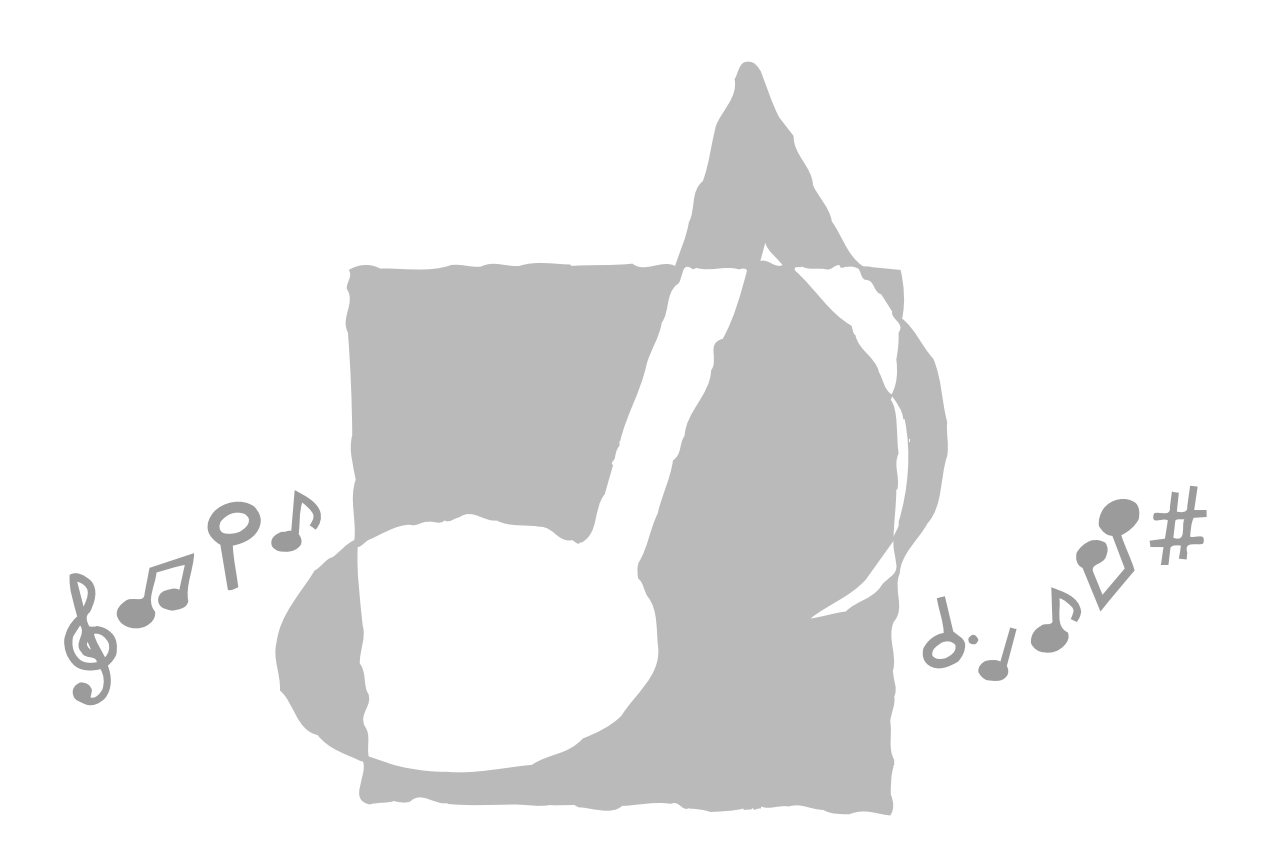

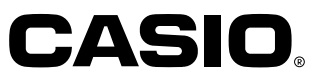

# **Wichtig!**

Bitte beachten Sie die folgenden wichtigen Informationen, bevor Sie dieses Produkt verwenden.

- Bevor Sie das optionale Netzgerät AD-5 für die Stromversorgung dieses Produkts verwenden, überprüfen Sie unbedingt zuerst das Netzgerät auf Beschädigungen. Kontrollieren Sie besonders sorgfältig das Stromkabel auf Schnitte, Bruch, freiliegende Drähte und andere ernsthafte Schäden. Lassen Sie niemals Kinder ein ernsthaft beschädigtes Netzgerät verwenden.
- Versuchen Sie niemals ein Aufladen der Batterien.
- Verwenden Sie keine aufladbaren Batterien.
- Mischen Sie niemals alte und neue Batterien.
- Verwenden Sie nur die empfohlenen Batterien oder gleichwertige Erzeugnisse.
- Achten Sie immer darauf, dass die positiven (+) und negativen (–) Pole der Batterien in die richtigen Richtungen weisen, wie es in der Nähe des Batteriefaches angegeben ist.
- Tauschen Sie die Batterien möglichst sofort aus, wenn ein Anzeichen von niedriger Batteriespannung festgestellt wird.
- Schließen Sie niemals die Batteriekontakte kurz.
- Dieses Produkt ist nicht für Kinder unter 3 Jahren ausgelegt.
- Verwenden Sie nur das CASIO Netzgerät AD-5.
- Das Netzgerät ist kein Spielzeug.
- Trennen Sie immer das Netzgerät ab, bevor Sie das Produkt reinigen.

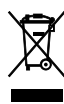

Diese Markierung trifft nur auf EU-Länder zu.

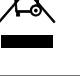

CASIO Europe GmbH Bornbarch 10, 22848 Norderstedt, Germany

# **Vorsichtsmaßnahmen hinsichtlich der Sicherheit**

Herzlichen Glückwunsch zu Ihrer Wahl eines elektronischen Musikinstrumentes von CASIO.

- Bevor Sie das Instrument verwenden, lesen Sie unbedingt die in dieser Anleitung enthaltenen Instruktionen aufmerksam durch.<br>• Bitte bewahren Sie die
- bewahren Sie die gesamte Benutzerdokumentation für späteres Nachschlagen auf.

## **Symbole**

Verschiedene Symbole werden in dieser Bedienungsanleitung und am eigentlichen Produkt verwendet, um sicherzustellen, dass das Produkt sicher und richtig verwendet wird und um Verletzungen des Anwenders und anderer Personen sowie Sachschäden zu vermeiden. Dieses Symbole und ihre Bedeutungen sind nachfolgend beschrieben.

# **GEFAHR**

Dieses Symbol bezeichnet Informationen, die das Risiko von Todesfolge oder ernsthaften Verletzungen aufweisen, wenn diese Informationen ignoriert oder falsch angewendet werden.

# **WARNUNG**

Damit werden Punkte angezeigt, die das Risiko von Todesfolge oder ernsthaften Verletzungen aufweisen, wenn das Produkt unter Ignorierung dieser Anzeige falsch bedient wird.

# **VORSICHT**

Damit werden Punkte angezeigt, die das Risiko von Verletzungen aufweisen, sowie Punkte, für welche die Möglichkeit von Beschädigungen besteht, nur wenn das Produkt unter Ignorierung dieser Anzeige falsch bedient wird.

## **Symbolbeispiele**

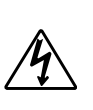

Dieses Dreiecksymbol ( $\triangle$ ) bedeutet, dass der Anwender vorsichtig sein soll. (Das an der linken Seite dargestellte Beispiel weist auf die Möglichkeit von elektrischen Schlägen hin.)

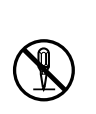

Dieser Kreis mit einer durchgehenden Linie  $\left(\bigotimes\right)$  bedeutet, dass die angezeigte Aktion nicht ausgeführt werden darf. Anzeigen innerhalb oder in der Nähe dieses Symbols sind speziell verboten. (Das an der linken Seite dargestellte Beispiel weist darauf hin, dass die Demontage verboten ist.)

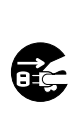

Der schwarze Punkt (<sup>1</sup>) bedeutet, dass die angezeigte Aktion ausgeführt werden muss. Anzeigen innerhalb dieses Symbols sind Aktionen, die speziell ausgeführt werden müssen. (Das an der linken Seite dargestellte Beispiel weist darauf hin, dass der Netzstecker von der elektrischen Steckdose abgezogen werden muss.)

# $\triangle$  GEFAHR  $\blacksquare$

#### **Alkalibatterien**

Führen Sie sofort die folgenden Schritte aus, wenn die Batterieflüssigkeit von Alkalibatterien in Ihre Augen gelangt.

- 1. Reiben Sie niemals Ihre Augen! Spülen Sie die Augen mit Frischwasser aus.
- 2. Wenden Sie sich unverzüglich an einen Arzt.

Falls Sie die Batterieflüssigkeit von Alkalibatterien in Ihren Augen belassen, können Sie das Sehvermögen verlieren.

### **Rauch, ungewöhnlicher Geruch, Überhitzung**

 **WARNUNG**

Fortgesetzte Verwendung des Produktes, wenn dieses Rauch, ungewöhnlichen Geruch oder Hitze erzeugt, führt zu Feuerund Stromschlaggefahr. Führen Sie sofort die folgenden Schritte aus.

- 1. Schalten Sie die Stromversorgung aus.
- 2. Falls Sie das Netzgerät für die Stromversorgung verwenden, ziehen Sie dieses von der Netzdose ab.
- 3. Wenden Sie sich an Ihren Fachhändler oder an einen autorisierten CASIO Kundendienst.

#### **Netzgerät**

- Falsche Verwendung des Netzgerätes führt zu Feuer- und Stromschlaggefahr. Beachten Sie immer die folgenden Vorsichtsmaßnahmen.
	- Verwenden Sie nur das für dieses Produkt spezifizierte Netzgerät.
	- Verwenden Sie nur eine Spannungsquelle, die innerhalb der an dem Netzgerät angegebenen Netzspannung liegt.
	- Überhitzen Sie nicht die elektrischen Netzdosen und Verlängerungskabel.
- Fehlerhafte Verwendung des elektrischen Kabels des Netzgerätes kann zu dessen Beschädigung und damit zu Feuer- und Stromschlaggefahr führen. Beachten Sie folgenden Vorsichtsmaßnahmen.
	- Stellen Sie niemals schwere Gegenstände auf dem Kabel ab und setzen Sie dieses keiner Wärme aus.
	- Versuchen Sie niemals ein Modifizieren des Kabels, und biegen Sie das Kabel nicht übermäßig ab.
	- Verdrehen Sie niemals das Kabel, und ziehen Sie niemals stark daran.
- Sollte das elektrische Kabel oder der Stecker beschädigt werden, wenden Sie sich sofort an Ihren Fachhändler oder an einen autorisierten CASIO Kundendienst.
- Berühren Sie niemals das Netzgerät mit nassen Händen. Anderenfalls besteht Stromschlaggefahr.
- Verwenden Sie das Netzgerät nur an Orten, an denen kein Wasser darauf gespritzt wird. Wasser führt zu Feuerund Stromschlaggefahr.
- Stellen Sie niemals eine Vase oder einen anderen mit einer Flüssigkeit gefüllten Behälter auf dem Netzgerät ab. Wasser führt zu Feuer- und Stromschlaggefahr.

#### **Batterien**

Falsche Verwendung der Batterien kann zu deren Auslaufen und damit zu einer Beschädigung benachbarter Gegenstände führen, oder die Batterien können bersten, wodurch es zu Feuer- und Verletzungsgefahr kommt. Beachten Sie immer die folgenden Vorsichtsmaßnahmen.

• Versuchen Sie niemals die Batterien zu zerlegen oder diese kurzuschließen.

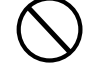

- Setzen Sie die Batterien niemals Wärme aus, und versuchen Sie niemals diese durch Verbrennen zu entsorgen.
- Mischen Sie niemals alte Batterien mit neuen Batterien.
- Mischen Sie niemals Batterien unterschiedlichen Typs.
- Versuchen Sie niemals ein Aufladen der Batterien.
- Achten Sie immer darauf, dass die Batterien mit den positiven (+) und negativen (–) Enden in die richtigen Richtungen weisend eingesetzt werden.

#### **Verbrennen Sie niemals das Produkt.**

Werfen Sie das Produkt niemals in ein Feuer. Anderenfalls kann es explodieren, wodurch es zu Feuer- und Verletzungsgefahr kommt.

#### **Wasser und Fremdmaterial**

Achten Sie darauf, dass niemals Wasser, andere Flüssigkeiten oder Fremdmaterial (wie z.B. Metallstücke) in das Innere des Produktes gelangen, da es sonst zu Feuerund Stromschlaggefahr kommt. Führen Sie sofort die folgenden Schritte aus.

- 1. Schalten Sie die Stromversorgung aus.
- 2. Falls Sie das Netzgerät für die Stromversorgung verwenden, ziehen Sie dieses von der Netzdose ab.
- 3. Wenden Sie sich an Ihren Fachhändler oder an einen autorisierten CASIO Kundendienst.

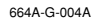

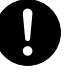

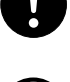

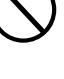

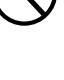

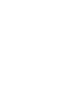

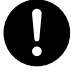

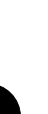

**Netzgerät**

#### **Demontage und Modifikation**

Versuchen Sie niemals dieses Produkt zu zerlegen oder auf irgend eine Art zu modifizieren. Anderenfalls besteht das Risiko von elektrischen Schlägen,<br>Verbrennungen und persönlichen Verbrennungen Verletzungen. Lassen Sie alle Inspektionen, Einstellungen und Wartungsarbeiten von Ihrem Fachhändler oder einem autorisierten CASIO Kundendienst ausführen.

#### **Fallenlassen und Stöße**

Die fortgesetzte Verwendung dieses Produktes, nachdem dieses durch Fallenlassen oder starke Stöße beschädigt wurde, führt zu Feuer- und Stromschlaggefahr. Führen Sie in einem solchen Fall sofort die folgenden Schritte aus.

- 1. Schalten Sie die Stromversorgung aus.
- 2. Falls Sie das Netzgerät für die Stromversorgung verwenden, ziehen Sie dieses von der Netzdose ab.
- 3. Wenden Sie sich an Ihren Fachhändler oder an einen autorisierten CASIO Kundendienst.

#### **Plastikbeutel**

Stülpen Sie niemals den Plastikbeutel, in welchem dieses Produkt geliefert wird, über Ihren Kopf oder Mund. Anderenfalls besteht Erstickungsgefahr.

Besondere Vorsicht in dieser Hinsicht ist in Haushalten mit Kleinkindern geboten.

#### **Klettern Sie niemals auf das Produkt und den Ständer.**\*

Falls Sie auf dieses Produkt oder seinen Ständer klettern, kann dieser umfallen oder beschädigt werden. Besondere Vorsicht in dieser Hinsicht ist in Haushalten mit Kleinkindern geboten.

#### **Aufstellung**

Vermeiden Sie die Aufstellung des Produkts auf einem instabilen Ständer, einer schrägen Unterlage oder einem anderen ungeeigneten Ort. Eine instabile Unterlage kann zu einem Umfallen des Produktes führen, wodurch es zu Verletzungsgefahr kommen kann.

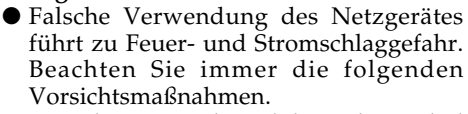

• Ordnen Sie das elektrische Kabel niemals in der Nähe eines Ofens oder einer anderen Wärmequelle an.

*A* VORSICHT **•** 

- Ziehen Sie niemals am Kabel, wenn Sie das Netzgerät von der Netzdose abtrennen. Ziehen Sie immer am Netzgerät selbst, um dieses abzutrennen.
- Falsche Verwendung des Netzgerätes führt zu Feuer- und Stromschlaggefahr. Beachten Sie immer die folgenden Vorsichtsmaßnahmen.
	- Stecken Sie das Netzgerät immer bis zum Anschlag in die Netzdose ein.
	- Trennen Sie das Netzgerät während eines Gewitters oder vor Antritt einer Reise bzw. vor längerer Abwesenheit immer von der Netzdose ab.
	- Trennen Sie mindestens einmal jährlich das Netzgerät von der Netzdose ab, und wischen Sie den an den Kontakten des Steckers angesammelten Staub ab.

#### **Neuaufstellung des Produkts**

Bevor Sie das Produkt an einem neuen Ort aufstellen, ziehen Sie immer das Netzgerät von der Netzdose ab, und trennen Sie alle anderen Kabel und Verbindungskabel ab. Falls Sie die Kabel angeschlossen belassen, können die Kabel beschädigt werden, wodurch es zu Feuer- und Stromschlaggefahr kommt.

#### **Reinigung**

Bevor Sie das Produkt reinigen, ziehen Sie immer das Netzgerät von der Netzdose ab. Falls Sie das Netzgerät an die Netzdose angeschlossen belassen, besteht das Risiko einer Beschädigung des Netzgerätes, wodurch es zu Feuer- und Stromschlaggefahr kommen kann.

#### **Batterien**

Fehlerhafte Verwendung der Batterien kann zu deren Auslaufen führen, wodurch Gegenstände in der Nähe beschädigt werden können. Oder die Batterien können explodieren, wodurch es zu Feuer- und Verletzungsgefahr kommt. Beachten Sie daher immer die folgenden Vorsichtsmaßnahmen.

- Verwenden Sie nur die für dieses Produkt vorgeschriebenen Batterien.
- Entfernen Sie die Batterien aus dem Produkt, wenn Sie dieses für längere Zeit nicht verwenden werden.

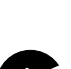

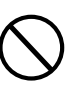

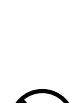

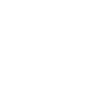

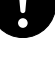

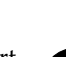

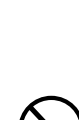

### **Steckerbuchsen**

Schließen Sie nur die vorgeschriebenen Geräte und Ausrüstungen an die Steckerbuchsen dieses Gerätes an. Der Anschluss eines nicht spezifizierten Gerätes oder einer nicht spezifizierten Ausrüstung kann zu Feuer- und Stromschlaggefahr führen.

# **Aufstellungsort**

die folgenden Aufstellungsorte für dieses Produkt. Solche Aufstellungsorte führen zu Feuer- und Stromschlaggefahr.

- Orte, die hoher Luftfeuchtigkeit oder starker Staubentwicklung ausgesetzt sind
- an welchen Lebensmittel verarbeitet werden, oder die auf andere Weise ölhaltiger Luft ausgesetzt sind
- Orte in der Nähe von Klimageräten, auf beheizten Teppichen, in direktem Sonnenschein, in einem im prallen Sonnenlicht geparkten Fahrzeug oder an einem anderen Ort mit hoher Temperatur

### **Flüssigkristallanzeige**

- Drücken Sie niemals gegen das LCD-Panel, und setzen Sie dieses keinen starken Stößen aus. Anderenfalls kann das Glas brechen, wodurch es zu Verletzungsgefahr kommt.
- Sollte das LCD-Panel jemals splittern oder brechen, berühren Sie niemals die Flüssigkeit in dem Panel. Die Flüssigkeit im Inneren des LCD-Panels kann zu Entzündungen der Haut führen.
- Falls die Flüssigkeit des LCD-Panels jemals in Ihren Mund gelangen sollte, spülen Sie sofort Ihren Mund mit Frischwasser aus, und suchen Sie danach einen Arzt auf.
- Sollte die Flüssigkeit des LCD-Panels jemals in Ihre Augen oder auf Ihre Haut gelangen, spülen Sie die Augen bzw. die betroffene Stelle für mindestens 15 Minuten mit Frischwasser, und suchen Sie danach einen Arzt auf.

### **Lautstärke**

Hören Sie niemals Musik für längere Zeit mit hoher Lautstärke. Besondere Vorsicht ist bei der Verwendung von Kopfhörern geboten. Eine hohe Lautstärkeeinstellung kann zu Gehörschäden führen.

### **Vorsichtsmaßreglen hinsichtlich der Gesundheit**

In extrem seltenen Fällen, kann es zu momentanen Muskelkrämpfen,<br>Besinnungslosigkeit oder anderen Besinnungslosigkeit physischen Problemen bei einzelnen Personen kommen, wenn diese plötzlicher starker Beleuchtung oder blinkendem Licht ausgesetzt werden.

- Falls Sie vermuten, dass Sie anfällig auf solche Bedingungen sind, wenden Sie sich bitte an einen Arzt, bevor Sie dieses Produkt verwenden.
- Verwenden Sie dieses Produkt an einem gut beleuchteten Ort.
- Sollten Sie jemals ähnlich Symptome spüren, wie sie oben beschrieben sind, wenn Sie dieses Produkt verwenden, stellen Sie den Betrieb unverzüglich ein, und wenden Sie sich an einen Arzt.

### **Schwere Gegenstände**

Stellen Sie niemals schwere Gegenstände auf diesem Produkt ab.

Anderenfalls kann das Produkt umfallen oder die Gegenstände können herunter fallen, wodurch es zu persönlichen Verletzungen kommen kann.

### **Richtige Montage des Ständers**\*

Ein falsch montierter Ständer kann umkippen, sodass das Produkt herunterfällt und persönliche Verletzungen verursachen kann. Achten Sie auf richtige Montage des Ständers, wie es in der damit mitgelieferten Montageanleitung angegeben ist. Bringen Sie auch das Produkt richtig auf dem Ständer an.

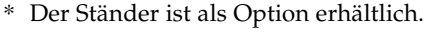

### **WICHTIG!**

Sofort die Batterien auswechseln oder das Netzgerät verwenden, wenn die folgenden Symptome auftreten.

- Stromversorgungs-Indikatorlampe blass
- Instrument schaltet nicht ein
- Display blass, schwierig abzulesen
- Ungewöhnlich niedrige Lautsprecher/Kopfhörer-Lautstärke
- Verzerrungen im ausgegebenen Sound
- Manchmalige Unterbrechung des Sounds beim Spielen mit hoher Lautstärke
- Plötzlicher Stromausfall beim Spielen mit hoher Lautstärke
- Verblassen des Displays, wenn mit hoher Lautstärke gespielt wird
- Kontinuierliche Sound-Ausgabe nachdem Sie eine Taste freigeben
- Eine vollständig unterschiedliche Klangfarbe ertönt
- Ein abnormales Rhythmusmuster und Demomusikstück wird gespielt
- Abnormal niedriger Mikrofonpegel
- Verzerrung des Mikrofoneingangs
- Blasse Stromversorgungs-Indikatorlampe, wenn ein Mikrofon verwendet wird
- Plötzlicher Stromausfall, wenn Mikrofon verwendet wird
- Abblenden der Keyboard-Leuchten, wenn Noten ertönen
- Stromausfall, verzerrter Klang oder niedrige Lautstärke, wenn von einem angeschlossenen Computer wiedergegeben wird

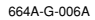

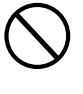

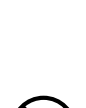

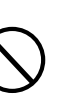

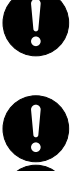

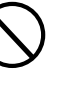

### ❐ **514 Klangfarben**

Eine große Auswahl an Klangfarben schließt Stereo-Piano und synthesierte Sounds, Schlagzeug-Sets und noch viel mehr ein. Andere Merkmale schließen Digitaleffekte ein, welche die akustischen Eigenschaften der Klangfarben steuern.

### ❐ **PIANO BANK-Taste**

Auf Tastendruck können Sie direkt Pianoklangfarben und Pianoübungsstunden aufrufen.

### ❐ **Fortschrittliche 3-Stufen-Lernfunktion**

Die 3-Stufen-Lernfunktion lässt Sie in Ihrem eigenen Tempo üben. Das Keyboard beurteilt automatisch Ihre Darbietung, sodass Sie Ihre Fortschritte mit jeder Verbesserung feststellen können.

- 3-Stufen-Lernfunktion: Verwenden Sie ein beliebiges der vorprogrammierten Musikstücke des Keyboards oder die SMF-Daten von einer Speicherkarte, um das Spielen zu erlernen, da die Tasten des Keyboards aufleuchten, um Ihnen die richtigen Noten zu lehren. Üben Sie zuerst das Timing der Noten. Danach spielen Sie dazu in dem von Ihnen bevorzugten Tempo. Bald werden Sie bereit für die dritte Srufe sein, bei der Sie mit normaler Geschwindigkeit mitspielen.
	- \* Achten Sie darauf, dass die Beleuchtung der Tasten unter direkter Sonnenbestrahlung oder bei anderer sehr heller Beleuchtung nur schwer gesehen werden kann.
- Bewertungsfunktion: Das Keyboard kann Ihre Darbietungen in Stufe 1, Stufe 2 und Stufe 3 bewerten, indem Sie Ihren Übungen Punkte zuordnet. Sie können das Keyboard sogar Ihre Punkte akustisch ansagen lassen, sowohl während als auch nach einer Übungsstunde.

### ❐ **Karaoke**

Schließen Sie einfach ein im Handel erhältliches Mikrofon an die Mikrofonbuchse an, und schon können Sie mit den vorprogrammierten Musikstücken des Keyboards und den SMF-Daten von einer Speicherkarte mitsingen.

### ❐ **100 vorprogrammierte Musikstücke, einschließlich Pianostücke**

Die vorprogrammierten Musikstücke sind in zwei Gruppen unterteilt: eine Songbank mit 50 Musikstücken mit Begleitautomatik und eine Pianobank mit 50 Pianostücken. Sie können einfach das Zuhören zu den vorprogrammierten Musikstücken genießen, oder einen Part eines Musikstückes abschalten, und danach auf dem Keyboard mitspielen.

### ❐ **120 Rhythmen**

Eine Auswahl von Rhythmen, die Rock, Pop, Jazz und praktisch alle anderen vorstellbaren Musikrichtungen einschließt.

### ❐ **Automatische Begleitung**

Spielen Sie einfach einen Akkord und die entsprechenden Rhythmus-, Bass- und Akkordparts werden automatisch dazu gespielt.

### ❐ **Musikalisches Informationssystem**

Eine große Flüssigkristallanzeige (LCD) zeigt grafisch die zu greifenden Tasten und die Noten an, sodass mehr Informationen während des Spielens auf dem Keyboard zur Verfügung stehen.

### ❐ **Songspeicherfunktion**

Mit der Übungsaufnahme können Sie Ihr Mitspielen mit den vorprogrammierten Musikstücken für spätere Wiedergabe aufnehmen. Die Darbietungsaufnahme lässt Sie Ihre Darbietungen, einschließlich Begleitautomatik, in Echtzeit aufnehmen. Bei der Wiedergabe der aufgenommenen Daten leuchten die Tasten des Keyboards in Abhängigkeit von der Melodie auf.

### ❐ **Speicherung und Wiedergabe von Musikstückdaten, die Sie von Ihrem Computer übertragen haben**

Sie können Ihr Keyboard an einen Computer anschließen und die spezielle CASIO-Umwandlungssoftware verwenden, um die von Ihnen gekauften oder kreierten SMF-Daten in das CASIO-Format umzuwandeln und danach auf das Keyboard zu übertragen.

### ❐ **Slot für Speicherkarten**

Sie können auch eine Karte mit einer Standard-MIDI-Datei (Standard MIDI File = SMF) einsetzen und diese auf dem Keyboard wiedergeben.

### ❐ **Video-Ausgangsbuchse (VIDEO OUT)**

Schließen Sie das Keyboard an ein mit Video-Eingangsbuchse ausgerüstetes Fernsehgerät an, um die Übungsinformationen am Bildschirm Ihres Fernsehgerätes betrachten zu können. Sie können auch die Lyrikdaten anzeigen, um diese beim Karaoke einfach ablesen zu können.

Sie können auch das für die Bildschirmanzeige am Fernseher verwendete Alphabet (russisches Kyrillisch oder Latein) spezifizieren.

# **Inhalt**

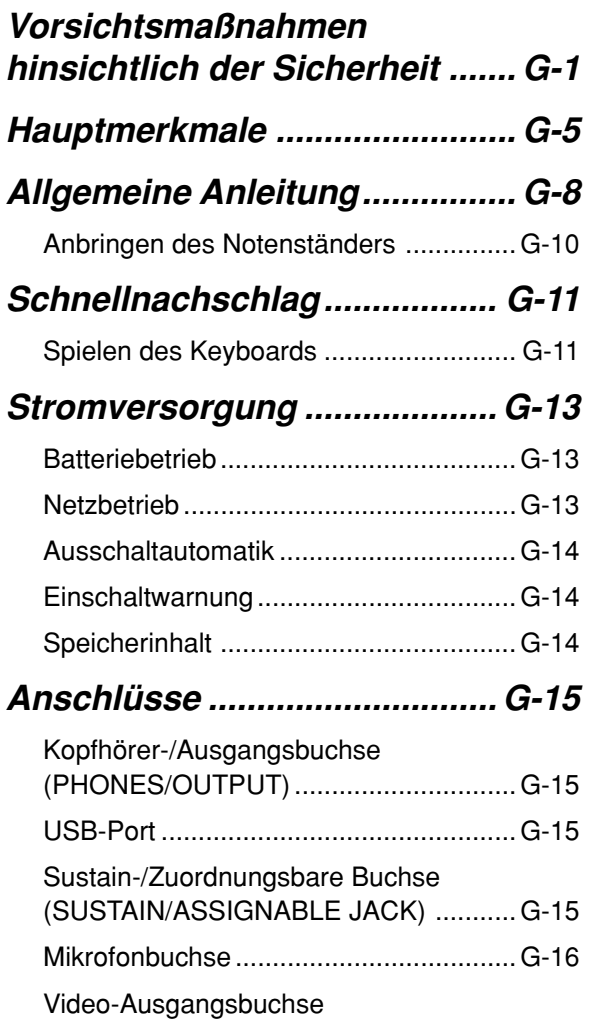

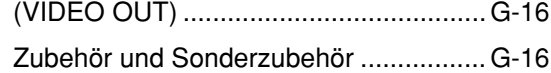

# **Grundlegende**

# **Bedienvorgänge ...................... G-17**

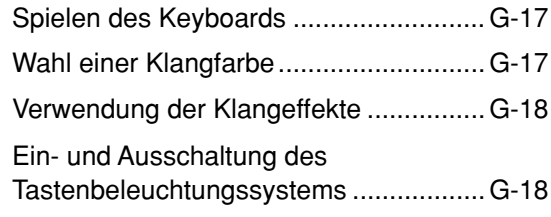

# **Wiedergabe eines eingebauten Musikstückes .... G-19**

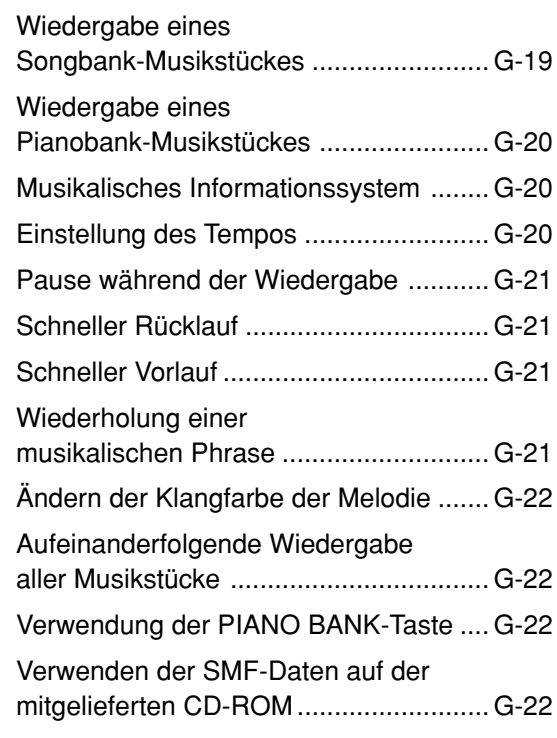

# **Fortschrittliche 3-Stufen-Lernfunktion............. G-23**

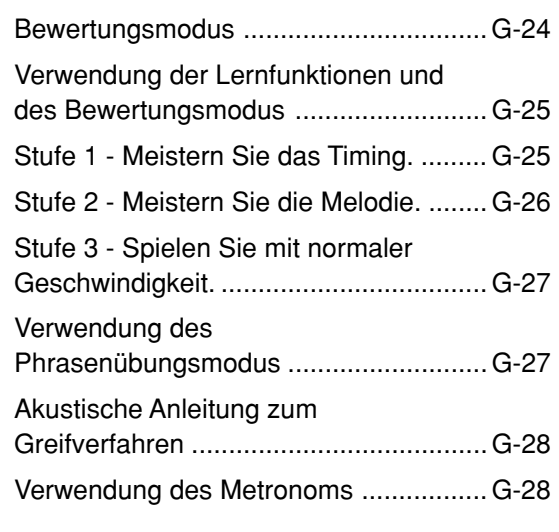

# **Verwendung eines Mikrofons für Karaoke ............ G-29**

## **Verwendung der automatischen Begleitung ..... G-31**

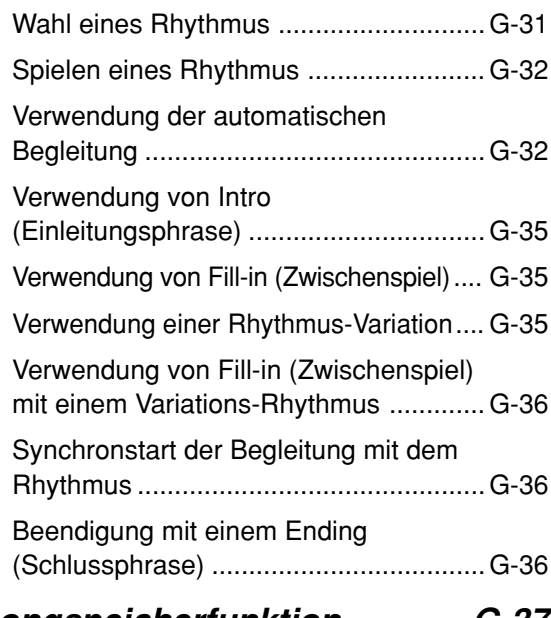

# **Songspeicherfunktion ............ G-37**

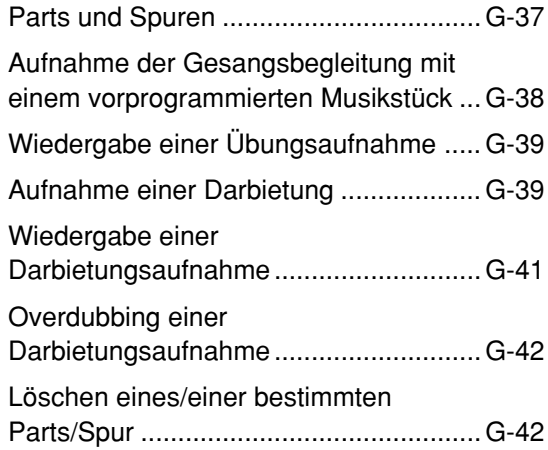

# **Keyboard-Einstellungen ......... G-43**

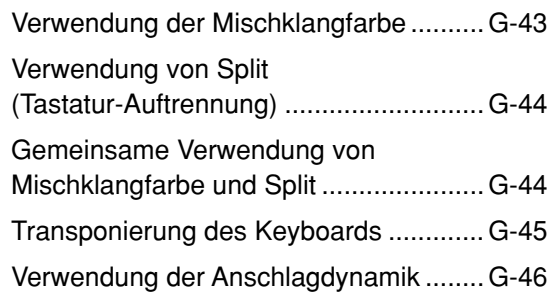

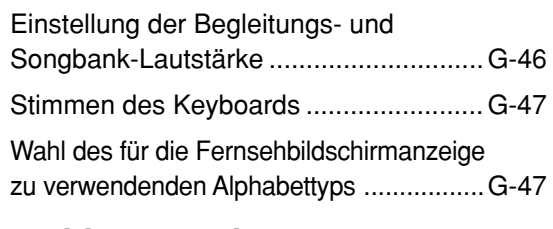

### **Anschluss an einen Computer ................................. G-48**

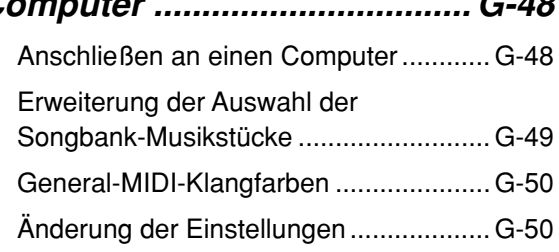

# **Verwendung einer**

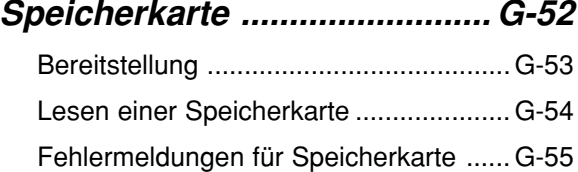

# **Störungsbeseitigung .............. G-57**

# **Technische Daten.................... G-59**

# **Pflege Ihres Keyboards .......... G-60**

**Anhang ....................................... A-1**

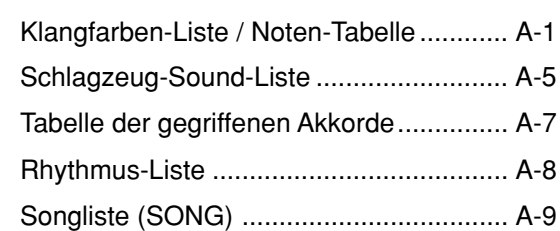

# **MIDI-Meldungen, die über den USB-Port gesandt und empfangen werden können**

Die in dieser Anleitung verwendeten Firmen- und Produktnamen sind vielleicht eingetragene Warenzeichen andere Inhaber.

# **Allgemeine Anleitung**

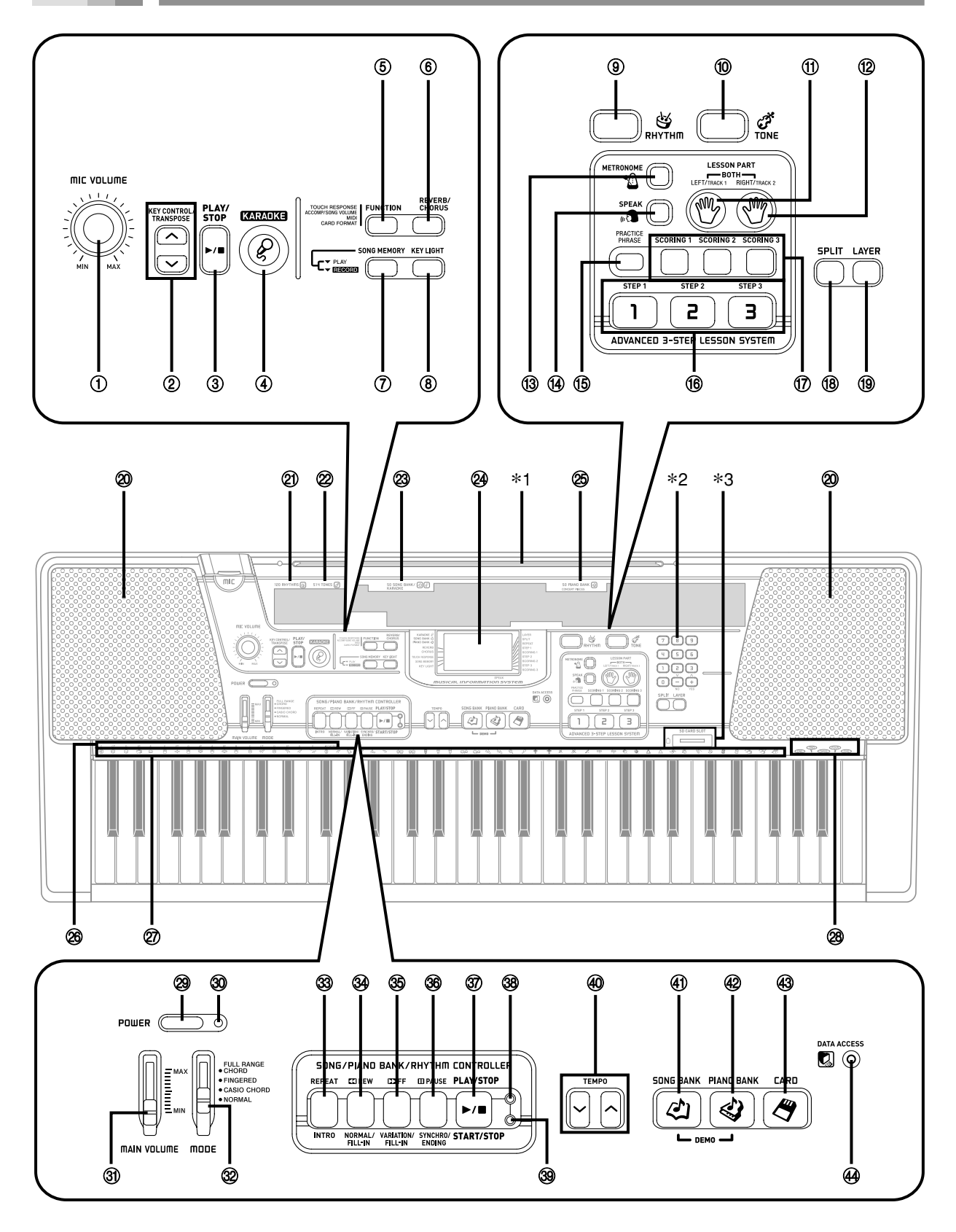

#### HINWEIS.

- Dieses Keyboard weist zwei PLAY/STOP-Tasten auf. In dieser Anleitung ist die neben der KARAOKE-Taste angeordnete PLAY/STOP-Taste mit <PLAY/STOP> bezeichnet.
- 1 Mikrofon-Lautstärkeregler (MIC VOLUME)
- 2 Tonartsteuerungs-/Transponierungstasten (KEY CONTROL/TRANSPOSE)
- 3 Wiedergabe/Stopptaste (<PLAY/STOP>)
- 4 Karaoke-Taste (KARAOKE)
- 5 Funktionstaste (FUNCTION)
- 6 Nachhall-/Chorus-Taste (REVERB/CHORUS)
- 7 Songspeichertaste (SONG MEMORY)
- 8 Tastenbeleuchtungs-taste (KEY LIGHT)
- 9 Rhythmus-Taste (RHYTHM)
- 0 Klangfarben-Taste (TONE)
- **Fortschrittliche 3-Stufen-Lernfunktion (ADVANCED 3-STEP LESSON SYSTEM)**
	- $1$  Taste Links/Spur 1 (LEFT/TRACK 1)
	- 12 Taste Rechts/Spur 2 (RIGHT/TRACK 2)
	- <sup>(3)</sup> Metronomtaste (METRONOME)
	- <sup>(4)</sup> Sprachausgabetaste (SPEAK)
	- E Phrasenübungstaste (PRACTICE PHRASE)
	- $6$  Taste für Stufe 1 bis Stufe 3 (STEP 1 bis 3)
	- G Bewertungstaste 1 bis 3 (SCORING 1 bis 3)
- **18 Tastatur-Auftrennungs-Taste (SPLIT)**
- <sup>(19</sup> Mischklangfarben-Taste (LAYER)
- <sup>20</sup> Lautsprecher
- **2 Rhythmus-Liste (RHYTHM)**
- <sup>2</sup> Klangfarben-Liste (TONE)
- 23 Songbank-/Karaoke-Liste (SONG BANK/KARAOKE)
- 24 Display
- O Pianobankliste (PIANO BANK)
- <sup>26</sup> Akkord-Grundtonbezeichnung
- Q Liste der Perkussionsinstrumente
- 28 Liste der Stimmen 1 bis 5
- <sup>29</sup> Ein/Aus-Taste (POWER)
- $\circledR$  Stromversorgungs-Indikatorlampe
- U Hauptlautstärke-Schieberegler (MAIN VOLUME)
- <sup>3</sup> Modus-Schalter (MODE)
- **Song/Pianobank/Rhythmusregler (SONG/PIANO BANK/RHYTHM CONTROLLER)**
	- $\circledR$  Wiederholungstaste (REPEAT), Einleitungstaste (INTRO)
	- $\mathcal{Y}$  Rücklauf-Taste (REW), Normal/Fill-in-Taste (NORMAL/FILL-IN)
	- $\circledast$  Schnellvorlauf-Taste (FF), Variation/Fill-in-Taste (VARIATION/FILL-IN)
	- $%$  Pausetaste (PAUSE), Synchron/Endingtaste (SYNCHRO/ENDING)
	- [ Wiedergabe/Stopptaste (PLAY/STOP), Start/Stopptaste (START/STOP)
	- \ Song-/Pianobankcontroller-Indikatorlampe
	- ] Rhythmuscontroller-Indikatorlampe
- \_ Tempotasten (TEMPO)
- 41 Songbank-Taste (SONG BANK)
- 42 Pianobanktaste (PIANO BANK)
- 43 Kartentaste (CARD)
- 44 Datenzugriffslampe (DATA ACCESS)

### **Controllerindikatorlampen**

#### **Song-/Pianobankcontroller-Indikatorlampe**

Falls Sie die SONG BANK-, PIANO BANK- oder KARAOKE-Taste drücken, leuchtet die Song-/Pianobankcontroller-Indikatorlampe auf. Damit wird angezeigt, dass die Tasten <sup>®</sup> bis @ gegenwärtig als Wiedergabesteuerungstasten funktionieren.

#### **Rhythmuscontroller-Indikatorlampe**

Falls Sie die RHYTHM-Taste drücken, um den Rhythmusmodus aufzurufen, oder die RHYTHM-Taste und danach die SONG MEMORY-Taste betätigen, um in den Songspeichermodus zu gelangen, leuchtet die Rhythmuscontroller-Indikatorlampe auf. Damit wird angezeigt, dass die Tasten  $\circledS$  bis  $\circledS$  gegenwärtig als Rhythmussteuerungstasten funktionieren.

#### HINWEIS.

- Die in dieser Bedienungsanleitung dargestellten Anzeigebeispiele dienen nur für illustrative Zwecke. Der tatsächliche Text und die Werte, die auf dem Display erscheinen, können von den in dieser Bedienungsanleitung dargestellten Beispielen abweichen.
- Falls Sie unter einem Winkel auf die Flüssigkristallanzeige blicken, kann das Aussehen des Anzeigekontrasts ändern. Der Anzeigekontrast dieses Keyboards ist so eingestellt, dass einfaches Ablesen sichergestellt wird, wenn eine Person auf einem Stuhl vor dem Keyboard sitzt. Achten Sie darauf, dass der Anzeigekontrast fest eingestellt ist und nicht verändert werden kann.

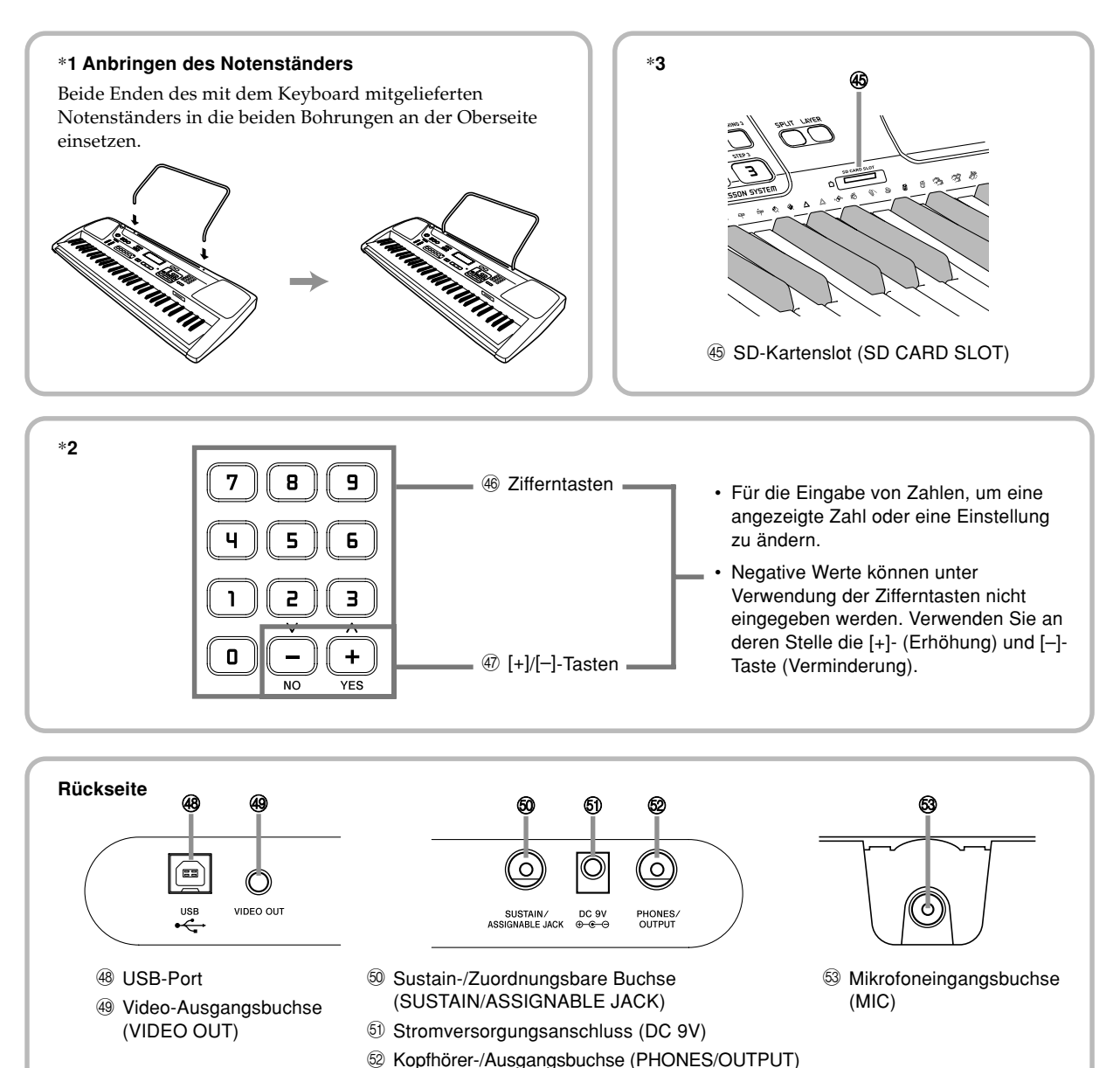

### **Verwendung der Tastenlage-Aufkleber**

Bringen Sie die Tastenlage-Aufkleber, die dem Keyboard beiliegen, wie in der Illustration gezeigt am Keyboard an. Die Positionen von ▼ und ● stimmen dann mit den Kennzeichnungen im TV-Bild an, wenn Sie sich beim Üben über den Fernseher kontrollieren. Dies macht die Zuordnung zwischen TV-Bild und Keyboard besser überschaubar.

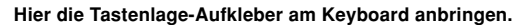

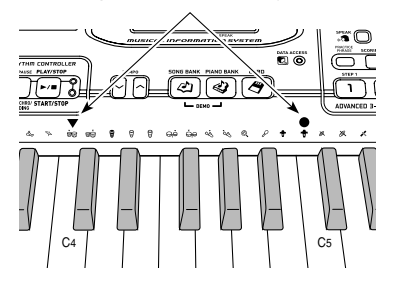

# **Schnellnachschlag**

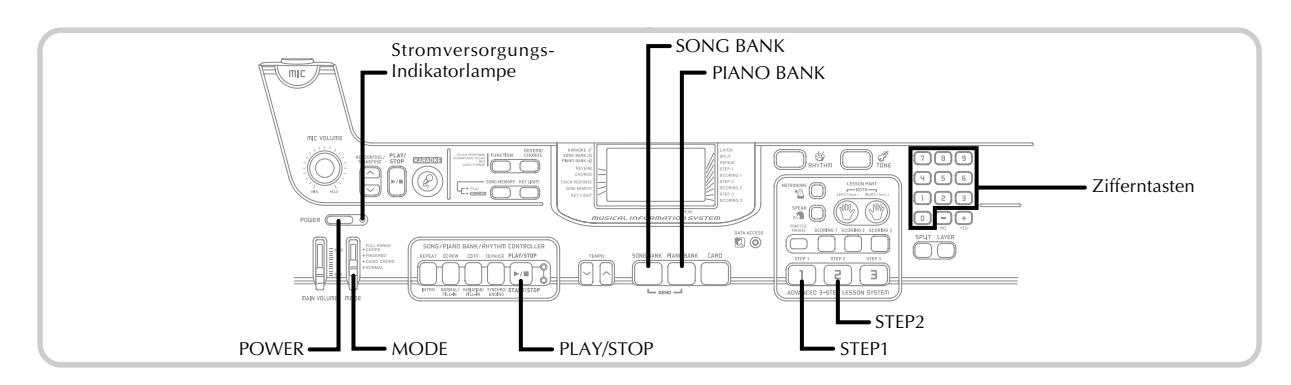

Dieser Abschnitt enthält eine Übersicht der Keyboard-Operationen, welche den ersten und zweiten Stufen der 3- Stufen-Lernfunktion verwenden.

# **Spielen des Keyboards**

1 Die POWER-Taste drücken, um die Stromversorgung einzuschalten.

• Dadurch leuchtet die Stromversorgungs-Indikatorlampe auf.

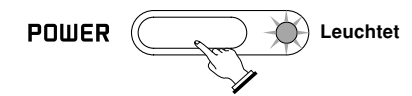

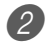

Den MODE-Schalter auf NORMAL stellen.

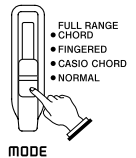

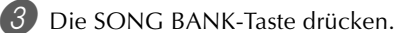

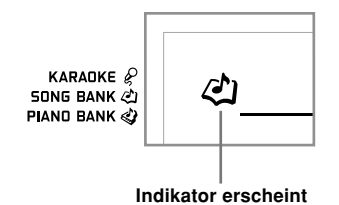

Das zu spielende Musikstück in der SONG BANK/ KARAOKE-Liste aufsuchen, und danach seine zweistellige Nummer mit den Zifferntasten eingeben.

- Für die SONG BANK/KARAOKE-Liste siehe Seite A-9.
- Beispiel: Um "46 ALOHA OE" zu wählen, die Ziffer 4 gefolgt von der Ziffer 6 eingeben.

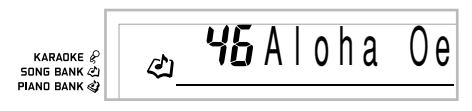

5 Die STEP 1- oder STEP 2-Taste drücken.

- Das Keyboard gibt einen Taktschlag aus und wartet, bis Sie etwas auf dem Keyboard spielen. Die Tasten, die Sie zuerst drücken müssen, blinken.
- 

6 Spielen Sie die Melodie gemeinsam mit der gewählten Begleitung des Musikstückes.

• Spielen Sie gemäß den Greifvorgängen, Noten und dynamischen Markierungen, die auf dem Display erscheinen.

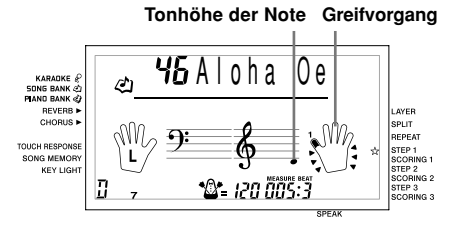

#### **Falls Sie Stufe 1 der Lernfunktion gewählt haben**

- Die Noten auf dem Keyboard spielen.
- Die Begleitung (Part der linken Hand) wird in Übereinstimmung mit den Noten wiedergegeben.
- Mit Stufe 1 wird immer die richtige Melodiennote gespielt, welche Taste des Keyboards Sie auch immer drücken.

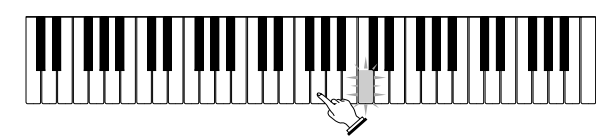

### **Falls Sie Stufe 2 der Lernfunktion gewählt haben**

• Die richtigen Noten auf dem Keyboard spielen.

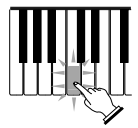

- Die aufleuchtende Taste des Keyboards drücken. Achten Sie darauf, dass bei den Pianobank-Musikstücken die Beleuchtung der Keyboard-Taste ausgeschaltet wird, sobald Sie die Taste drücken.
- Die Keyboard-Taste für die als nächstes zu spielende Note blinkt.
- Die Begleitung (Part der linken Hand) wird in Übereinstimmung mit den Noten wiedergegeben, solange Sie die richtigen Tasten auf dem Keyboard drücken.

7 Um das Spielen an beliebiger Stelle zu stoppen, die PLAY/STOP-Taste drücken.

### **Wiedergabe eines Etüden- oder Konzertstück-Musikstückes**

1 Wenn Sie an Schritt 3 des obigen Vorganges gelangen, drücken Sie die PIANO BANK-Taste an Stelle der SONG BANK-Taste.

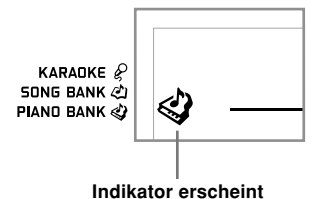

2 In der PIANO BANK-Liste, suchen Sie das wiederzugebende Musikstück auf und verwenden Sie danach die Zifferntasten, um dessen zweistellige Nummer einzugeben.

• Für die PIANO BANK-Liste siehe Seite A-9.

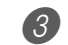

3 Danach setzen Sie ab Schritt 5 des obigen Vorganges fort.

# **Stromversorgung**

Dieses Keyboard kann von einer normalen Netzdose (bei Verwendung des vorgeschriebenen Netzgerätes) oder von Batterien mit Strom versorgt werden. Immer das Keyboard ausschalten, wenn dieses nicht verwendet wird.

# **Batteriebetrieb**

Immer das Keyboard ausschalten, bevor die Batterien eingesetzt oder ausgetauscht werden.

### **Einsetzen der Batterien**

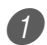

Den Batteriefachdeckel abnehmen.

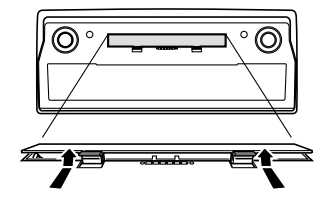

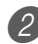

<sup>1</sup> Sechs Monozellen in das Batteriefach einsetzen. • Darauf achten, dass die positiven (+) und negativen (–) Enden der Batterien richtig ausgerichtet sind.

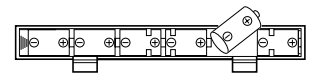

3 Die Laschen am Batteriefachdeckel in die dafür vorgesehenen Löcher einsetzen und den Deckel schließen.

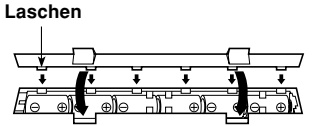

#### HINWEIS.

• Das Keyboard kann vielleicht nicht richtig funktionieren, wenn Sie die Batterien bei eingeschalteter Stromversorgung einsetzen oder austauschen. Falls dies eintritt, das Keyboard aus- und danach wieder einschalten, wodurch die Funktionen wieder normal arbeiten sollten.

### **Wichtige Informationen hinsichtlich der Batterien**

■ Nachfolgend ist die ungefähre Lebensdauer der Batterien aufgeführt.

#### **Mangan-Batterien ............................. 2,5 Stunden**

Der obige Wert entspricht der Standard-Batterielebensdauer bei normaler Temperatur, wenn die Lautstärke des Keyboards auf den mittleren Pegel eingestellt ist. Die Batterielebensdauer kann durch extreme Temperaturen oder das Spielen bei sehr hoher Lautstärke-Einstellung verkürzt werden.

### **WARNUNG**

Falsche Verwendung der Batterien kann zu deren Auslaufen und damit zu einer Beschädigung benachbarter Gegenstände führen, oder die Batterien können bersten, wodurch es zu Feuer- und Verletzungsgefahr kommt. Beachten Sie immer die folgenden Vorsichtsmaßnahmen.

- Versuchen Sie niemals die Batterien zu zerlegen oder diese kurzuschließen.
- Setzen Sie die Batterien niemals Wärme aus, und versuchen Sie niemals diese durch Verbrennen zu entsorgen.
- Mischen Sie niemals alte Batterien mit neuen Batterien.
- Mischen Sie niemals Batterien unterschiedlichen Typs.
- Versuchen Sie niemals ein Aufladen der Batterien.
- Achten Sie immer darauf, dass die Batterien mit den positiven (+) und negativen (–) Enden in die richtigen Richtungen weisend eingesetzt werden.

### **VORSICHT**

Fehlerhafte Verwendung der Batterien kann zu deren Auslaufen führen, wodurch Gegenstände in der Nähe beschädigt werden können. Oder die Batterien können explodieren, wodurch es zu Feuer- und Verletzungsgefahr kommt. Beachten Sie daher immer die folgenden Vorsichtsmaßnahmen.

- Verwenden Sie nur die für dieses Produkt  $\bigcap$ vorgeschriebenen Batterien.
- Entfernen Sie die Batterien aus dem Produkt, wenn Sie dieses für längere Zeit nicht verwenden werden.

## **Netzbetrieb**

Für Netzbetrieb darf nur das für dieses Keyboard vorgeschriebene Netzgerät verwendet werden.

#### **Vorgeschriebenes Netzgerät: AD-5**

#### **[Rückseite]**

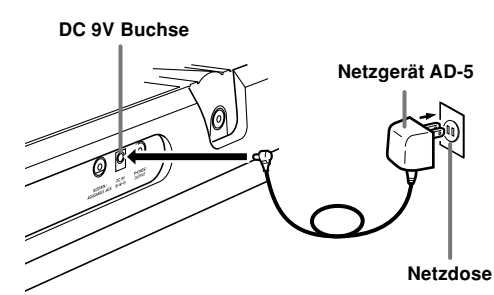

Beachten Sie die folgenden wichtigen Vorsichtsmaßregeln, um Beschädigungen des Netzkabels zu vermeiden.

#### ●**Während des Betriebs**

- Ziehen Sie niemals mit übermäßiger Kraft an dem Kabel.
- Ziehen Sie niemals wiederholt an dem Kabel.
- Verdrehen Sie niemals das Kabel an dem Stecker oder Steckverbinder.
- Achten Sie darauf, dass das Netzkabel während des Betriebs nicht straff gespannt wird.

#### ●**Während des Transports**

• Vor dem Transport des Keyboards müssen Sie unbedingt den Netzstecker von der Netzdose abziehen.

#### ●**Während der Lagerung**

• Schließen Sie das Netzlabel zu einem Bündel, aber wickeln Sie es niemals um das Netzgerät.

#### **WICHTIG!**

- Unbedingt darauf achten, dass das Keyboard ausgeschaltet ist, bevor das Netzgerät angeschlossen oder abgetrennt wird.
- Bei längerer Verwendung erwärmt sich das Netzgerät. Dies ist jedoch normal und stellt keine Störung dar.

## **Ausschaltautomatik**

Bei Batteriebetrieb wird die Stromversorgung des Keyboards automatisch ausgeschaltet, wenn Sie für etwa 6 Minuten keine Operation ausführen. In diesem Fall muss die POWER-Taste gedrückt werden, um die Stromversorgung wieder einzuschalten.

#### HINWEIS<sub>-</sub>

• Bei Verwendung des Netzgerätes für die Stromversorgung des Keyboards ist die Ausschaltautomatik außer Betrieb gesetzt (sie funktioniert nicht).

### **Ausschalten der Ausschaltautomatik**

Die TONE-Taste niederhalten, während Sie die Stromversorgung des Keyboards einschalten, um die Ausschaltautomatik auszuschalten.

#### HINWEIS.

- Wenn diese Funktion ausgeschaltet ist, schaltet sich das Keyboard nicht selbsttätig aus, wie lange das Keyboard auch bei eingeschalteter Stromversorgung nicht betätigt wird.
- Die Ausschaltautomatik wird wiederum eingeschaltet, wenn Sie die Stromversorgung manuell aus- und danach wieder einschalten.

## **Einschaltwarnung**

Die Keyboard-Tasten leuchten, um Sie zu warnen, wenn Sie die Stromversorgung eingeschaltet belassen und für etwa sechs Minuten keine Operation ausführen. Achten Sie darauf, dass dabei die Tasten nur leuchten, d.h. es wird kein Sound erzeugt. Wenn dies eintritt, einen beliebigen Knopf oder eine beliebige Keyboard-Taste drücken, um die Einschaltwarnung freizugeben.

#### HINWEIS.

• Die Einschaltwarnung arbeitet nur, wenn das Keyboard über das Netzgerät mit Strom versorgt wird. Sie arbeitet nicht bei Batteriebetrieb.

### **Ausschalten der Einschaltwarnung**

1 Drücken Sie mehrmals die FUNCTION-Taste, bis "DEMO 2" am Display erscheint.

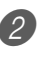

- 2 Verwenden Sie die [+]- und [–]-Tasten, um die Einstellung auf "oFF" zu ändern.
- 3 Drücken Sie die FUNCTION-Taste, um die Einstellanzeige vom Display zu löschen.

# **Speicherinhalt**

Auch wenn das Keyboard ausgeschaltet ist, bleiben die Inhalte des Songspeichers und als Songbank-Musikstücke gespeicherte Anwenderdaten erhalten, so lange das Keyboard mit Strom versorgt wird.

Durch das Abziehen des Netzgerätes bei nicht eingesetzten Batterien oder bei vollständiger Entladung der Batterien wird die Stromversorgung ausgeschaltet. Dadurch werden alle Einstellungen des Keyboards auf ihre werkseitigen Vorgaben initialisiert und die im Speicher abgespeicherten Daten gelöscht.

### **Anforderungen an die Stromversorgung**

Beachten Sie die folgenden Vorsichtsmaßnahmen, wenn Sie sicherstellen möchten, dass die gegenwärtigen Keyboard-Einstellungen und Speicherinhalte nicht verloren werden.

- Achten Sie darauf, dass das Keyboard über das Netzgerät mit Strom versorgt wird, bevor Sie die Batterien austauschen.
- Bevor Sie das Netzgerät abtrennen, darauf achten, dass neue Batterien in das Keyboard eingesetzt sind.

Darauf achten, dass die Stromversorgung des Keyboards ausgeschaltet ist, bevor Sie die Batterien austauschen oder das Netzgerät abtrennen.

# **Kopfhörer-/Ausgangsbuchse (PHONES/OUTPUT)**

#### VORBEREITUNG

• Bevor Kopfhörer oder andere externe Geräte angeschlossen werden, unbedingt zuerst die Lautstärkeeinstellung des Keyboards und des anzuschließenden Gerätes vermindern. Die gewünschte Lautstärke kann nach Beendigung der Anschlüsse wieder eingestellt werden.

#### **[Rückseite]**

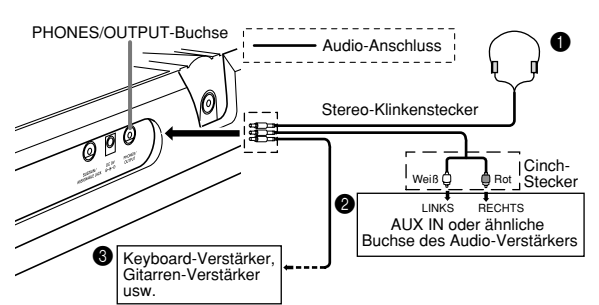

#### **Anschließen der Kopfhörer (Abb.** 1**)**

Durch das Anschließen der Kopfhörer wird der Ausgang von den eingebauten Lautsprechern des Keyboards ausgeschaltet, sodass Sie auch zu späten Nachtstunden spielen können, ohne jemanden zu stören.

### **Audio-Gerät (Abb.** 2**)**

Das Keyboard an ein Audio-Gerät anschließen, wobei ein im Fachhandel erhältliches Verbindungskabel zu verwenden ist, das an einem Ende einen Stereo-Klinkenstecker und am anderen Ende zwei Cinch-Stecker aufweist. Bei dem an das Keyboard angeschlossenen Stecker muss es sich um einen Stereo-Stecker handeln, da sonst nur ein Stereo-Kanal ausgegeben wird. In dieser Konfiguration ist der Eingangswahlschalter des Audio-Gerätes normalerweise auf die Eingangsbuchse (mit AUX IN oder dgl. markiert) einzustellen, an die das Kabel von dem Keyboard angeschlossen ist. Für weitere Einzelheiten siehe die mit dem Audio-Gerät mitgelieferte Bedienungsanleitung.

#### **Verstärker für Musikinstrumente (Abb. 3)**

Ein im Fachhandel erhältliches Verbindungskabel verwenden, um das Keyboard an den Verstärker für Musikinstrumente anzuschließen.

#### HINWEIS.

• Unbedingt ein Verbindungskabel verwenden, das einen Stereo-Stecker an dem an das Keyboard angeschlossenen Ende und einen Stecker für zwei Kanäle (links und rechts) an der Seite des Verstärkers aufweist. Der falsche Steckertyp an einem Ende führt dazu, dass einer der Stereo-Kanäle verloren wird.

Nach dem Anschluss an einen Verstärker für Musikinstrumente ist die Lautstärke des Keyboards auf einen relativ niedrigen Pegel einzustellen, worauf die gewünschte Lautstärke mit den Reglern des Verstärkers einzustellen ist.

#### **Anschlussbeispiel**

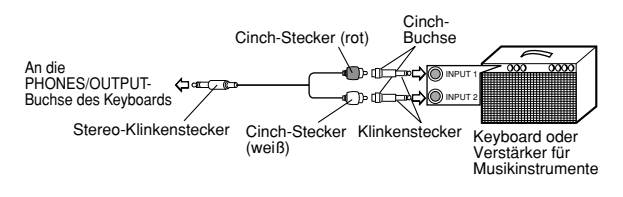

# **USB-Port**

Sie können das Keyboard auch an einen Computer anschließen. Für Einzelheiten siehe "Anschluss an einen Computer" auf Seite G-48.

# **Sustain-/Zuordnungsbare Buchse (SUSTAIN/ASSIGNABLE JACK)**

Sie können ein optionales Sustain-Pedal (SP-3 oder SP-20) an die SUSTAIN/ASSIGNABLE JACK anschließen, um die nachfolgend beschriebenen Funktionen zu erhalten.

Für Einzelheiten über die Wahl der gewünschten Pedalfunktion siehe "SUSTAIN/ASSIGNALBLE JACK (SUSTAIN-/ZUORDNUNGSBARE BUCHSE) (Vorgabe: SUS)" auf Seite G-51.

### **SUSTAIN/ASSIGNABLE JACK**

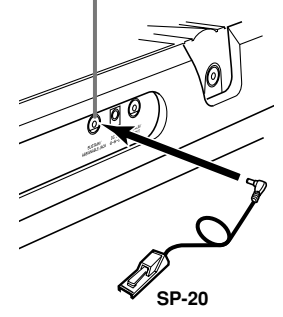

#### **Sustain-Pedal**

- Bei Piano-Klangfarben werden die Noten angehalten, wenn das Pedal niedergetreten wird, gleich wie mit dem Dämpfungspedal eines Pianos.
- Bei Orgel-Klangfarben werden die Noten durch das Niederdrücken des Pedals weiterhin gespielt, bis Sie das Pedal freigeben.

#### **Sostenuto-Pedal**

- Gleich wie mit dem oben beschriebenen Sustain-Pedal, werden die Noten durch das Niederdrücken des Sostenuto-Pedals angehalten.
- Der Unterschied zwischen dem Sostenuto-Pedal und dem Sustain-Pedal liegt in der Zeitsteuerung. Mit dem Sostenuto-Pedal drücken Sie die Tasten und betätigen danach das Pedal, bevor Sie die Tasten freigeben.
- Nur die Noten, die beim Drücken des Pedals ertönen, werden angehalten.

#### **Soft-Pedal (Dämpferpedal)**

Durch Drücken dieses Pedals wird der Sound der gespielten Noten weich gemacht.

#### **Rhythmus-Start/Stopp-Pedal**

In diesem Fall führt das Pedal die gleichen Funktionen wie die START/STOP-Taste aus.

## **Mikrofonbuchse**

Sie können ein im Fachhandel erhältliches Mikrofon an die Mikrofonbuchse anschließen und zu den auf dem Keyboard gespielten Noten mitsingen. Für Einzelheiten siehe "Verwendung eines Mikrofons für Karaoke" auf Seite G-29.

# **Video-Ausgangsbuchse (VIDEO OUT)**

Sie können das Keyboard an ein mit Video-Eingangsbuchse ausgerüstetes Fernsehgerät anschließen und die Übungen\*<sup>1</sup> und Songlyriken\*2 am Bildschirm des Fernsehgerätes betrachten.

- \*1: Übungen unter Verwendung der vorprogrammierten Musikstücke oder SMF-Daten
- \*2: Vorprogrammierte Musikstücke mit Lyrikdaten oder im Fachhandel erhältliche SMF-Daten mit Lyrikdaten

### **Anschluss an ein Fernsehgerät**

#### **WICHTIG!**

- Achten Sie darauf, dass sowohl das Keyboard als auch das Fernsehgerät ausgeschaltet ist, bevor Sie diese verbinden.
- Falls Sie das Keyboard auf dem oder zu nahe an dem Fernsehgerät abstellen, kann es zu Problemen mit den am Bildschirm des Fernsehgerätes erscheinenden Farben kommen. Halten Sie daher das Keyboard entfernt von dem Fernsehgerät.

Verwenden Sie das mitgelieferte Videokabel, um das Keyboard gemäß nachfolgender Abbildung an das Fernsehgerät anzuschließen.

- Schalten Sie das Fernsehgerät ein, und führen Sie die erforderlichen Bedienungsvorgänge für die Wahl seines Videoeingangs aus.
- Schalten Sie das Keyboard ein.

#### **[Rückseite]**

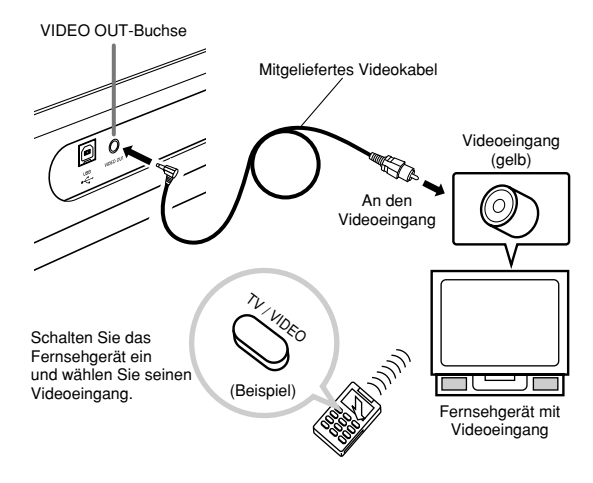

#### **WICHTIG!**

- Für Informationen über das Konfigurieren der erforderlichen Einstellungen siehe die mit Ihrem Fernsehgerät mitgelieferte Dokumentation.
- Ein Fernsehgerät unterstützt normalerweise NTSC oder PAL als sein Farbsystem. Das von Ihrem Keyboard unterstützt System stimmt mit dem in dem Gebiet verwendeten System überein, in welchem Sie das Keyboard gekauft haben. Das Farbsystem ist auch auf dem Typenschild an der Unterseite des Keyboards angegeben.

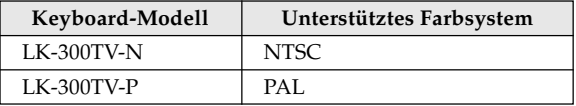

Die Abbildungen erscheinen nicht richtig am Bildschirm des Fernsehgerätes, wenn dessen Farbsystem nicht mit dem Farbsystem des Keyboards übereinstimmt. Lassen Sie sich daher von Ihrem Fachhändler beraten, wenn Sie das Keyboard außerhalb des Gebietes kaufen, in dem Sie es normalerweise verwenden.

# **Zubehör und Sonderzubehör**

Nur das für dieses Keyboard vorgeschriebene Zubehör und Sonderzubehör verwenden. Bei Verwendung von nicht autorisierten Geräten kann es zu Feuer-, Stromschlag- und Verletzungsgefahr kommen.

# **Grundlegende Bedienvorgänge**

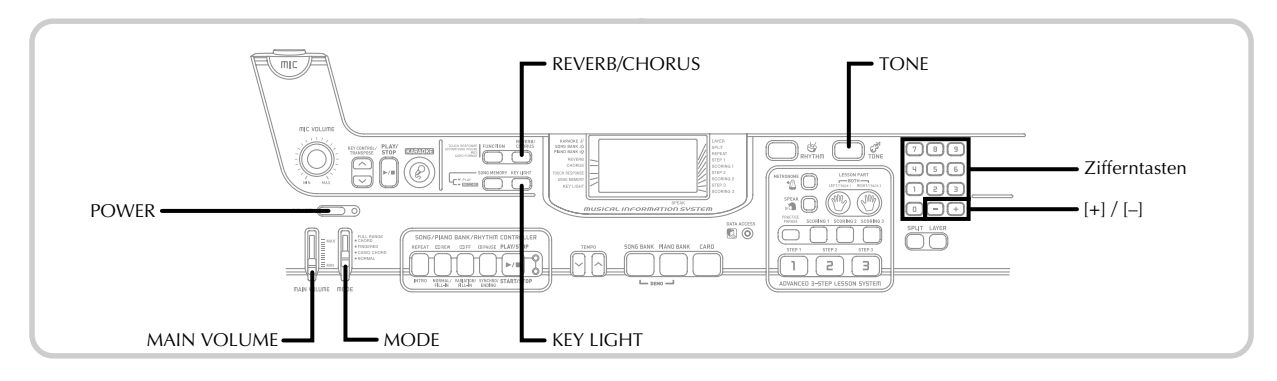

Dieser Abschnitt enthält Informationen über die Ausführung von grundlegenden Keyboard-Operationen.

# **Spielen des Keyboards**

1 Die POWER-Taste drücken, um das Keyboard einzuschalten.

Den MODE-Schalter auf Position NORMAL stellen.

Den MAIN VOLUME-Schieberegler verwenden, um die Lautstärke auf einen relativ niedrigen Pegel einzustellen.

Etwas auf dem Keyboard spielen.

# **Wahl einer Klangfarbe**

Dieses Keyboard weist 514 eingebaute Klangfarben auf. Verwenden Sie den folgenden Vorgang, um die gewünschte Klangfarbe zu wählen.

### **Wählen einer Klangfarbe**

1 Die gewünschte Klangfarbe in der TONE-Liste des Keyboards aufsuchen und deren Klangfarbennummer ablesen.

- Achten Sie darauf, dass nicht alle verfügbaren Klangfarben in der Klangfarbenliste aufgeführt sind, die auf der Konsole des Keyboards aufgedruckt ist. Für eine vollständige Liste siehe die "Klangfarben-Liste" auf Seite A-1.
- Falls das Keyboard an ein Fernsehgerät angeschlossen ist, erscheint die Klangfarbenliste am Bildschirm des Fernsehgerätes. Für Informationen über den Anschluss an ein Fernsehgerät siehe "Video-Ausgangsbuchse (VIDEO OUT)" auf Seite G-16.

Die TONE-Taste drücken.

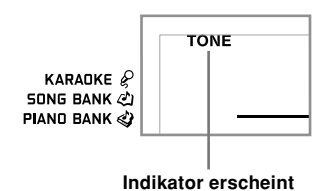

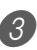

Die Zifferntasten verwenden, um die dreistellige Klangfarbennummer der gewünschten Klangfarbe einzugeben.

Beispiel: Um "049 BRIGHT CELESTA" zu wählen, die Ziffern 0, 4 gefolgt von der Ziffer 9 eingeben.

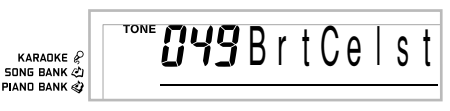

#### HINWEIS

- Immer alle drei Stellen der Klangfarbennummer eingeben, einschließlich der vorgestellten Nullen (wenn vorhanden). Falls Sie nur eine oder zwei Stellen eingeben und danach stoppen, wird das Display nach einigen Sekunden Ihre Eingabe automatisch löschen.
- Sie können die angezeigte Klangfarbennummer auch erhöhen oder vermindern, indem Sie die [+]-Taste bzw. [–]-Taste drücken.
- Wenn einer der Schlagzeug-Sets gewählt ist (Klangfarbennummern 500 bis 513), ist jeder Taste des Keyboards ein unterschiedlicher Perkussion-Sound zugeordnet. Für Einzelheiten siehe Seite A-5.

### **Polyfonie**

Der Ausdruck Polyfonie bezeichnet die maximale Anzahl von Noten, die Sie gleichzeitig spielen können. Dieses Keyboard weist 32-notige Polyfonie auf, die die von Ihnen gespielten Noten sowie auch die vom Keyboard gespielten Rhythmusund automatischen Begleitungsmuster einschließt. Dies bedeutet, dass die Anzahl der für das Spielen des Keyboards verfügbaren Noten (Polyfonie) reduziert wird, wenn ein Rhythmus- oder automatisches Begleitungsmuster vom Keyboard gespielt wird. Achten Sie auch darauf, dass manche Klangfarben nur 16-notige Polyfonie aufweisen.

• Wenn der Rhythmus oder die automatische Begleitung gespielt wird, wird die Anzahl der gleichzeitig gespielten Sounds reduziert.

# **Verwendung der Klangeffekte**

- Reverb: Sorgt für einen Nachhall der von Ihnen gespielten Noten.
- Chorus: Fügt den von Ihnen gespielten Noten zusätzlichen Atem hinzu.

1 Drücken Sie die REVERB/CHORUS-Taste, um wie folgt zyklisch durch die Effekteinstellungen zu schalten.

• Sie können die aktuelle Effekteinstellung herausfinden, indem sie die REVERB- und CHORUS-Kontrollleuchten betrachten.

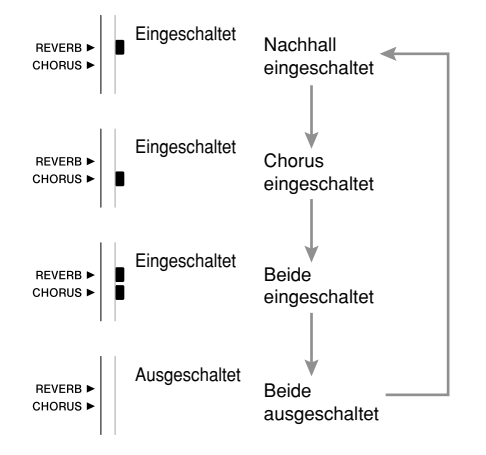

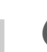

2 Nachdem Sie den gewünschten Effekt eingeschaltet haben, verwenden Sie die Zifferntasten oder die [+]/[–]-Tasten zur Wahl des gewünschten Effekttyps.

• Achten Sie darauf, dass Sie den Effekttyp mit den Zifferntasten oder der [+]/[–]-Tasten innerhalb von einigen Sekunden nach dem Einschalten eines Effekts drücken müssen. Anderenfalls verlässt das Display die Einstellungsanzeige.

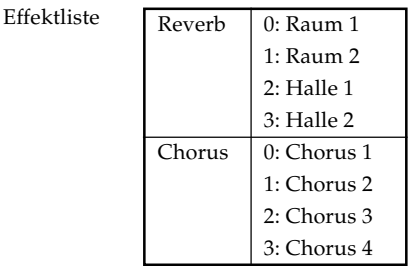

# **Ein- und Ausschaltung des Tastenbeleuchtungssystems**

Verwenden Sie den folgenden Vorgang, um das Tastenbeleuchtungssystem ein- oder auszuschalten.

### **Ein- und Ausschalten des Tastenbeleuchtungssystems**

1 Die KEY LIGHT-Taste drücken, um das Tastenbeleuchtungssystem ein- oder auszuschalten. • Der KEY LIGHT-Indikator verschwindet, wenn das Tastenbeleuchtungssystem ausgeschaltet ist.

> **SONG MEMORY KEY LIGHT**

#### HINWFIS.

• Das Tastenbeleuchtungssystem wird automatisch eingeschaltet, wenn Sie die Stromversorgung des Keyboards einschalten.

# **Wiedergabe eines eingebauten Musikstückes**

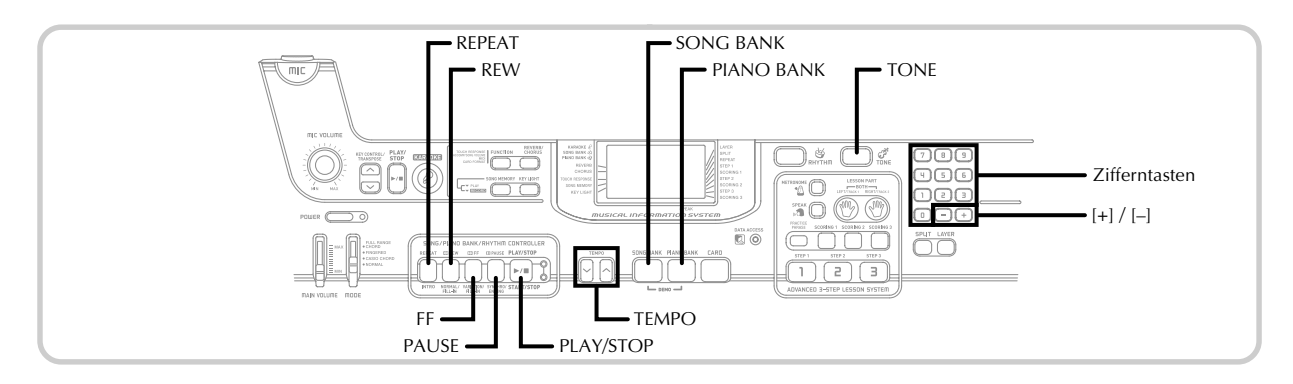

Ihr Keyboard weist insgesamt 100 vorprogrammierte Musikstücke auf. Sie können die vorprogrammierten Musikstücke für Ihr Hörvergnügen wiedergeben, oder Sie können diese zum Üben und sogar für Karaoke verwenden. Die vorprogrammierten Musikstücke sind in die beiden nachfolgend beschriebenen Gruppen unterteilt.

- Songbank-/Karaokegruppe: 50 Musikstücke Die Musikstücke in dieser Gruppe sind Musikstücke mit Begleitautomatik. Falls Sie ein Mikrofon an das Keyboard anschließen und den Karaoke-Modus\* aufrufen, können Sie mit einem vorprogrammierten Musikstück mitsingen.
	- \* Der Karaoke-Modus reduziert die Lautstärke des Melodienparts der vorprogrammierten Musikstücke und ändert die Klangfarbenwahl auf eine Klangfarbe, der ein Vokalist leichter folgen kann.
- Pianobankgruppe: 50 Musikstücke Die Pianomusikstücke in dieser Gruppe sind in 20 Etüden und 30 Konzertstücke unterteilt.

Zusätzlich zu den integrierten Klangfarben, können sie auch die von das Internet heruntergeladenen Musikstücke wiedergeben (Seite G-49).

# **Wiedergabe eines Songbank-Musikstückes**

VORBEREITUNG

• Stellen Sie die Hauptlautstärke (Seite G-17) ein.

1 Suchen Sie das zu spielende Musikstück in der SONG BANK/KARAOKE-Liste auf und merken Sie sich dessen Nummer.

• Für die SONG BANK/KARAOKE-Liste siehe Seite A-9.

2 Die SONG BANK-Taste drücken, um den Song Bank Modus aufzurufen.

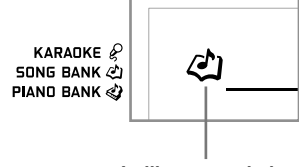

**Indikator erscheint**

3 Verwenden Sie die Zifferntasten, um die zweistellige Nummer des Musikstückes einzugeben. Beispiel: Um z.B. "46 ALOHA OE" zu wählen, 4 und danach 6 eingeben.

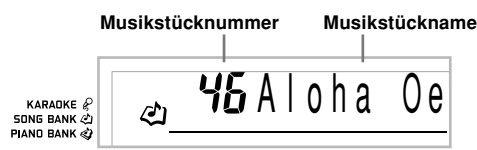

#### HINWEIS.

- Das Musikstück mit der Nummer 00 ist die vorgegebene Einstellung für das Songbank-Musikstück, wenn Sie die Stromversorgung des Keyboards einschalten.
- Sie können auch die angezeigte Musikstücknummer durch Drücken der [+]- oder [–]-Taste erhöhen bzw. vermindern.

4 Die PLAY/STOP-Taste drücken, um mit der Wiedergabe des Musikstückes zu beginnen.

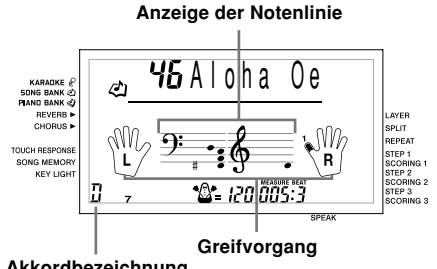

**Akkordbezeichnung**

- 5 Die PLAY/STOP-Taste drücken, um die Wiedergabe des Song Bank Musikstückes zu stoppen.
	- Das von Ihnen gewählte Musikstück wird wiedergegeben, bis Sie dieses stoppen.

# **Wiedergabe eines Pianobank-Musikstückes**

- 1 Suchen Sie das wiederzugebende Musikstück in der PIANO BANK-Liste auf, und merken Sie sich dessen Nummer.
	- Für die PIANO BANK-Liste siehe Seite A-9.

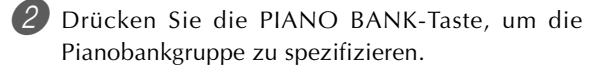

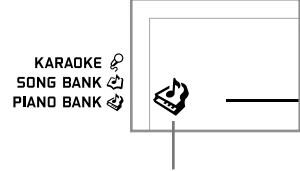

**Indikator erscheint**

#### HINWEIS.

• Drücken der die PIANO BANK-Taste ändert die Klangfarbe auf STEREO GRAND PIANO (Klangfarbennummer 000).

3 Verwenden Sie die Zifferntasten, um die zweistellige Nummer des in Schritt 1 aufgesuchten Musikstückes einzugeben.

*Beispiel*: Um das Musikstück mit der Nummer 44 (ODE TO JOY) zu wählen, geben Sie 4 und danach 4 ein.

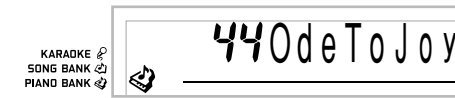

#### HINWEIS

- Das Musikstück mit der Nummer 00 ist die vorgegebene Einstellung für das Pianobank-Musikstück, wenn Sie die Stromversorgung des Keyboards einschalten.
- Sie können die angezeigte Nummer des Musikstückes auch unter Verwendung der [+]- und [–]-Tasten ändern.
- 4 Drücken Sie die PLAY/STOP-Taste, um mit der Wiedergabe zu beginnen.
	- 5 Um die Wiedergabe zu stoppen, drücken Sie die PLAY/STOP-Taste.
		- Das von Ihnen gewählte Musikstück wird wiedergegeben, bis Sie dieses stoppen.

# **Musikalisches Informationssystem**

Wenn das Keyboard eines der eingebauten Musikstücke spielt, zeigt das Display verschiedene Informationen über das Musikstück an.

*Beispiel*: Anzeige während der Song Bank-Wiedergabe

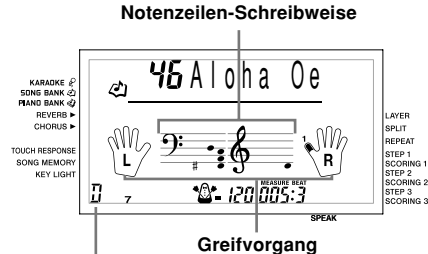

#### **Akkordbezeichnung**

#### HINWFIS.

• Die Akkordbezeichnungen werden für die Pianobank-Musikstücke nicht angezeigt.

# **Einstellung des Tempos**

Das Tempo (Beats pro Minute) kann als Wert im Bereich von 30 bis 255 eingestellt werden. Der von Ihnen eingestellte Tempowert wird für die Songbank, die Pianobank, die Karaoke-Funktion, die 3-Stufen-Lernfunktion und das Spielen der Akkorde der automatischen Begleitung verwendet, sowie für die Wiedergabe von dem Songspeicher, der Speicherkarte und den Metronombetrieb.

### **Einstellen des Tempos**

Die TEMPO-Tasten verwenden, um das Tempo einzustellen.

: Erhöht den Tempowert.

: Vermindert den Tempowert.

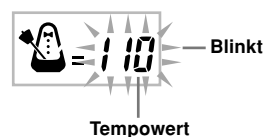

#### HINWEIS.

- Während der Tempowert blinkt, können Sie auch die Zifferntasten oder die [+]- und [–]-Tasten verwenden, um einen dreistelligen Wert einzugeben. Achten Sie dabei jedoch darauf, dass vorgestellte Nullen eingegeben werden müssen; 90 muss also als 090 eingegeben werden.
- Durch gleichzeitiges Drücken der  $\sim$  und  $\sim$ -TEMPO-Tasten wird der gegenwärtig gewählte Rhythmus automatisch auf sein vorgegebenes Tempo zurückgestellt.
- Die Pianobank-Musikstücke weisen Tempoänderungen auf, um bestimmte musikalische Effekte zu erzeugen.

## **Pause während der Wiedergabe**

1 Die PAUSE-Taste während der Wiedergabe eines Musikstückes drücken, um auf Pause zu schalten.

**Durch erneutes Drücken der PAUSE-Taste wird mit** der Wiedergabe ab dem Punkt fortgesetzt, an dem auf die Pausefunktion geschaltet wurde.

# **Schneller Rücklauf**

1 Während der Wiedergabe oder Pausefunktion eines Musikstückes, die REW-Taste gedrückt halten, um den schnellen Rücklauf auszuführen.

- Der schnelle Rücklauf überspringt jeweils einen Takt in Rücklaufrichtung.
- Die Takt- und Beatnummern auf dem Display ändern, während der schnelle Rücklauf ausgeführt wird.

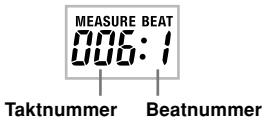

2 Sobald die REW-Taste freigegeben wird, setzt wiederum die Wiedergabe ab dem Takt ein, dessen Nummer auf dem Display angezeigt wird.

### HINWEIS.

- Der schnelle Rücklauf arbeitet nicht, wenn die Musikstückwiedergabe gestoppt ist.
- Bestimmte Wiedergabebedingungen können dazu führen, dass einige Zeit benötigt wird, bevor der schnelle Rücklauf startet, nachdem Sie die REW-Taste gedrückt haben.

# **Schneller Vorlauf**

- 1 Während der Wiedergabe oder Pausefunktion eines Musikstückes, die FF-Taste gedrückt halten, um den schnellen Vorlauf auszuführen.
	- Der schnelle Vorlauf überspringt jeweils einen Takt in Vorlaufrichtung.
	- Die Takt- und Beatnummern auf dem Display ändern, während der schnelle Vorlauf ausgeführt wird.

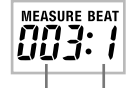

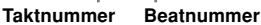

2 Sobald die FF-Taste freigegeben wird, setzt wiederum die Wiedergabe ab dem Takt ein, dessen Nummer auf dem Display angezeigt wird.

#### HINWEIS.

• Der schnelle Vorlauf arbeitet nicht, wenn die Musikstückwiedergabe gestoppt ist.

# **Wiederholung einer musikalischen Phrase**

Sie können einen oder mehrere Takte wählen und diese "wiederholen", d.h. wiederholt wiedergeben, bis Sie die Wiedergabe stoppen.

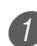

1 Während das Musikstück wiedergegeben wird, drücken Sie die REPEAT-Taste während der Wiedergabe des Takts, ab dem Sie beginnen möchten.

• Dadurch beginnt der Wiederholungsindikator am Display zu blinken, wobei die Taktnummer des Starttaktes angezeigt wird.

2 Sobald die Wiedergabe den Takt erreicht, den Sie als Ende der Wiederholungsschleife spezifizieren möchten, drücken Sie erneut die REPEAT-Taste.

- Dadurch wird die Taktnummer des Endtaktes angezeigt, worauf die wiederholte Wiedergabe der spezifizierten Schleife beginnt.
- Um die wiederholte Wiedergabe der Schleife zu beenden, drücken Sie erneut die REPEAT-Taste, so dass der Wiederholungsindikator nicht angezeigt wird.

# **Ändern der Klangfarbe der Melodie**

1 Drücken Sie die TONE-Taste.

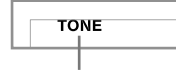

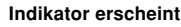

- 2 Die gewünschte Klangfarbe in der TONE-Liste aufsuchen, und danach die Zifferntasten verwenden, um deren dreistellige Nummer einzugeben.
	- Beispiel: Um "130 VIOLIN" zu wählen, die Ziffern 1, 3 und 0 eingeben.
	- Sie können jede der eingebauten Klangfarben des Keyboards wählen.

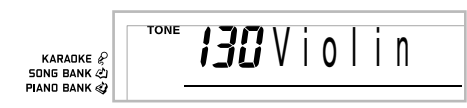

### HINWEIS

- Sie können auch die [+]- und [–]-Tasten verwenden, um die Melodie-Klangfarben zu ändern.
- Für zweihändige Musikstücke (Pianobank-Musikstücke) wird die gleiche Klangfarbe für die Parts der linken und rechten Hand verwendet.
- Durch Spezifizieren der Musikstücknummer für das gleiche Musikstück, das gegenwärtig gewählt ist, wird die Melodie-Klangfarbe auf die Vorgabe-Einstellung für dieses Musikstück geändert.

# **Aufeinanderfolgende Wiedergabe aller Musikstücke**

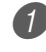

1 Drücken Sie gleichzeitig die SONG BANK-Taste und die PIANO BANK-Taste.

• Die Songbank-Musikstücke beginnen ab Musikstücknummer 00 und setzen mit den Songbank-Musikstücken in numerischer Reihenfolge fort.

2 Um die Wiedergabe eines Musikstückes zu stoppen, die PLAY/STOP-Taste drücken.

### HINWEIS.

- Während der Wiedergabe eines Musikstückes können Sie die Zifferntasten oder die [+]- und [–]-Tasten verwenden, um auf ein anderes Musikstück zu ändern.
- Sie können mit dem Musikstück auf dem Keyboard mitspielen.

# **Verwendung der PIANO BANK-Taste**

Durch das Drücken der PIANO BANK-Taste erhalten Sie sofortigen Zugriff auf die Pianoklangfarben und die Pianomusikstückwahl.

#### **Anfängliche Pianobankeinstellung**

Klangfarbe: 000 STEREO GRAND PIANO

# **Verwenden der Pianobank**

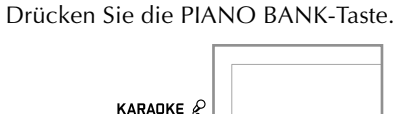

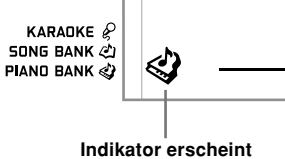

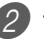

2 Versuchen Sie etwas auf dem Keyboard zu spielen. • Die von Ihnen gespielten Noten ertönen mit einer Pianoklangfarbe.

- 3 Falls Sie ein vorprogrammiertes Musikstück wiedergeben möchten, drücken Sie die PLAY/ STOP-Taste.
	- Dadurch wird das gegenwärtig gewählte Musikstück in einer Endlosschleife wiedergegeben.
	- Um die Wiedergabe zu stoppen, drücken Sie erneut die PLAY/STOP-Taste.

# **Verwenden der SMF-Daten auf der mitgelieferten CD-ROM**

Die mit dem Keyboard mitgelieferte CD-ROM enthält Demostücke und 25 Musikstücke (SMF-Daten), die für die Lernschritte verwendet werden können. Sie enthält auch PDF-Dateien mit Notenblättern zu den inbegriffenen Stücken. Um die vollständige Liste der enthaltenen Stücke anzusehen, öffnen Sie bitte die Datei "List.txt" im Ordner "MusicDataFolder" auf der CD-ROM. "List.txt" zeigt für jedes einzelne Stück den Titel, SMF-Datei-Namen, PDF-Datei-Namen der Noten und die Art der Lektionen\*, für die das Stück verwendbar ist.

Mit einem Sternchen (\*) gekennzeichnete Stücke können für beidhändiges Üben verwendet werden. Stücke ohne Sternchen sind nur zum Üben der rechten Hand geeignet.

#### HINWEIS.

- Sie können SMF-Daten mit Hilfe einer SD-Speicherkarte von der CD-ROM in das Keyboard laden (Seite G-54) oder das SMF-Konvertierungsprogramm verwenden (Seite G-49).
- Auf Ihrem Computer muss Adobe Reader oder Acrobat Reader installiert sein, damit Sie den Inhalt einer PDF-Datei mit einem Notenblatt betrachten zu können. Falls noch keines dieser Anwenderprogramme auf Ihrem Computer installiert ist, siehe "Installation von Adobe Reader (Acrobat Reader\*\*)" auf Seite G-48.

# **Fortschrittliche 3-Stufen-Lernfunktion**

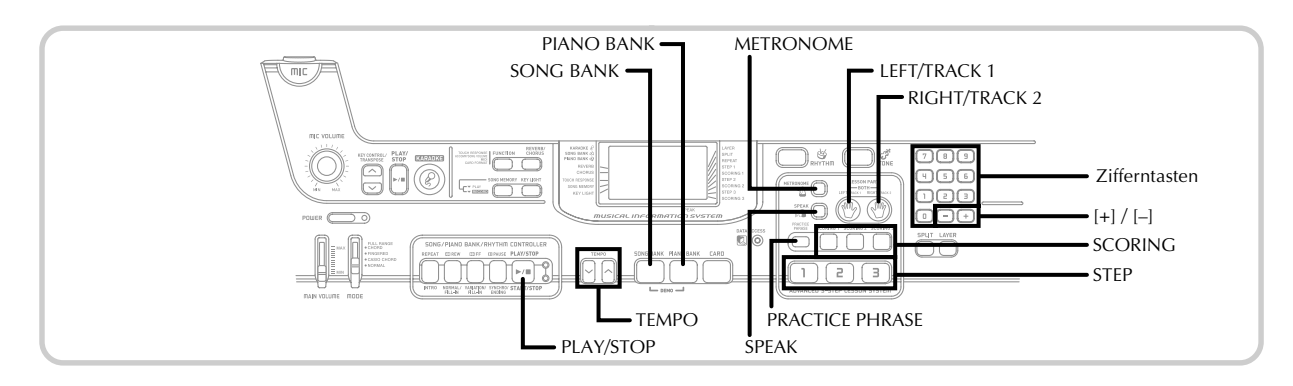

Mit der 3-Stufen-Lernfunktion können Sie die vorprogrammierten Musikstücke und die SMF-Daten von einer Speicherkarte üben und sogar Ihren Fortschritt gemäß den von dem Keyboard zugeteilten Bewertungspunkten darstellen.

\* Für Informationen über die Verwendung der SMF-Daten von einer Speicherkarte für die Wiedergabe siehe "Verwendung einer Speicherkarte" auf Seite G-52.

#### **Lernfortschritt**

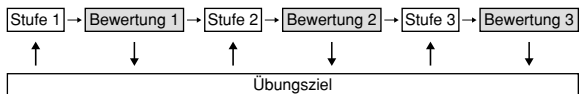

### **3-Stufen-Lernfunktion**

Die 3-Stufen-Lernfunktion führt Sie durch die drei unten beschriebenen Stufen, um Ihnen beim Erlernen des Spielens von Musikstücken auf dem Keyboard zu helfen.

#### **Stufe 1 - Meistern Sie das Timing.**

In dieser Stufe wird durch Drücken einer beliebigen Taste auf dem Keyboard die richtige Note gespielt, sodass Sie sich auf das richtige Timing konzentrieren können, ohne sich Sorgen über das Spielen der richtigen Noten zu machen. Die Begleitung (Part der linken Hand) wartet, bis Sie eine Taste drücken, bevor Sie mit der nächsten Phrase fortsetzt.

#### **Stufe 2 - Meistern Sie die Melodie.**

In dieser Stufe verwenden Sie das Display, um zu lernen, welche Finger Sie verwenden und wie laut oder weich Sie spielen sollen, bzw. das Tastenbeleuchtungssystem, um zu lernen, welche Tasten des Keyboards Sie drücken sollen. Die Begleitung (Part der linken Hand) wartet, bis Sie die richtige Note spielen, sodass Sie mit Ihrem eigenen Tempo lernen können.

#### **Stufe 3 - Spielen Sie mit normaler Geschwindigkeit.**

Hier erfreuen Sie sich an dem eigentlichen Spielen der Musikstücke, die Sie in Stufe 1 und Stufe 2 erlernt haben. Das Tastenbeleuchtungssystem zeigt Ihnen weiterhin die zu drückenden Tasten des Keyboards an, wobei jedoch die Begleitung mit der normalen Geschwindigkeit fortsetzt, unabhängig davon, ob Sie die richtigen Noten spielen oder nicht.

### **Übungsparts**

Die 3-Stufen-Lernfunktion lässt Sie den Part für die rechte Hand, den Part für die linke Hand oder die Parts für beide Hände üben.

### **Video-Ausgangsbuchse (VIDEO OUT)**

Schließen Sie das Keyboard an ein mit Video-Eingangsbuchse ausgerüstetes Fernsehgerät an, um die Übungsinformationen am Bildschirm Ihres Fernsehgerätes betrachten zu können.

• Für Informationen siehe "Video-Ausgangsbuchse (VIDEO OUT)" auf Seite G-16.

### **Betrieb des Tastenbeleuchtungssystems und Anzeigeinhalt während der 3-Stufen-Lernfunktion**

Wenn Sie ein Musikstück mit automatischer Begleitung für die 3-Stufen-Lernfunktion wählen, zeigt Ihnen das Tastenbeleuchtungssystem die zu drückenden Tasten an, wogegen das Display die zu spielenden Noten und ihre Greifvorgänge anzeigt.

#### **Tonhöhe der Noten**

Die zu drückende Taste des Keyboards leuchtet auf, wobei die tatsächliche Tonhöhe der Note im Notenzeilen-Schreibweisenbereich des Displays erscheint. Die Finger, die Sie für das Spielen der Noten verwenden sollen, werden ebenfalls auf dem Display angezeigt.

#### **Notenlänge**

Die Tasten des Keyboards bleiben beleuchtet, so lange wie eine Note gespielt werden soll. Die Notenzeilen-Schreibweise und die Greifvorgänge verbleiben ebenfalls für die Länge der Note auf dem Display.

#### **Nächste Note**

Die Taste des Keyboards für die nächste Note blinkt, wobei eine Nummer neben dem Finger, mit dem Sie die nächste Note spielen sollen, auf dem Display erscheint.

#### **Serie von Noten mit der gleichen Tonhöhe**

Die Beleuchtung der Tasten des Keyboards schaltet zwischen den Noten momentan aus und für eine darauffolgende Note wieder ein. Die Notenzeilen-Schreibweise und die Greifvorgänge werden ebenfalls aus- und danach wieder eingeschaltet.

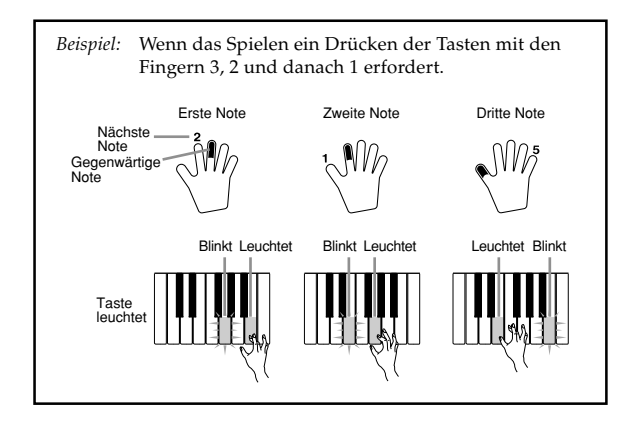

#### HINWEIS.

- Die Notenlänge wird nicht angezeigt, wenn Sie zweihändige Musikstücke mit Stufen 1 und 2 der 3- Stufen-Lernfunktion verwenden. Sobald Sie eine beleuchtete Taste drücken, erlischt diese und die als nächstes zu spielende Taste beginnt zu blinken.<br>Die Notenlänge wird durch
- Die Notenlänge wird durch das Tastenbeleuchtungssystem angezeigt, wenn Sie ein zweihändiges Musikstück in Stufe 3 verwenden. In diesem Fall blinkt die als nächstes zu drückende Taste nicht, wenn Sie eine beleuchtete Taste drücken, und die nächste Fingernummer erscheint nicht auf dem Display. Nur die gegenwärtige Fingernummer wird angezeigt.

### **Tempo-Einstellung für 3-Stufen Lernfunktion**

Verwenden Sie den unter "Einstellung des Tempos" auf Seite G-20 beschriebenen Vorgang, um das Tempo für die 3-Stufen Lernfunktion einzustellen.

### **Dynamische Markierungen**

Die unten aufgelisteten dynamischen Markierungen erscheinen auf dem Display, wenn Musikstücke wiedergegeben werden. Verwenden Sie den auf das Keyboard ausgeübten Druck gemäß der auf dem Display angezeigten Markierung.

- $pp$  pianissimo: Sehr weich
- piano: Weich  $\boldsymbol{p}$
- $mp$  mezzo piano: Mäßig weich
- $mf$  mezzo forte: Mäßig laut
- forte: Laut  $\boldsymbol{f}$
- ff fortissimo: Sehr laut
- *cresc.* (<) crescendo: Langsam lauter
- decresc. (>) decrscendo: Langsam weicher

# **Bewertungsmodus**

Der Bewertungsmodus dieses Keyboards vergibt Punkte für Ihre Darbietungen während der Stufe 1 und der Stufe 2 der 3-Stufen-Lernfunktion. Eine perfekte Punktezahl ist 100. Der Bewertungsmodus liefert auch Kommentare über Ihr Spiel, sowohl auf dem Monitorbildschirm als auch unter Verwendung einer simulierten menschlichen Stimme.

### **Bewertungsmodusanzeige**

Pegelindikator (9 Pegel): Dieser Indikator zeigt die Bewertung Ihrer gegenwärtigen Darbietung auf einen Blick an. Je mehr Segmente erscheinen, umso höher ist Ihre Punktezahl.

Beispiel: 50 Punkte

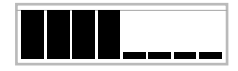

Timingindikator: In dem Bewertungsmodus ändert die Konfiguration des Sternes mit jeder Note, um Ihnen Auskunft über Ihr Timing zu geben. Je mehr Sterne angezeigt werden, umso besser ist Ihr Timing.

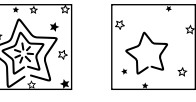

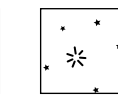

### **Verwendung der Klangfarbe und der Sprachanleitung**

Wenn das Keyboard feststellt, dass Ihr Timing abweicht, ändert es auf eine unterschiedliche Klangfarbe und spielt einen Klangeffekt, um Sie wissen zu lassen, dass Ihr Bewertungspegel ändert. In dem Bewertungsmodus ertönt auch eine simulierte menschliche Stimme, um Sie wissen zu lassen, dass Ihr Bewertungspegel ändert. Der Klangeffekt hält Sie darüber informiert, wenn Ihr Bewertungspegel ändert.

#### **Ausdrücke**

- "Good!" (Gut!) <Hoch>
- "That's close!" (Beinahe!)<br>"Nice try!" (Guter Versuch!)
	-
- 

"Keep trying!" (Versuchen Sie weiter!) ↓ <Niedrig> "Take your time"

(Nehmen Sie sich Zeit) : Dieser Ausdruck wird verwendet, wenn Sie für längere Zeit nicht die richtige Note spielen.

### **Bewertungsergebnisse**

Nachdem Sie Ihre Darbietung beendet haben, berechnet das Keyboard eine Bewertung Ihrer Gesamtdarbietung vom Beginn bis zum Ende und zeigt die Gesamtpunktezahl auf dem Monitorbildschirm an. Je höher die Punktezahl, umso höher ist Ihre Bewertung.

#### **Bewertungsrang-Anzeigemeldungen und Klangeffekte**

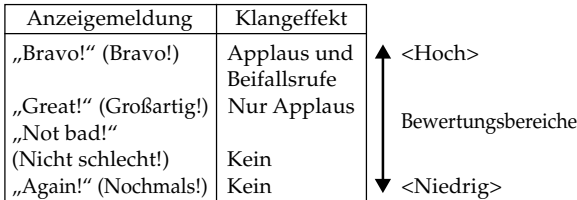

"\*\*\*\*" : Zeigt an, dass der Bewertungsmodus verlassen wurde, bevor die Bewertungsergebnisse erhalten werden konnten.

#### HINWEIS.

- Falls Ihr Spiel fehlerlos ist, erscheint die Meldung "Perfect!" (Perfekt!) vor dem Bewertungsergebnis.
- Falls Sie die PLAY/STOP-Taste drücken und Ihren Bewertungsmodus an beliebiger Stelle unterbrechen, zeigt der Monitorbildschirm Ihre bis zu diesem Zeitpunkt angesammelten Bewertungspunkte an. In diesem Fall zeigt das Keyboard keine Meldung an und gibt auch keinen Klangeffekt aus.

# **Verwendung der Lernfunktionen und des Bewertungsmodus**

Führen Sie die folgenden Stufen aus, um Ihre bevorzugten Musikstücke zu meistern.

## **Stufe 1 - Meistern Sie das Timing.**

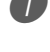

1 Wählen Sie das Musikstück, das Sie verwenden möchten.

2 Drücken Sie die RIGHT/TRACK 2-Taste oder die LEFT/TRACK 1-Taste, um den Part zu spezifizieren, den Sie üben möchten.

- Falls Sie beide Hände üben möchten, drücken Sie gleichzeitig beide Tasten.
- Indikatoren erscheinen rund um die Hand am Display, deren Part für die Übung gewählt wurde.

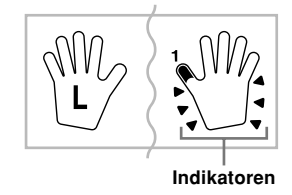

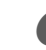

3 Drücken Sie die STEP 1-Taste, um die Wiedergabe in Stufen 1 zu beginnen.

- Nach dem Ertönen einer Zählung schaltet das Keyboard auf die Bereitschaft und wartet, bis Sie die erste Note des Musikstückes spielen.
- Die akustische Fingersatzanleitung verwendet eine simulierte menschliche Stimme, um die Fingernummern während der Übung eines einhändigen Parts anzusagen. Für Einzelheiten siehe "Akustische Anleitung zum Greifverfahren" auf Seite G-28.

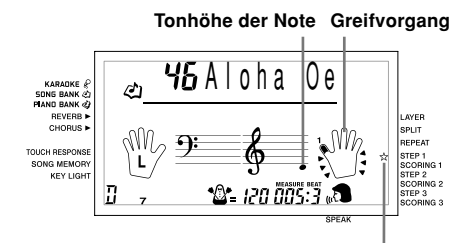

**Indikator erscheint**

4 Beliebige Tasten des Keyboards drücken, um die Noten zu spielen.

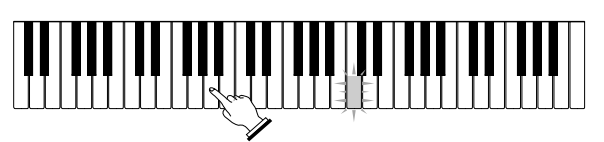

- Die Taste für die als nächstes zu spielende Note blinkt, während das Keyboard darauf wartet, dass Sie diese Note spielen. Wenn Sie eine beliebige Taste drücken, um diese Note zu spielen, verbleibt die Taste beleuchtet, wenn die Note gespielt wird.
- Die Begleitung (Part der linken Hand) wartet, bis Sie eine beliebige Taste drücken, um eine Note zu spielen.
- Falls Sie aus Versehen mehr als eine Taste drücken, wird die Begleitung für die entsprechende Anzahl von Noten gespielt.
- Das gleichzeitige Drücken von mehr als einer Taste zählt als eine einzige Note. Drücken einer Taste, während eine andere Taste niedergehalten wird, zählt als zwei Noten.

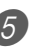

5 Um das Spielen an beliebiger Stelle zu stoppen, die PLAY/STOP-Taste drücken.

**Bewertung 1: Finden Sie heraus, wie das Keyboard Ihr Spiel in Stufe 1 bewertet.**

Verwenden Sie die SCORING 1-Taste, um die Bewertung Ihres Spiels in Stufe 1 zu kontrollieren.

1 Drücken Sie die SCORING 1-Taste.

- Dadurch erscheint der SCORING 1-Indikator auf dem Display.
- Ein Zählbeat ertönt, worauf der Bewertungsmodus beginnt.

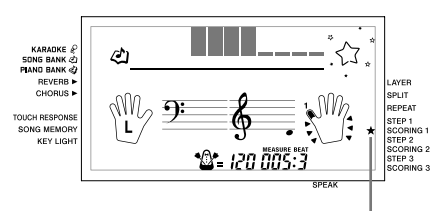

2 Spielen Sie gemäß der auf dem Monitorbildschirm angezeigten Anleitung und der gesprochenen Ansage.

• Um die Bewertung zu stoppen, drücken Sie die PLAY/STOP-Taste. Dadurch werden nur die bis zu diesem Zeitpunkt angesammelten Punkte angezeigt.

3 Nachdem Sie Ihr Spiel beendet haben, erscheint Ihr Bewertungsergebnis auf dem Display.

- Für Informationen über die Bewertungsränge und Klangeffekte siehe "Bewertungsergebnisse" auf Seite G-25.
- Das Keyboard teilt Ihnen mit, wo Sie während Ihrer Darbietung die geringste Punktezahl erreicht haben, sodass Sie herausfinden können, wo Sie weiter arbeiten müssen. Für weitere Informationen siehe "Verwendung des Phrasenübungsmodus" auf Seite G-27.
- Drücken Sie die SONG BANK-Taste oder die PIANO BANK-Taste, um an die Musikstück-Wahlanzeige zurückzukehren.

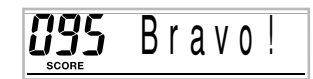

# **Stufe 2 - Meistern Sie die Melodie.**

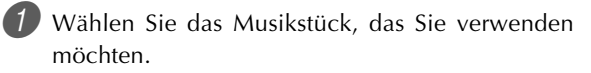

- 2 Drücken Sie die RIGHT/TRACK 2-Taste oder die LEFT/TRACK 1-Taste, um den Part zu spezifizieren, den Sie üben möchten.
	- Falls Sie beide Hände üben möchten, drücken Sie gleichzeitig beide Tasten.

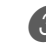

3 Drücken Sie die STEP 2-Taste, um die Wiedergabe in Stufe 2 zu beginnen.

- Nach dem Ertönen einer Zählung schaltet das Keyboard auf die Bereitschaft und wartet, bis Sie die erste Note des Musikstückes spielen.
- Die akustische Fingersatzanleitung verwendet eine simulierte menschliche Stimme, um die Fingernummern während der Übung eines einhändigen Parts anzusagen. Für Einzelheiten siehe "Akustische Anleitung zum Greifverfahren" auf Seite G-28.

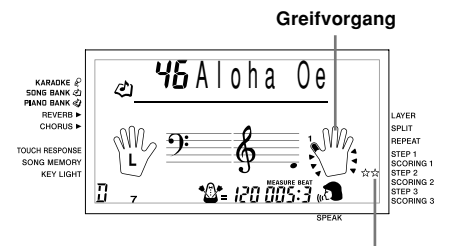

**Indikator erscheint Indikator erscheint**

4 Folgen Sie dem Tastenbeleuchtungssystem, um die richtigen Tasten des Keyboards zu drücken und die Noten zu spielen.

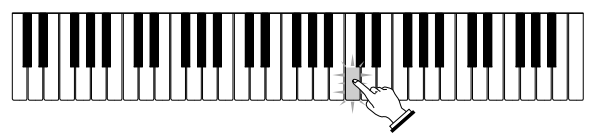

- Die Taste für die als nächstes zu spielende Note blinkt, während das Keyboard wartet, bis Sie diese Note spielen. Wenn Sie eine beliebige Taste drücken, um diese Note zu spielen, verbleibt die Taste beleuchtet, wenn die Note gespielt wird.
- Falls mehrere Tasten in der On-Screen-Keyboard-Anzeige leuchten, wenn Sie ein zweihändiges Musikstück verwenden, dann bedeutet dies, dass Sie alle leuchtenden Tasten drücken müssen.

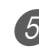

5 Um das Spielen an beliebiger Stelle zu stoppen, die PLAY/STOP-Taste drücken.

### **Bewertung 2: Finden Sie heraus, wie das Keyboard Ihr Spiel in Stufe 2 bewertet.**

1 Drücken Sie die SCORING 2-Taste.

- Dadurch erscheint der SCORING 2-Indikator auf dem Display.
- Ein Zählbeat ertönt, worauf der Bewertungsmodus beginnt.

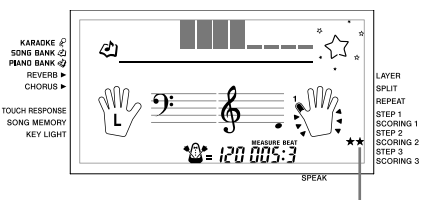

**Indikator erscheint**

\* Der Rest dieses Vorganges ist identisch mit dem für Bewertung 1.

# **Stufe 3 - Spielen Sie mit normaler Geschwindigkeit.**

1 Wählen Sie das Musikstück, das Sie verwenden möchten.

2 Drücken Sie die RIGHT/TRACK 2-Taste oder die LEFT/TRACK 1-Taste, um den Part zu spezifizieren, den Sie üben möchten.

• Falls Sie beide Hände üben möchten, drücken Sie gleichzeitig beide Tasten.

3 Drücken Sie die STEP 3-Taste, um die Wiedergabe in Stufe 3 zu beginnen.

• Die Begleitung (Part der linken Hand) beginnt mit normaler Geschwidigkeit zu spielen.

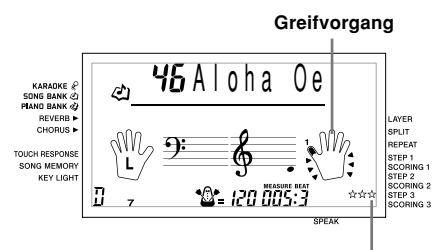

**Indikator erscheint**

4 Folgen Sie dem Tastenbeleuchtungssystem, um die richtigen Tasten des Keyboards zu drücken und die Noten zu spielen.

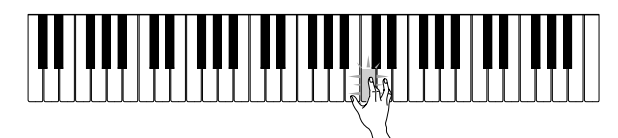

Um das Spielen an beliebiger Stelle zu stoppen, die PLAY/STOP-Taste drücken.

### **Bewertung 3: Finden Sie heraus, wie das Keyboard Ihr Spiel in Stufe 3 bewertet.**

1 Drücken Sie die SCORING 3-Taste.

- Dadurch erscheint der SCORING 3-Indikator auf dem Display.
- Ein Zählbeat ertönt, worauf der Bewertungsmodus beginnt.
- \* Der Rest dieses Vorgangs ist identisch mit dem für Bewertung 1.

# **Verwendung des Phrasenübungsmodus**

Führen Sie den folgenden Vorgang aus, um herauszufinden, wo Sie die niedrigste Punktezahl während Ihrer Darbietung erzielt haben, damit Sie Ihre schwachen Punkte feststellen und diese Phrasen weiter üben können.

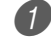

1 Nachdem Sie Ihre Bewertungsergebnisse angezeigt haben, drücken Sie die PRACTICE PHRASE-Taste.

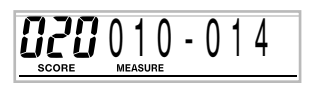

• Dadurch wird die Anzeige des Phrasenübungsmodus erhalten, die die Phrase (Starttaktnummer und Endtaktnummer) anzeigt, an der Ihr Bewertungsmodus am niedrigsten war. Dies ist die "Übungsphrase".

#### HINWEIS.

- Falls mehrere Phrasen mit der niedrigsten Punktezahl bewertet wurden, dann wird die Phrase nahe am Beginn des Musikstückes für die Phrasenübung verwendet.
- Falls kein Abschnitt für die Phrasenübung bewertet wird, dann wird "\*\*\*-\*\*\*" an Stelle der Start- und Endtakte angezeigt.
- Die Phrasenübungstakte werden gelöscht, wenn Sie auf ein anderes Musikstück oder einen auderen Modus wechseln.

### **Wiedergeben der Übungsphrase**

1 Während die Anzeige des Phrasenübungsmodus am Display angezeigt wird, drücken Sie die PLAY/ STOP-Taste.

- Dadurch wird die Phrase wiedergegeben, beginnend ab der Starttaktnummer.
- Die Wiedergabe erfolgt in einer kontinuierlichen Schleife vom Beginn bis zum Ende der Übungsphrase.
- Um die Wiedergabe der Übungsphrase zu stoppen, drücken Sie erneut die PLAY/STOP-Taste.

#### HINWEIS\_

• Bei manchen Musikstücken kann es einige Sekunden dauern, bis die Wiedergabe nach dem Drücken der PLAY/STOP-Taste in dem obigen Vorgang beginnt.

### **Üben der Übungsphrase**

1 Während die Anzeige des Phrasenübungsmodus am Display angezeigt wird, drücken Sie die STEP 1-, STEP 2- oder STEP 3-Taste.

• Dadurch startet die Wiedergabe der Übungsphrase in der 3-Stufen-Lernfunktion in Abhängigkeit von der von Ihnen gedrückten STEP-Taste.

2 Spielen Sie zu der Wiedergabe auf dem Keyboard.

- Die Wiedergabe erfolgt in einer kontinuierlichen Schleife vom Beginn bis zum Ende der Übungsphrase.
- Um die Wiedergabe zu stoppen, drücken Sie die PLAY/STOP-Taste.

## **Akustische Anleitung zum Greifverfahren**

Die akustische Anleitung zum Greifverfahren verwendet eine simulierte menschliche Stimme, um die Fingernummern während Stufe 1 und Stufe 2 der einhändigen Übung anzusagen. Falls Sie z.B. eine Taste mit Ihrem Daumen drücken müssen, dann sagt die akustische Anleitung zum Greifverfahren "One!" an. Ist ein Akkord mit Ihrem Daumen, Mittelfinger und kleinen Finger zu spielen, dann erfolgt die Ansage "One, three, five!".

Die akustische Anleitung zum Greifverfahren sagt das Greifverfahren nur dann an, wenn Sie nicht die richtige Taste drücken.

#### **Fingersatz-Sprachanleitung**

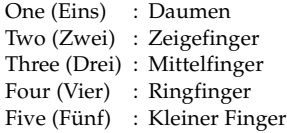

### **Ein- oder Ausschalten der Fingersatz-Sprachanleitung**

Drücken Sie die SPEAK-Taste, um die Fingersatz-Sprachanleitung ein- (Indikator der Fingersatz-Sprachanleitung wird angezeigt) oder auszuschalten (Indikator der Fingersatz-Sprachanleitung wird nicht angezeigt).

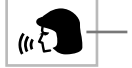

**Tempowert Indikator erscheint**

#### HINWEIS.

- Achten Sie darauf, dass die akustische Fingersatzansage in dem Bewertungsmodus deaktiviert ist. Durch das Drücken der SCORING 1-Taste oder der SCORING 2-Taste wird die akustische Fingersatzansage automatisch ausgeschaltet.
- Durch das Verlassen des Bewertungsmodus wird automatisch die Einstellung der akustischen Fingersatzansage wieder hergestellt, die Sie vor dem Aufrufen des Bewertungsmodus verwendet hatten.

## **Verwendung des Metronoms**

Die Metronomfunktion dieses Keyboards erzeugt für den ersten Beat (Taktschlag) jedes Taktes einen Glockenschlag, gefolgt von einem Klickton für jeden weiteren Beat (Taktschlag) des Taktes. Dies ist das perfekte Werkzeug für das Üben von Musikstücken ohne Begleitung (Rhythmus).

#### **Starten des Metronoms**

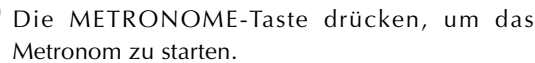

• Dadurch erscheint "Beat" auf dem Display. Führen Sie den Schritt 2 innerhalb von zwei Sekunden nach dem Erscheinen von "Beat" aus.

V) = 120

2 Die Zifferntasten oder die [+]- und [–]-Tasten verwenden, um die Anzahl der Beats pro Minute zu ändern.

• Sie können 0 oder einen Wert von 2 bis 6 als Anzahl der Beats pro Takt spezifizieren.

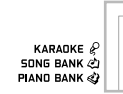

 $\mathbf 5$  Beat

#### HINWEIS.

• Der Glockenschlag (der den ersten Beat eines Taktes anzeigt) ertönt nicht, wenn ein Beat pro Takt spezifiziert ist. Alle Beats werden durch Klicktöne angezeigt. Diese Einstellung lässt Sie mit einem stetigen Beat üben, ohne dass Sie sich darüber Gedanken machen müssen, wieviele Beats in jedem Takt enthalten sind.

3 Verwenden Sie die TEMPO-Tasten, um das Tempo einzustellen.

• Die  $\sim$ - oder  $\sim$ -Taste drücken, um das Tempo zu erhöhen bzw. zu vermindern.

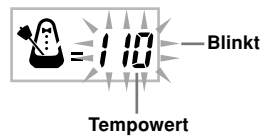

#### HINWEIS

- Wenn der Tempowert blinkt, können Sie auch die Zifferntasten oder die [+]- und [–]-Tasten verwenden, um einen dreistelligen Wert einzugeben. Achten Sie dabei jedoch darauf, dass vorgestellte Nullen eingegeben werden müssen; 90 muss also als 090 eingegeben werden.
- Durch gleichzeitiges Drücken der  $\sim$  und  $\sim$ -TEMPO-Tasten wird der gegenwärtig gewählte Rhythmus automatisch auf das vorgegebene Tempo zurückgestellt.

4 Um das Metronom auszuschalten, die METRONOME-Taste drücken.

# **Verwendung eines Mikrofons für Karaoke**

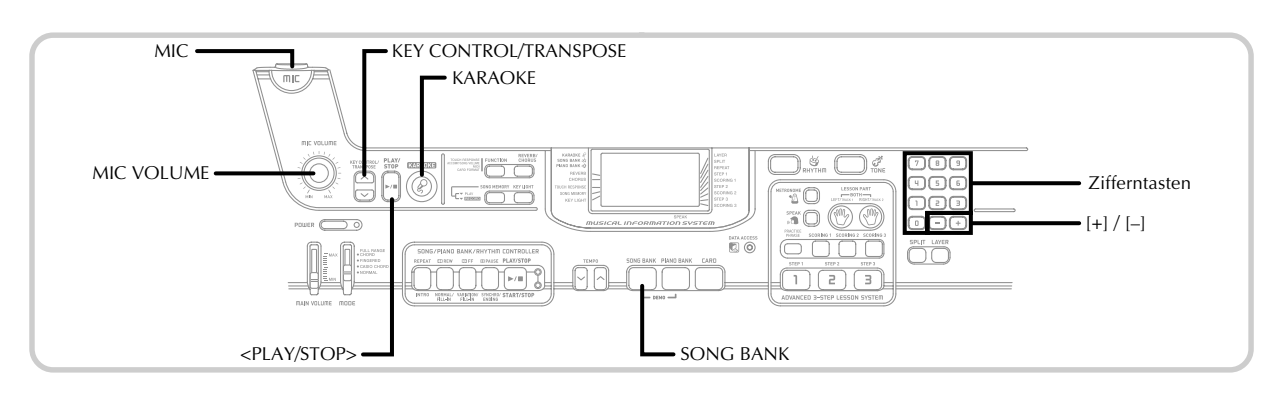

Sie können jedes der 50 Musikstücke der Songbank-/ Karaoke-Gruppe oder der SMF-Daten von einer Speicherkarte wählen und zu dessen Begleitung singen.

### **Verwendung der Mikrofonbuchse**

Falls Sie ein im Handel erhältliches Mikrofon an die MIC-Buchse anschließen, können Sie mit den vorprogrammierten Musikstücken des Keyboards oder mit der SMF-Wiedergabe mitsingen. Wenn Sie das Mikrofon anschließen, stellen Sie vorher unbedingt den MIC VOLUME-Regler auf einen relativ niedrigen Pegel ein, und wählen Sie erst nach dem Anschließen den gewünschten Pegel.

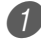

Stellen Sie den MIC VOLUME-Regler auf die Position "MIN" ein.

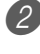

2 Schalten Sie den Ein/Aus-Schalter des Mikrofons ein.

3 Verwenden Sie den MIC VOLUME-Regler, um die Mikrofonlautstärke auf den gewünschten Pegel einzustellen.

### **[Rückseite]**

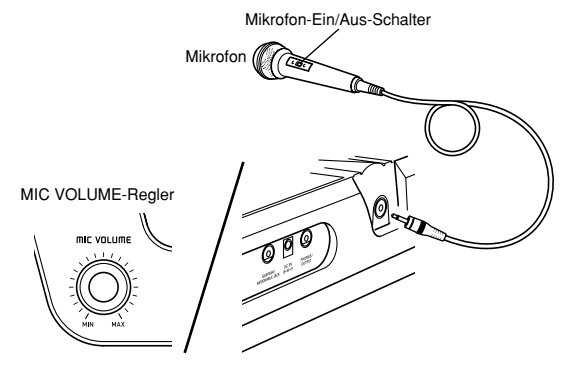

#### **WICHTIG!**

• Verwenden Sie unbedingt den Ein/Aus-Schalter des Mikrofons, um das Mikrofon auszuschalten und das Mikrofon von dem Keyboard abzutrennen, wenn Sie das Mikrofon nicht verwenden.

#### **Empfohlener Mikrofontyp**

• Dynamisches Mikrofon (Klinkenstecker)

#### **WICHTIG!**

• Trennen Sie unbedingt das Mikrofon von dem Keyboard ab, wenn Sie das Mikrofon nicht verwenden.

#### **Heulgeräusche (akustische Rückkopplung)**

Jede der folgenden Bedingungen kann zu Heulgeräuschen (akustische Rückkopplung) führen.

- Abdecken des Mikrofonkopfes mit Ihrer Hand
- Anordnung des Mikrofons zu nahe an einem Lautsprecher

Sollte es zu Heulgeräuschen kommen, versuchen Sie das Mikrofon weiter entfernt von seinem Kopf zu halten oder entfernen Sie das Mikrofon von einem nahe gelegenen Lautsprecher.

#### **Statisches Rauschen**

Beleuchtungen durch Leuchtstoffröhren können zu statischem Rauschen in dem Mikrofonsignal führen. Falls dies eintritt, entfernen Sie das Mikrofon von der Beleuchtung, die Sie als Ursache für das statische Rauschen vermuten.

### **Verwenden eines Mikrofons für Karaoke**

#### VORBEREITUNG

• Stellen Sie die Hauptlautstärke (Seite G-17), die Begleit- /Songlautstärke (Seite G-46) und die Mikrofonlautstärke (Seite G-29) ein.

1 Drücken Sie die KARAOKE-Taste, bis der KARAOKE-Indikator erscheint und der Karaoke-Modus aufgerufen wird.

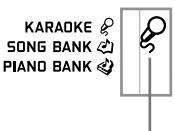

**Indikator erscheint**

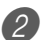

2 Wählen Sie die Karaoke-Quelle.

#### ■ **Songbank**

Drücken Sie die SONG BANK-Taste. Dadurch wird auf den Karaoke-Songbank-Modus geschaltet, und der Songbank-Indikator wird angezeigt.

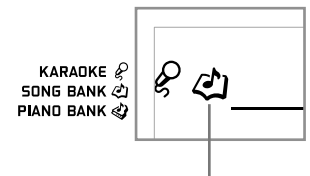

#### **Indikator erscheint**

### ■ **Kartenbank**

Nähere Informationen zur Verwendung von Songdaten einer Speicherkarte finden Sie unter "Lesen einer Speicherkarte" auf Seite G-54.

3 Suchen Sie das gewünschte Musikstück in der SONG BANK/KARAOKE-Liste oder auf der SmartMedia-Karte auf, und merken Sie sich dessen Nummer.

• Für die SONG BANK/KARAOKE-Liste siehe Seite  $\Delta$ -9.

4 Verwenden Sie die Zifferntasten, um die zweistellige Songnummer einzugeben.

Beispiel: Um den Song "ALOHA OE" zu wählen, der die Songnummer 46 aufweist, geben Sie 4 und danach 6 ein.

### HINWEIS

- Die anfängliche Vorgabemusikstückeinstellung nach dem Einschalten der Stromversorgung ist "00".
- Sie können die Songnummer auch unter Verwendung der [+]- und [–]-Tasten spezifizieren.

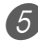

5 Drücken Sie die <PLAY/STOP>-Taste, um mit der Wiedergabe des Musikstückes zu beginnen.

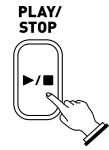

#### ■ **Wenn das Keyboard an ein Fernsehgerät angeschlossen ist**

Falls Sie ein Musikstück wählen, das Lyrikdaten enthält, dann werden die Lyrikdaten am Bildschirm des Fernsehgerätes angezeigt. In diesem Fall zeigt das Display des Keyboards weiterhin den Songtitel an, ohne zu ändern.

• Verwenden Sie nun das Mikrofon, um mit der Wiedergabe mitzusingen.

- Der Karaoke-Modus ist ähnlich zu dem Songbankmodus. Der einzige Unterschied besteht darin, dass der Melodienpart in dem Karaoke-Modus mit niedrigerer Lautstärke wiedergegeben wird. Auch eine unterschiedliche Klangfarbeneinstellung wird in dem Karaoke-Modus verwendet, um das Mitsingen zu erleichtern.
- 6 Verwenden Sie die KEY CONTROL/TRANSPOSE-Tasten ( $\sim /$   $\vee$ ), um die Gesamttonart der Wiedergabe zu ändern, wenn Sie dies wünschen. : Anheben der Tonart um einen Halbton

: Absenken der Tonart um einen Halbton

- 7 Drücken Sie die <PLAY/STOP>-Taste, um die Wiedergabe des Musikstückes zu stoppen.
	- Der gleiche Song wird wiederholt wiedergegeben, bis Sie ihn stoppen.

#### HINWEIS\_

• Um das Musikstück auf seine Vorgabetonart zurückzustellen, drücken Sie gleichzeitig die KEY CONTROL/TRANSPOSE-Tasten ( $\sim$  und  $\sim$  ).

#### **Anzeige der Lyrik eines Songs am Bildschirm eines Fernsehgerätes**

Falls Sie einen Song, der Lyrikdaten enthält, wählen und dessen Wiedergabe starten, während das Keyboard an ein Fernsehgerät angeschlossen ist, dann erscheint eine Karaoke-Anzeige am Bildschirm des Fernsehgerätes, welche die Songlyriken anzeigt.

Sie können auch das für die Anzeige auf dem Fernsehbildschirm zu verwendende Alphabet spezifizieren (russisches Kyrillisch oder Latein). Für Einzelheiten siehe "Wahl des für die Fernsehbildschirmanzeige zu verwendenden Alphabettyps" auf Seite G-47.

- Ein Mikrofon-Icon wird neben den Songnummern am Bildschirm des Fernsehgerätes für Musikstücke der SONG BANK/KARAOKE-Liste angezeigt, die Lyrikdaten enthalten.
- Die Lyriken, welche der gegenwärtig wiedergegebenen Begleitung entsprechen, ändern die Farbe am Bildschirm.
- Die am Bildschirm des Fernsehgerätes erscheinenden Lyriken stimmen vielleicht nicht vollständig mit den Original-Musikstücken überein, so dass sie an die vorprogrammierten Musikstücke abgepasst werden können.

#### HINWEIS.

• Die Anzeige auf dem Bildschirm eines an das Keyboard angeschlossenen Fernsehgerätes ist auf 25 Zeichen pro Zeile begrenzt. Alles nach dem 25. Zeichen wird nicht angezeigt.

# **Verwendung der automatischen Begleitung**

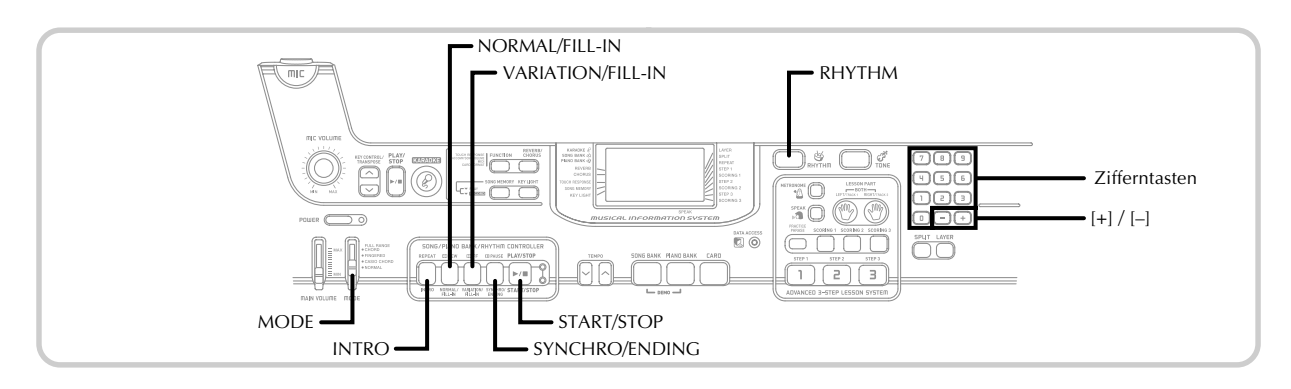

Dieses Keyboard spielt automatisch die Bass- und Akkordparts in Abhängigkeit von den gegriffenen Akkorden. Die Bass- und Akkordparts werden unter Verwendung von Sounds und Klangfarben gespielt, die automatisch in Abhängigkeit von dem verwendeten Rhythmus gewählt werden. Dies bedeutet, dass Sie vollständige und realistische Begleitungen für die Melodien-Noten erhalten, die Sie mit der rechten Hand spielen, um die Stimmung eines aus einer Person bestehenden Ensembles zu kreieren.

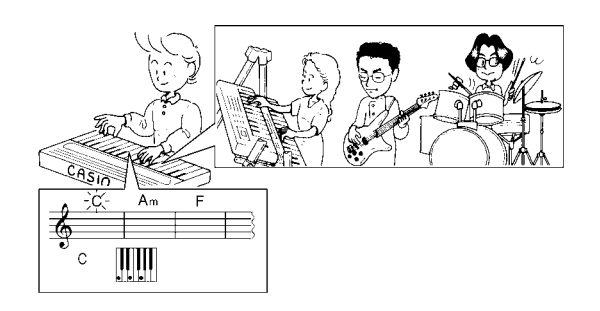

# **Wahl eines Rhythmus**

Dieses Keyboard ist mit 120 erregenden Rhythmen ausgerüstet, die Sie gemäß folgendem Vorgang wählen können.

### **Wählen eines Rhythmus**

Den gewünschten Rhythmus in der "Rhythmus-Liste" auffinden und seine Rhythmusnummer ablesen.

• Nicht alle der verfügbaren Rhythmen sind in der auf der Konsole des Keyboards aufgedruckten Rhythmusliste enthalten. Für eine vollständige Liste der Rhythmen siehe die "Rhythmus-Liste" auf Seite A-8.

Die RHYTHM-Taste drücken.

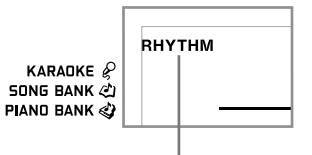

#### **Indikator erscheint**

Die Zifferntasten verwenden, um die dreistellige Rhythmusnummer für den gewünschten Rhythmus einzugeben.

Beispiel: Um "075 RHUMBA" zu wählen, die Ziffer 0,7 und dann 5 eingeben.

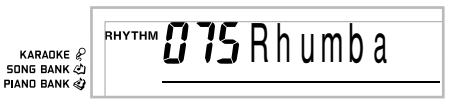

#### HINWEIS.

- Sie können die angezeigte Rhythmusnummer auch erhöhen oder vermindern, indem Sie die [+]-Taste bzw. [–]-Taste drücken.
- Manche Rhythmen bestehen nur aus Akkordbegleitungen, ohne Schlagzeug- oder andere Perkussion-Instrumente. Solche Rhythmen ertönen nicht, wenn nicht CASIO CHORD, FINGERED oder FULL RANGE CHORD als der Begleitmodus gewählt ist.

# **Spielen eines Rhythmus**

Verwenden Sie den folgenden Vorgang, um das Spielen eines Rhythmus zu starten und zu stoppen.

### **Spielen eines Rhythmus**

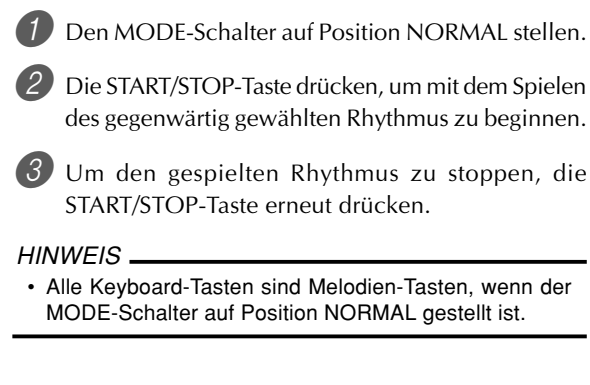

# **Verwendung der automatischen Begleitung**

Der folgende Vorgang beschreibt, wie die automatische Begleitung des Keyboards verwendet werden kann. Bevor Sie damit beginnen, sollten Sie zuerst den gewünschten Rhythmus wählen und das Tempo des Rhythmus auf den gewünschten Wert einstellen.

### **Verwenden der automatischen Begleitung**

1 Den MODE-Schalter auf Position CASIO CHORD, FINGERED oder FULL RANGE CHORD stellen.

2 Die START/STOP-Taste drücken, um mit dem Spielen des gegenwärtig gewählten Rhythmus zu beginnen.

#### 3 Einen Akkord spielen.

• Der tatsächlich zu verwendende Vorgang für das Spielen eines Akkords hängt von der gegenwärtigen Position des MODE-Schalters ab. Für Einzelheiten über das Spielen von Akkorden siehe die folgenden Seiten.

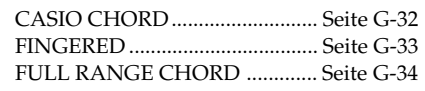

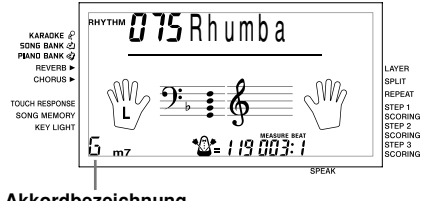

**Akkordbezeichnung**

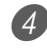

4 Um das Spielen der automatischen Begleitung zu stoppen, erneut die START/STOP-Taste drücken.

#### HINWFIS.

- Falls Sie die SYNCHRO/ENDING-Taste und danach die INTRO-Taste anstelle der START/STOP-Taste in Schritt 2 drücken, dann startet die Begleitung mit einer Einleitungsphrase, wenn Sie den Bedienungsvorgang in Schritt 3 ausführen. Für Einzelheiten über diese Tasten siehe Seite G-35 und G-36.
- Falls Sie die SYNCHRO/ENDING-Taste anstelle der START/STOP-Taste in Schritt 4 drücken, wird eine Schlussphrase gespielt, bevor die Wiedergabe der Begleitung endet. Für Einzelheiten über dieser Taste siehe Seite G-36.
- Sie können den Lautstärkepegel des Begleitparts unabhängig von der Hauptlautstärke einstellen. Für Einzelheiten siehe "Einstellung der Begleitungs- und Songbank-Lautstärke" auf Seite G-46.

### **CASIO CHORD**

Diese Methode für das Spielen von Akkorden ermöglicht jedermann das einfache Spielen von Akkorden, unabhängig von dem früheren musikalischen Können und der Erfahrung. Nachfolgend sind die CASIO CHORD "Begleitseite der Tastatur" und "Soloseite der Tastatur" beschrieben und die Vorgänge für das Spielen von CASIO CHORDs aufgeführt.

#### **CASIO CHORD Begleitseite und Soloseite der Tastatur**

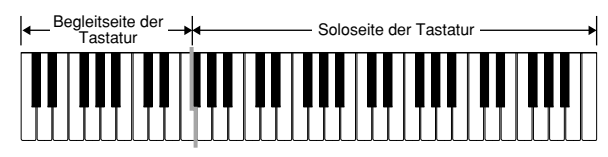

#### HINWEIS.

- Die Begleitseite der Tastatur kann nur für das Spielen von Akkorden verwendet werden. Kein Ton wird erzeugt, wenn Sie das Spielen der einzelnen Noten der Melodie auf der Begleitseite der Tastatur versuchen.
- Der Splitpunkt (Seite G-44) ist jener Punkt, der die Begleitseite der Tastatur von der Soloseite der Tastatur trennt. Sie können die Position des Splitpunktes ändern, wodurch auch die Größen der Tastaturbereiche verstelt werden.

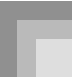

### **Akkord-Typen**

Die CASIO CHORD Begleitung lässt Sie vier Akkord-Typen mit minimalem Greifvorgang spielen.

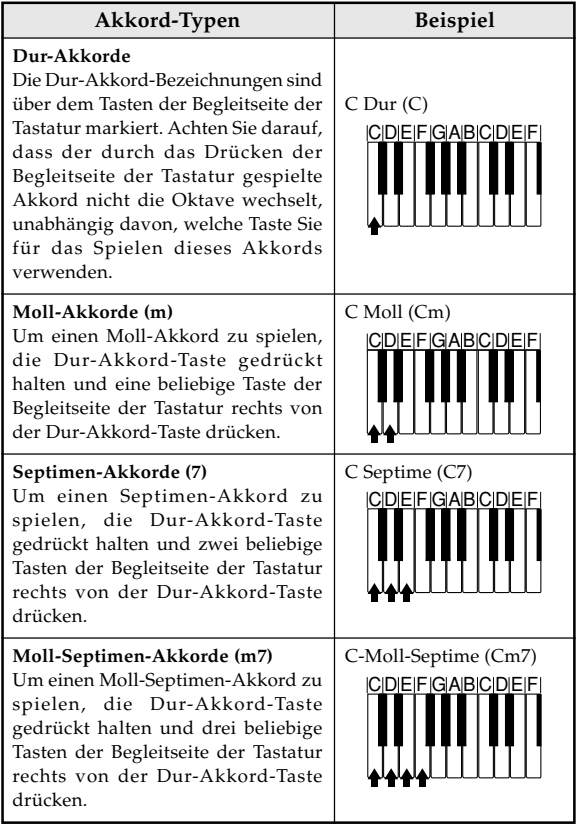

### **HINWEIS**

• Es macht keinen Unterschied, ob Sie schwarze oder weiße Tasten rechts von der Dur-Akkord-Taste drücken, wenn Sie Moll- und Septimen-Akkorde spielen.

### **FINGERED**

FINGERED gestattet Ihnen das Spielen von insgesamt 15 unterschiedlichen Akkord-Typen. Nachfolgend sind die FINGERED "Begleitseite der Tastatur" und "Soloseite der Tastatur" beschrieben und die Vorgänge für das Spielen eines C-Akkords mit FINGERED aufgeführt.

### **FINGERED Begleitseite und Soloseite der Tastatur**

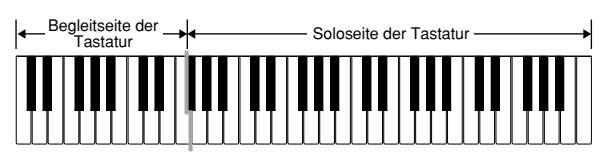

### HINWEIS\_

- Die Begleitseite der Tastatur kann nur für das Spielen von Akkorden verwendet werden. Kein Ton wird erzeugt, wenn Sie das Spielen der einzelnen Noten der Melodie auf der Begleitseite der Tastatur versuchen.
- Der Splitpunkt (Seite G-44) ist jener Punkt, der die Begleitseite der Tastatur von der Soloseite der Tastatur trennt. Sie können die Position des Splitpunktes ändern, wodurch auch die Größen der Tastaturbereiche verstelt werden.

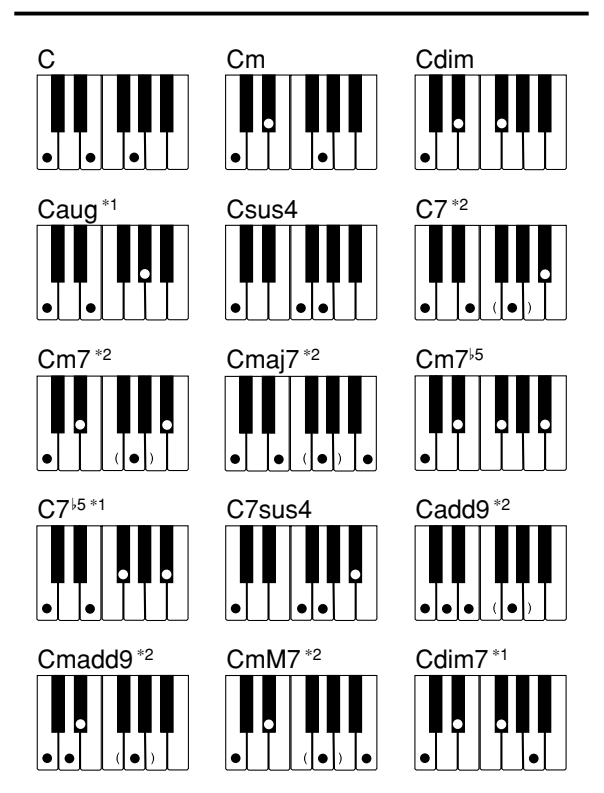

Für Einzelheiten über das Spielen von Akkorden mit anderen Grundtönen siehe die Tabelle der gegriffenen Akkorde auf Seite A-7.

- \*1: Invertiertes Greifen kann nicht verwendet werden. Die niedrigste Note ist der Grundton.
- \*2: Der gleiche Akkord kann gespielt werden, ohne dass die fünfte G-Taste gedrückt werden muss.

#### HINWEIS.

- Mit Ausnahme der im obigen Hinweis\*1 spezifizierten Akkorde, werden durch das invertierte Greifen (z.B. durch Spielen von E-G-C oder G-C-E an Stelle von C-E-G) die gleichen Akkorde wie durch das normale Greifen erzeugt.
- Mit Ausnahme der im obigen Hinweis\*2 spezifizierten Ausnahme, müssen alle Tasten gedrückt werden, die den Akkord ausmachen. Falls auch nur eine Taste nicht gedrückt wird, wird der gewünschte FINGERED Akkord nicht gespielt.

### **FULL RANGE CHORD**

Diese Begleitungs-Methode gestattet das Spielen von insgesamt 38 unterschiedlichen Akkord-Typen: die 15 mit FINGERED verfügbaren Akkord-Typen plus 23 zusätzliche Typen. Das Keyboard interpretiert jede Eingabe von drei oder mehr passenden Tasten eines FULL RANGE CHORD Musters als einen Akkord. Jede andere Eingabe (d.h. nicht ein FULL RANGE CHORD Muster) wird als Spielen der Melodie interpretiert. Daher besteht kein Bedarf für eine separate Begleitseite der Tastatur, sodass das gesamte Keyboard (von Ende bis Ende) für das Spielen von Melodie und Akkorden verwendet werden kann.

#### **FULL RANGE CHORD Begleitseite und Soloseite der Tastatur**

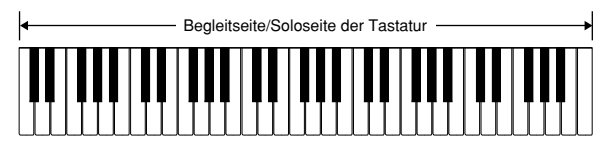

#### **< Von diesem Keyboard erkannte Akkorde >**

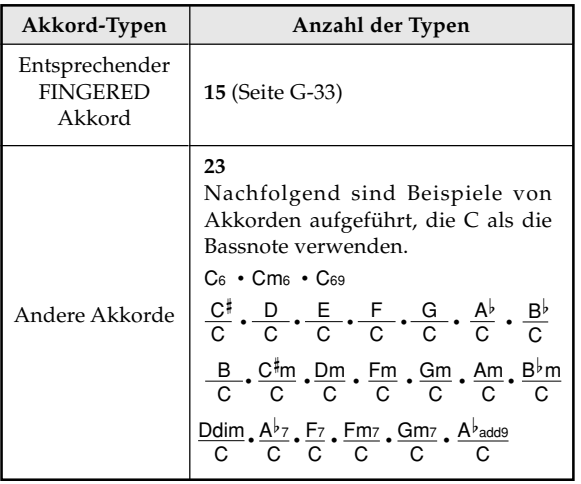

#### *Beispiel:* **Spielen eines C-Dur-Akkords.**

Jeder der in der nachfolgenden Abbildung gezeigten Greifvorgänge erzeugt den C-Dur-Akkord.

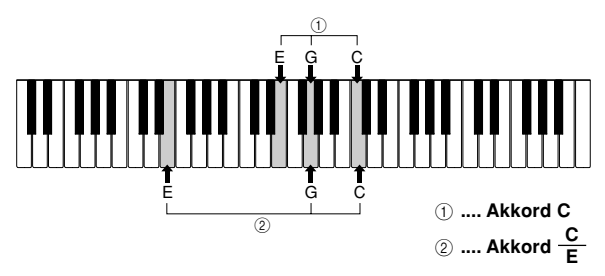

#### HINWEIS.

- Gleich wie in dem FINGERED-Modus (Seite G-33), können Sie die Noten, die einen Akkord bilden, in jeder beliebigen Kombination spielen (1).
- Wenn die einen Akkord bildenden Noten um sechs oder mehr Noten getrennt sind, wird der niedrigste Sound zum Grundton  $(Q)$ ).

#### **< Musikbeispiel >**

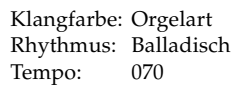

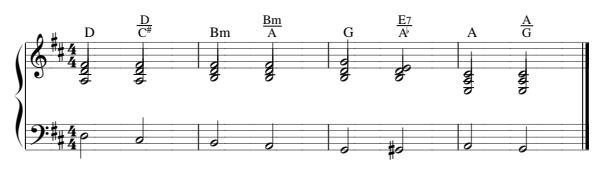
# **Verwendung von Intro (Einleitungsphrase)**

Diese Keyboard lässt Sie eine kurze Einleitung in ein Rhythmusmuster einfügen, um einen glatteren und mehr natürlichen Beginn zu erhalten.

Der nachfolgende Vorgang beschreibt, wie die Einleitungsfunktion zu verwenden ist. Bevor Sie damit beginnen, sollten Sie zuerst den gewünschten Rhythmus wählen und das Tempo einstellen.

### **Einfügen einer Einleitungsphrase**

1 Die INTRO-Taste drücken, um den gewählten Rhythmus mit einer Einleitungsphrase zu starten.

• Mit der obigen Einstellung wird die Einleitungsphrase gespielt, und der Rhythmus startet, sobald Sie eine Taste auf der Begleitseite der Tastatur drücken.

### HINWEIS.

- Das Standard-Rhythmusmuster beginnt zu spielen, nachdem die Einleitungsphrase beendet ist.
- Durch Drücken der VARIATION/FILL-IN-Taste, während eine Einleitungsphrase gespielt wird, ertönt nach Beendigung der Einleitungsphrase ein Variationsmuster.

# **Verwendung von Fill-in (Zwischenspiel)**

Fill-ins lassen Sie momentan das Rhythmusmuster ändern, um eine interessante Variation Ihrer Darbietung hinzuzufügen.

Der folgende Vorgang beschreibt die Verwendung der Fillin-Funktion.

### **Einfügen eines Fill-ins (Zwischenspiel)**

- 1 Die START/STOP-Taste drücken, um mit dem Spielen des Rhythmus zu beginnen.
- 2 Die NORMAL/FILL-IN-Taste drücken, um ein Fillin (Zwischenspiel) für den verwendeten Rhythmus einzufügen.

### HINWEIS.

• Das Fill-in (Zwischenspiel) wird nicht gespielt, wenn Sie die NORMAL/FILL-IN-Taste drücken, während eine Einleitungsphrase gespielt wird.

### **Verwendung einer Rhythmus-Variation**

Zusätzlich zu dem Standard-Rhythmusmuster können Sie auch auf ein sekundäres "Variations"-Rhythmusmuster umschalten, um eine Variation zu erhalten.

### **Einfügen des Variations-Rhythmusmusters**

1 Die START/STOP-Taste drücken, um mit dem Spielen des Rhythmus zu beginnen.

2 Die VARIATION/FILL-IN-Taste drücken, um auf das Variationsmuster für den verwendeten Rhythmus umzuschalten.

#### HINWFIS.

• Um auf das Standard-Rhythmusmuster zurückzuschalten, die NORMAL/FILL-IN-Taste drücken.

### **Verwendung von Fill-in (Zwischenspiel) mit einem Variations-Rhythmus**

Sie können auch ein Fill-in (Zwischenspiel) einfügen, während ein Variations-Rhythmusmuster gespielt wird.

### **Einfügen eines Fill-ins (Zwischenspiel) in eine Rhythmus-Variation**

1 Während ein Variations-Rhythmusmuster gespielt wird, die VARIATION/FILL-IN-Taste drücken, um ein Fill-in (Zwischenspiel) für den verwendeten Variations-Rhythmus einzufügen.

# **Synchronstart der Begleitung mit dem Rhythmus**

Sie können das Keyboard so einstellen, dass der Rhythmus gleichzeitig mit Ihrem Spielen der Begleitung auf dem Keyboard gestartet wird.

Der nachfolgende Vorgang beschreibt, wie Synchronstart zu verwenden ist. Bevor Sie beginnen, sollten Sie zuerst den gewünschten Rhythmus wählen, das Tempo einstellen und den MODE-Schalter verwenden, um die gewünschte Methode für das Spielen der Akkorde (NORMAL, CASIO CHORD, FINGERED, FULL RANGE CHORD) zu wählen.

### **Verwenden von Synchronstart**

Die SYNCHRO/ENDING-Taste drücken, um das Keyboard auf die Synchronstart-Bereitschaft zu schalten.

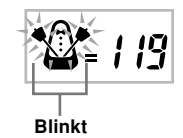

2 Einen Akkord spielen, wodurch das Rhythmusmuster automatisch einsetzt.

### HINWFIS.

- Falls der MODE-Schalter auf Position NORMAL gestellt ist, wird nur der Rhythmus gespielt (ohne einem Akkord), wenn Sie auf dem Keyboard spielen.
- Falls Sie die INTRO-Taste drücken, bevor Sie irgendetwas auf dem Keyboard spielen, startet der Rhythmus automatisch mit einer Einleitungsphrase, sobald Sie etwas auf dem Keyboard spielen.
- Durch Drücken der VARIATION/FILL-IN-Taste, bevor etwas auf dem Keyboard gespielt wird, wird mit dem Spielen des Variationsmusters begonnen, wenn etwas auf dem Keyboard gespielt wird.
- Um die Synchronstart-Bereitschaft freizugeben, die SYNCHRO/ENDING-Taste nochmals drücken.

# **Beendigung mit einem Ending (Schlussphrase)**

Sie können Ihre Darbietung mit einem Ending (Schlussphrase) beenden, das den verwendeten Rhythmus natürlich ausklingen lässt.

Der folgende Vorgang beschreibt, wie ein Ending (Schlussphrase) eingefügt werden kann. Achten Sie darauf, dass das tatsächlich gespielte Ending (Schlussphrase) von dem verwendeten Rhythmusmuster abhängt.

### **Beenden mit einem Ending (Schlussphrase)**

1 Während der Rhythmus gespielt wird, die SYNCHRO/ENDING-Taste drücken.

• Dadurch wird das Ending (Schlussphrase) gespielt und die Rhythmusbegleitung wird beendet.

### HINWEIS.

• Die Zeitsteuerung für den Start des Ending (Schlussphrase) hängt davon ab, wann Sie die SYNCHRO/ENDING-Taste drücken. Falls Sie die Taste vor dem zweiten Taktschlag des gegenwärtigen Taktes drücken, beginnt das Ending (Schlussphrase) sofort zu spielen. Wird die Taste an einem beliebigen Zeitpunkt in dem Takt nach dem zweiten Taktschlag gedrückt, setzt das Ending (Schlussphrase) am Beginn des folgenden Taktes ein.

# **Songspeicherfunktion**

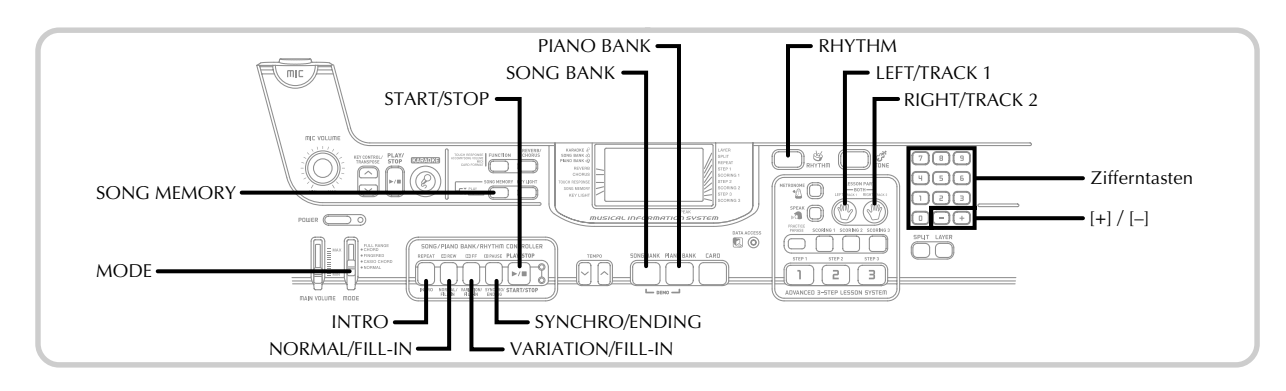

Sie können den Songspeicher für die Speicherung Ihrer Übung (Übungsaufnahme) verwenden und Ihr Spiel auf dem Keyboard gemeinsam mit der verwendeten Begleitautomatik aufnehmen (Darbietungsaufnahme).

# **Parts und Spuren**

Wie die Daten in dem Songspeicher gespeichert werden und welcher Typ von Daten aufgenommen wird, hängt davon ab, ob Sie eine Übungsaufnahme oder eine Darbietungsaufnahme ausführen.

### **Übungsaufnahme**

Bei der Übungsaufnahme verwenden Sie die LEFT/TRACK 1-Taste und die RIGHT/TRACK 2-Taste, um die Aufnahme nur des Parts der linken Hand, nur des Parts der rechten Hand oder der Parts der linken und rechten Hand zu wählen.

### **Darbietungsaufnahme**

Bei der Darbietungsaufnahme arbeitet der Songspeicher wie ein Tonbandgerät oder Sequenzer. In diesem Fall können Sie die LEFT/TRACK 1-Taste und die RIGHT/TRACK 2-Taste verwenden, um die Spur des Songspeichers zu wählen, auf der Sie aufnehmen möchten.

Die Darbietungsaufnahme nimmt die in der folgenden Abbildung dargestellten Daten unter Verwendung von zwei Speicherspuren auf.

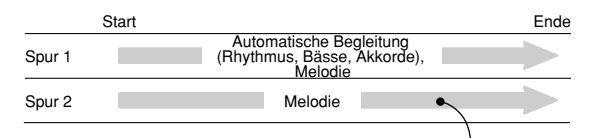

Auf einer Spur aufgezeichnete Daten

• Da jede Spur unabhängig von der anderen ist, können Sie die Aufnahme auch nur einer Spur bearbeiten, indem Sie nur diese Spur erneut aufnehmen.

### **Verwendung der SONG MEMORY-Taste**

Wenn Sie eine Darbietungsaufnahme oder eine Übungsaufnahme ausführen, müssen Sie die SONG MEMORY-Taste verwenden, um die Aufnahme oder Wiedergabe zu wählen. Mit jedem Drücken der SONG MEMORY-Taste wird in der nachfolgend dargestellten Reihenfolge zyklisch durch die Songspeicher-Optionen geschaltet.

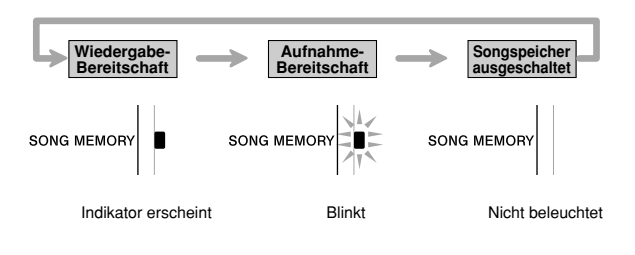

### **Songspeicher-Kapazität**

Der Songspeicher kann insgesamt bis zu etwa 5.200 Noten aufnehmen, die zwischen einer Übungsaufnahme und einer Darbietungsaufnahme aufgeteilt werden können. Achten Sie darauf, dass Sie auch alle 5.200 Noten nur für eine Übungsaufnahme oder eine Darbietungsaufnahme verwenden können. In diesem Fall können Sie jedoch nichts für den anderen Aufnahmetyp aufnehmen.

- Wenn die Anzahl der restlichen Noten während der Aufnahme auf weniger als etwa 100 abnimmt, beginnen der SONG MEMORY-Indikator und der Spur/Part-Indikator (L, R) schnell zu blinken.
- Die Aufnahme stoppt automatisch, wenn der Songspeicher voll wird.

Falls Sie die Begleitautomatik oder einen Rhythmus verwenden, dann stoppt diese/dieser ebenfalls zu diesem Zeitpunkt.

### **Speicherung der aufgezeichneten Daten**

- Früher im Songspeicher abgelegte Daten werden ersetzt, wenn Sie eine neue Aufnahme ausführen.
- Der Inhalt des Songspeichers bleibt erhalten, auch wenn Sie die Stromversorgung ausschalten, so lange das Keyboard von den Batterien oder dem Netzgerät mit Strom versorgt wird. Falls Sie jedoch die Batterien entfernen oder die Batterien erschöpft werden, wenn das Keyboard nicht vom Netzgerät mit Strom versorgt wird, wird der Inhalt des Songspeichers gelöscht. Verwenden Sie daher das Netzgerät für die Stromversorgung des Keyboards, wenn Sie die Batterien austauschen.
- Falls das Keyboard während der Aufnahme ausgeschaltet wird, dann wird der Inhalt der gegenwärtig bespielten Spur verloren.

# **Aufnahme der Gesangsbegleitung mit einem vorprogrammierten Musikstück**

Sie können den Vorgang für die Übungsaufnahme verwenden, um die Noten aufzunehmen, die Sie gemeinsam mit den vorprogrammierten Musikstücken auf dem Keyboard spielen. Wenn Sie eine Übungsaufnahme beginnen, spielt das Keyboard den Song minus des (der) Part(s), den/ die Sie als Aufnahmepart(s) gewählt haben.

### **Wahl von Parts**

Drücken Sie die Part/Spur-Taste, die dem (den) Part(s) entspricht, den (die) Sie als Aufnahmepart(s) wählen möchten.

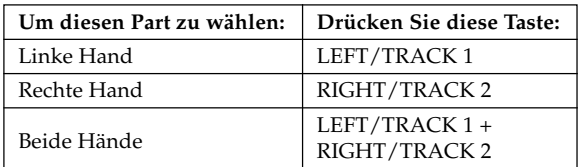

Der gegenwärtig gewählte Part wird durch die Part/Spur-Indikatoren (L und R) angezeigt, die gemäß nachfolgender Beschreibung am Display erscheinen.

### **Part/Spur-Indikatoren während der Wiedergabebereitschaft**

Mit jedem Drücken einer Part/Spur-Taste wird die Wiedergabe dieses Parts ein- (Part/Spur-Indikator wird angezeigt) oder ausgeschaltet (Part/Spur-Indikator wird nicht angezeigt).

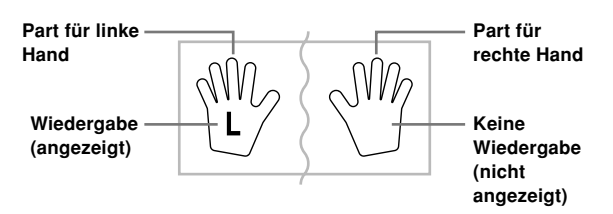

*Beispiel*: Die obige Abbildung zeigt an, dass der Part für die linke Hand wiedergegeben und der Part für die rechte Hand nicht wiedergegeben wird.

### **Aufnahme während des Mitspielens mit einem vorprogrammierten Musikstück**

1 Drücken Sie die SONG BANK-Taste oder die PIANO BANK-Taste, um den Modus zu wählen, der das Musikstück enthält, mit dem Sie mitspielen möchten.

2 Verwenden Sie die SONG MEMORY-Taste, um die Aufnahmebereitschaft zu wählen.

• Dadurch beginnt der SONG MEMORY-Indikator am Display zu blinken.

3 Wählen Sie das Musikstück, mit dem Sie mitspielen möchten.

• Für Informationen über die Wahl eines Songbank-Musikstückes siehe "Wiedergeben eines Songbank-Musikstückes" auf Seite G-19 und für Informationen über die Wahl eines Pianobank-Musikstückes siehe "Wiedergeben eines Pianobank-Musikstückes" auf Seite G-20.

4 Verwenden Sie die LEFT/TRACK 1-Taste oder die RIGHT/TRACK 2-Taste, um den (die) Part(s) (linke Hand, rechte Hand) zu wählen, den (die) Sie in der Wiedergabe des vorprogrammierten Musikstückes stummschalten und auf dem Keyboard mitspielen möchten.

• Falls Sie beide Parts stummschalten und mitspielen möchten, drücken Sie gleichzeitig beide Tasten.

5 Konfigurieren Sie die folgenden Einstellungen, wie erforderlich.

- Klangfarbe (Seite G-17)
- Tempo (Seite G-20)
- 6 Drücken Sie die START/STOP-Taste des Steuerungsblocks.
	- Dadurch wird mit der Aufnahme begonnen.

7 Spielen Sie die Noten für den (die) Part(s) auf dem Keyboard, den (die) Sie in Schritt 4 gewählt haben.

8 Um die Aufnahme zu stoppen, drücken Sie erneut die START/STOP-Taste des Steuerungsblocks.

• Falls Sie die Aufnahme sofort hören möchten, drücken Sie erneut die START/STOP-Taste des Steuerungsblocks.

HINWFIS.

• Sie können eine Übung nicht aufnehmen, wenn es sich bei dem Übungssong um SMF-Daten oder Daten von einer Speicherkarte handelt.

### **Übungsaufnahmedaten**

Zusätzlich zu den Noten, die Sie auf dem Keyboard spielen, und der Begleitung des von Ihnen gewählten vorprogrammierten Musikstückes, werden durch den Vorgang einer Übungsaufnahme auch die folgenden Daten gespeichert.

- Klangfarbeneinstellung
- Tempoeinstellung
- Musikstückbezeichnung
- Gewählter Aufnahmepart
- Pedaloperationen
- Mischklangfarben- und Split-Einstellungen und ihre Klangfarbeneinstellungen
- Effekteinstellung

# **Wiedergabe einer Übungsaufnahme**

1 Drücken Sie die SONG BANK-Taste oder die PIANO BANK-Taste, um die Bank der vorprogrammierten Musikstücke zu wählen, die Sie ursprünglich für die Übungsaufnahme verwendet hatten.

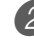

2 Verwenden Sie die SONG MEMORY-Taste, um die Wiedergabebereitschaft zu wählen.

- 3 Drücken Sie die START/STOP-Taste des Steuerungsblocks.
	- Dadurch wird mit der Wiedergabe der Songspeicher-Übungsaufnahme begonnen.
	- Sie können zu diesem Zeitpunkt das Tempo einstellen, wenn Sie dies wünschen.

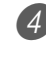

4 Um die Wiedergabe zu stoppen, drücken Sie erneut die START/STOP-Taste des Steuerungsblocks.

# **Aufnahme einer Darbietung**

Verwenden Sie den hier beschriebenen Vorgang, wenn Sie Ihre Darbietung auf dem Keyboard in Echtzeit aufnehmen möchten. Die Darbietungsaufnahme nimmt sowohl die von Ihnen gespielten Noten als auch etwaig verwendete Begleitungspattern auf.

### **Wahl einer Spur**

Drücken Sie die Part/Spur-Taste, die der zu wählenden Spur entspricht.

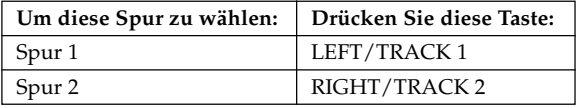

Die gegenwärtig gewählte Spur wird von dem Part/Spur-Indikator (L oder R) angezeigt, der gemäß nachfolgender Beschreibung am Display erscheint.

### **Part/Spur-Indikatoren während der Wiedergabebereitschaft**

Mit jedem Drücken einer Part/Spur-Taste wird die Wiedergabe dieses Parts ein- (Part/Spur-Indikator wird angezeigt) oder ausgeschaltet (Part/Spur-Indikator wird nicht angezeigt).

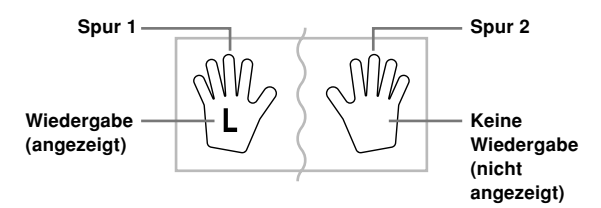

*Beispiel*: Die obige Abbildung zeigt, dass die Spur 1 wiedergegeben und die Spur 2 nicht wiedergegeben wird.

### **Part/Spur-Indikatoren während der Aufnahmebereitschaft**

Der Part/Spur-Indikator wird angezeigt, wenn seine Spur bereits Daten enthält.

Drücken Sie die Part/Spur-Taste der Spur, auf der Sie aufnehmen möchten (Aufnahmespur). Dadurch beginnt deren Part/Spur-Indikator zu blinken. Der Part/Spur-Indikator der anderen Spur verbleibt angezeigt (ohne zu blinken), um damit darauf hinzuweisen, dass sie während der Aufnahme wiedergegeben wird (Wiedergabespur).

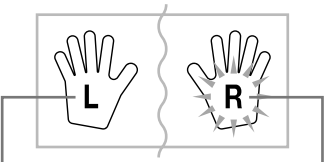

**Wiedergabespur (angezeigt) Aufnahmespur (blinkt)**

*Beispiel*: Die obige Abbildung zeigt an, dass es sich bei der Spur 1 um die Wiedergabespur und bei der Spur 2 um die Aufnahmespur handelt.

### **Aufnahmen Ihrer Keyboard-Darbietung**

### **WICHTIG!**

• Falls Sie auf einer Spur aufnehmen, die bereits Daten enthält, dann werden die vorhandenen Daten durch Ihre neue Darbietung ersetzt.

- 1 Drücken Sie die RHYTHM-Taste, um den Rhythmusmodus aufzurufen.
	- 2 Verwenden Sie die SONG MEMORY-Taste, um die Aufnahmebereitschaft zu wählen.
		- Dadurch beginnt der SONG MEMORY-Indikator am Display zu blinken.
- 3 Drücken Sie die LEFT/TRACK 1-Taste, um die Spur 1 zu wählen.
	- Dadurch beginnt der L-Indikator zu blinken, wodurch angezeigt wird, dass es sich bei Spur 1 um die Aufnahmespur handelt.

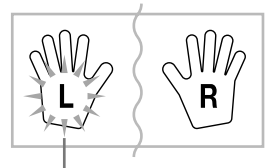

**Blinkt**

- 4 Konfigurieren Sie die folgenden Einstellungen, wie erforderlich.
	- Klangfarbe (Seite G-17)
	- Rhythmus (Seite G-31)
	- Einstellung des MODE-Schalters (Seite G-32)
	- Verwenden Sie ein langsameres Tempo, falls Sie Probleme mit einem schnelleren Tempo vermuten (Seite G-20).
- 5 Drücken Sie die START/STOP-Taste des Steuerungsblocks.
	- Dadurch wird mit der Aufnahme begonnen.
- 6 Spielen Sie die gewünschten Noten auf dem Keyboard.
	- Neben den Noten, werden auch die von Ihnen auf dem Keyboard gespielten Akkorde gemeinsam mit dem Pattern der Begleitautomatik aufgenommen. Die von Ihnen gespielten Melodiennoten werden ebenfalls aufgezeichnet.
	- Jede von Ihnen während Ihrer Darbietung ausgeführte Pedaloperation wird ebenfalls aufgezeichnet.

7 Um die Aufnahme zu stoppen, drücken Sie erneut die START/STOP-Taste des Steuerungsblocks.

- Falls Sie einen Fehler begehen, müssen Sie zurück an Schritt 2 gehen und die Aufnahme nochmals ausführen.
- Falls Sie Ihre Aufnahme sofort hören möchten, drücken Sie erneut die START/STOP-Taste des Steuerungsblocks.

### **Daten auf Spur 1**

Zusätzlich zu den auf dem Keyboard gespielten Noten und den Begleitungsakkorden werden auch die folgenden Daten während einer Darbietungsaufnahme auf Spur 1 aufgezeichnet.

- Klangfarbennummer
- Rhythmusnummer
- Betätigungen der INTRO-Taste, SYNCHRO/ENDING-Taste, NORMAL/FILL-IN-Taste, VARIATION/FILL-IN-Taste
- Pedaloperationen
- Mischklangfarben- und Split-Einstellungen und ihre Klangfarbeneinstellungen
- Splitpunkt
- Tempoeinstellung
- Effekteinstellung

### **Aufnahmevariationen auf Spur 1**

### ■**Aufnehmen ohne Rhythmus**

Überspringen Sie den Schritt 5 des obigen Vorgangs.

• Die Aufnahme ohne Rhythmus beginnt, sobald Sie eine Taste des Keyboards drücken.

### ■**Beginn der Aufnahme mit Synchronstart**

Anstelle von Schritt 5 in dem obigen Vorgang, drücken Sie die SYNCHRO/ENDING-Taste.

- Nun starten die Begleitautomatik und die Aufnahme, wenn Sie einen Akkord innerhalb der Begleitseite der Tastatur spielen.
- ■**Einfügen einer Einleitungsphrase, einer Schlussphrase oder eines Zwischenspiels in eine Aufnahme**

Drücken Sie während der Aufnahme die INTRO-Taste, SYNCHRO/ENDING-Taste, NORMAL/FILL-IN-Taste oder VARIATION/FILL-IN-Taste wie erforderlich.

### ■**Beginn der Aufnahme mit einer Einleitungsphrase unter Verwendung des Synchronstarts**

Anstelle des Schrittes 5 in dem obigen Vorgang, drücken Sie die SYNCHRO/ENDING-Taste gefolgt von der INTRO-Taste.

• Nun beginnen die Begleitautomatik und die Aufnahme mit einer Einleitungsphrase, wenn Sie einen Akkord auf der Begleitseite der Tastatur spielen.

### ■**Starten eines Begleitautomatikparts während einer Aufnahme**

Anstelle von Schritt 5 in dem obigen Vorgang, drücken Sie die SYNCHRO/ENDING-Taste und spielen Sie etwas auf der Soloseite der Tastatur.

• Dadurch wird die Melodie ohne Begleitung aufgezeichnet. Die Begleitautomatik startet, sobald Sie einen Akkord auf der Begleitseite der Tastatur spielen.

# **Wiedergabe einer Darbietungsaufnahme**

Führen Sie den nachfolgend beschriebenen Vorgang aus, wenn Sie ein Musikstück wiedergeben möchten, das Sie mit der Darbietungsaufnahme aufgezeichnet haben.

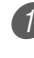

1 Drücken Sie die RHYTHM-Taste, um den Rhythmusmodus aufzurufen.

2 Verwenden Sie die SONG MEMORY-Taste, um die Wiedergabebereitschaft zu wählen.

3 Drücken Sie die START/STOP-Taste des Steuerungsblocks.

- Dadurch wird mit der Wiedergabe der Songspeicher-Darbietungsaufnahme begonnen. Während der Wiedergabe können Sie die LEFT/TRACK 1-Taste oder die RIGHT/TRACK 2-Taste drücken, um eine Spur stumm zu schalten und nur den Inhalt der anderen Spur zu hören.
- Zu diesem Zeitpunkt können Sie auch das Tempo einstellen, wenn Sie dies wünschen.

4 Um die Wiedergabe zu stoppen, drücken Sie erneut die START/STOP-Taste des Steuerungsblocks.

### HINWEIS.

- Während der Wiedergabe einer Darbietungsaufnahme arbeitet das gesamte Keyboard als Soloseite der Tastatur, unabhängig von der Einstellung des MODE-Schalters. Sie können auch zu der Wiedergabe der Darbietungsaufnahme spielen, wenn Sie dies wünschen. Zu diesem Zeitpunkt können Sie auch die Mischklangfarbe und Split (Tastaturauftrennung) verwenden (Seite G-43 bis G-45), um mehrere Klangfarben dem Keyboard zuzuordnen.
- Achten Sie darauf, dass die Vorgänge für Pause, Vorwärtssprung und Rückwärtssprung während der Wiedergabe einer Darbietungsaufnahme nicht ausgeführt werden können.

# **Overdubbing einer Darbietungsaufnahme**

Sie können den nachfolgend beschriebenen Vorgang verwenden, um eine Melodie auf Spur 2 aufzunehmen, so dass diese mit der früher von Ihnen auf Spur 1 ausgeführten Aufnahme kombiniert wird.

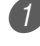

1 Drücken Sie die RHYTHM-Taste, um den Rhythmusmodus aufzurufen.

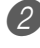

2 Verwenden Sie die SONG MEMORY-Taste, um die Aufnahmebereitschaft zu wählen.

3 Drücken Sie die RIGHT/TRACK 2-Taste, um die Spur 2 als Aufnahmespur zu wählen.

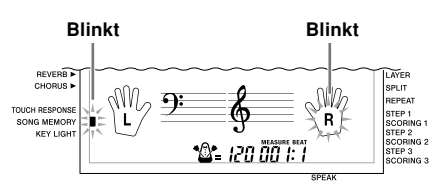

- 4 Wählen Sie die Klangfarbe, die Sie verwenden möchten.
	- 5 Drücken Sie die START/STOP-Taste des Steuerungsblocks.
		- Dadurch wird mit der Wiedergabe der Spur 1 und der Aufnahme auf Spur 2 begonnen.

6 Spielen Sie die gewünschten Melodiennoten, während Sie die Wiedergabe von der Spur 1 hören.

7 Um die Aufnahme zu stoppen, drücken Sie erneut die START/STOP-Taste des Steuerungsblocks.

- Falls Sie einen Fehler begehen, müssen Sie zurück an Schritt 2 gehen und nochmals mit der Aufnahme beginnen.
- Falls Sie Ihre Aufnahme sofort hören möchten, drücken Sie erneut die START/STOP-Taste des Steuerungsblocks.

### HINWEIS.

- Spur 2 dient nur für die Melodie, d.h. die Akkordbegleitung kann auf dieser Spur nicht aufgezeichnet werden. Daher wird das gesamte Keyboard zur Soloseite der Tastatur, wenn Sie auf Spur 2 aufnehmen, unabhängig von der Einstellung des MODE-Schalters.
- Falls Sie die Aufnahme ohne Wiedergabe von einer bereits bespielten Spur ausführen möchten, rufen Sie die Wiedergabebereitschaft auf, wählen Sie die Wiedergabespur ab, und schalten Sie danach auf die Aufnahmebereitschaft. Achten Sie jedoch darauf, dass Sie den Rhythmus und die Begleitautomatik nicht ausschalten können.

### **Daten der Spur 2**

Zusätzlich zu den auf dem Keyboard gespielten Noten werden auch die folgenden Daten auf Spur 2 aufgezeichnet.

- Klangfarbennummer
- Pedaloperationen

# **Löschen eines/einer bestimmten Parts/Spur**

Sie können den nachfolgend beschriebenen Vorgang verwenden, um einen/eine bestimmte Part/Spur von der Übungsaufnahme oder Darbietungsaufnahme zu löschen.

### **Vorbereitung**

■**Löschen eines Parts einer Übungsaufnahme**

• Drücken Sie die SONG BANK-Taste oder die PIANO BANK-Taste.

■**Löschen einer Spur einer Darbietungsaufnahme** • Drücken Sie die RHYTHM-Taste.

1 Drücken Sie die SONG MEMORY-Taste, um auf die Aufnahmebereitschaft zu schalten.

2 Wählen Sie den/die Part/Spur, den/die Sie löschen möchten, indem Sie die LEFT/TRACK 1-Taste oder die RIGHT/TRACK 2-Taste drücken.

3 Halten Sie die SONG MEMORY-Taste gedrückt.

- Dadurch erscheint eine Bestätigungsmeldung am Display.
- Um den Löschvorgang freizugeben, drücken Sie die [–] (NO)-Taste.
- 4 Drücken Sie die [+] (YES)-Taste, um den/die Part/ Spur zu löschen.
	- Dadurch kehrt das Keyboard an die Songspeicher-Wiedergabebereitschaft zurück.

### HINWEIS.

• Falls Sie die SONG MEMORY-Taste drücken, während die Part/Spur-Löschanzeige am Display angezeigt wird, wird auf die Aufnahmebereitschaft zurückgekehrt.

# **Keyboard-Einstellungen**

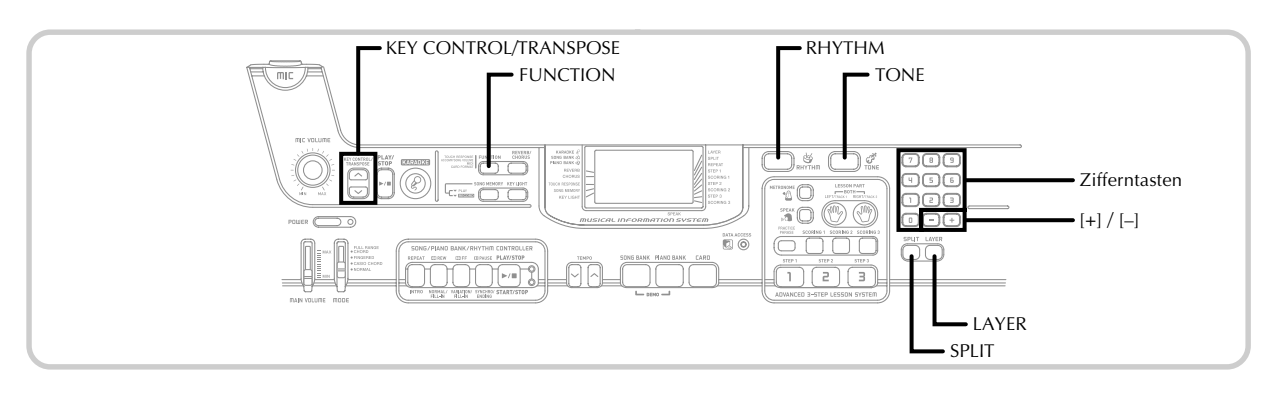

Dieser Abschnitt beschreibt die Verwendung der Mischklangfarbe (Spielen von zwei Klangfarben mit einer einzelnen Taste) und Split (Tastatur-Auftrennung) (Zuordnung von unterschiedlichen Klangfarben für die beiden Enden des Keyboards) sowie die Ausführung der Anschlagdynamik-, Transponierungs- und Stimmungseinstellungen.

# **Verwendung der Mischklangfarbe**

Mit der Mischklangfarbe können Sie zwei verschiedene Klangfarben (eine Haupt-Klangfarbe und eine überlagerte Klangfarbe) dem Keyboard zuordnen, die dann gleichzeitig gespielt werden, wenn Sie eine Taste drücken. So können Sie z.B. die Klangfarbe FRENCH HORN der Klangfarbe BRASS überlagern, um einen reichen, blechernen Sound zu erhalten.

### **Überlagern von Klangfarben**

Zuerst die Haupt-Klangfarbe wählen. Beispiel: Um "146 SLOW STRINGS 1" als Haupt-Klangfarbe zu wählen, die TONE-Taste drücken und danach die Zifferntasten oder die [+]- und [–]-Tasten verwenden, um 1, 4 und dann 6 einzugeben.

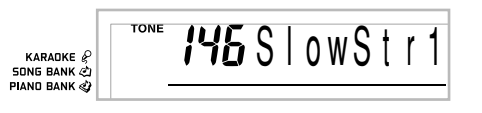

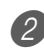

Die LAYER-Taste drücken.

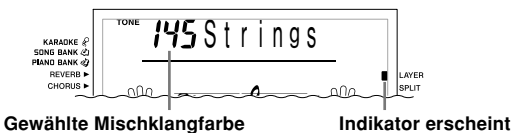

### Die Mischklangfarbe wählen.

Beispiel: Um "177 FRENCH HORN" als die überlagerte Klangfarbe zu wählen, die Zifferntasten oder die [+]- und [–]-Tasten verwenden, um 1, 7 und dann 7 einzugeben.

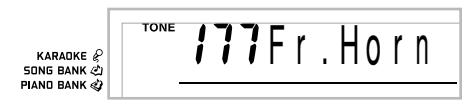

- 4 Versuchen Sie nun etwas auf dem Keyboard zu spielen.
	- Beide Klangfarben werden gleichzeitig gespielt.
- 5 Die LAYER-Taste erneut drücken, um die Mischklangfarbe freizugeben und das Keyboard auf den Normal-Modus zurückzuschalten.

### **Mischklangfarbe**

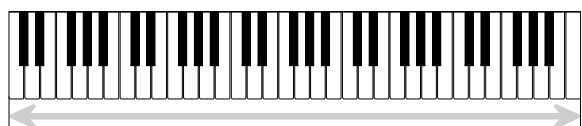

Haupt-Klangfarbe (BRASS) + Mischklangfarbe (FRENCH HORN)

# **Verwendung von Split (Tastatur-Auftrennung)**

Mit Split (Tastatur-Auftrennung) können Sie zwei unterschiedliche Klangfarben (eine Haupt-Klangfarbe und eine Auftrennungs-Klangfarbe) den beiden Enden des Keyboards zuordnen, sodass Sie eine Klangfarbe mit Ihrer linken Hand und eine andere Klangfarbe mit Ihrer rechten Hand spielen können. So können Sie z.B. STRINGS als die Haupt-Klangfarbe (hoher Bereich) und PIZZICATO STRINGS als die aufgetrennte Klangfarbe (niedriger Bereich) wählen, sodass ein vollständiges Saiten-Ensemble bereit steht.

Mit Split (Tastatur-Auftrennung) können Sie auch den Splitpunkt spezifizieren, an dem das Keyboard zwischen den beiden Klangfarben aufgetrennt ist.

### **Auftrennen des Keyboards**

1 Zuerst die Haupt-Klangfarbe wählen. Beispiel: Um "145 STRINGS" als die Haupt-Klangfarbe zu wählen, die TONE-Taste drücken und danach die Zifferntasten oder die [+]- und [–]-Tasten verwenden, um 1, 4 und dann 5 einzugeben.

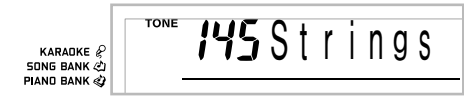

Die SPLIT-Taste drücken.

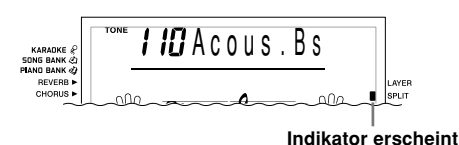

Die Auftrennungs-Klangfarbe wählen.

Beispiel: Um "133 PIZZICATO STRINGS" als die Auftrennungs-Klangfarbe zu wählen, die Zifferntasten oder die [+]- und [–]-Tasten verwenden, um 1, 3 und dann 3 einzugeben.

**TONE**  $177$  Pizz. Str KARADKE<sup>2</sup> SONG BANK **PIAND BANK &** 

4 Den Splitpunkt spezifizieren. Während die SPLIT-Taste niedergehalten wird, das Keyboard an der Stelle drücken, an der die ganz links liegende Taste des hohen Bereichs angeordnet sein soll.

*Beispiel*: Um G3 als den Splitpunkt zu spezifizieren, die G3-Taste drücken.

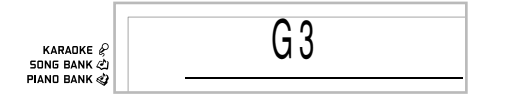

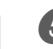

5 Versuchen Sie nun etwas auf dem Keyboard zu spielen. • Jeder Taste ab F<sup>#3</sup> und darunter ist die Klangfarbe PIZZICATO STRINGS zugeordnet, wogegen jeder Taste ab G3 und darüber die Klangfarbe STRINGS

6 Die SPLIT-Taste erneut drücken, um die Auftrennung aufzuheben und auf den Normal-Modus zurückzukehren.

### **Auftrennung**

zugeordnet ist.

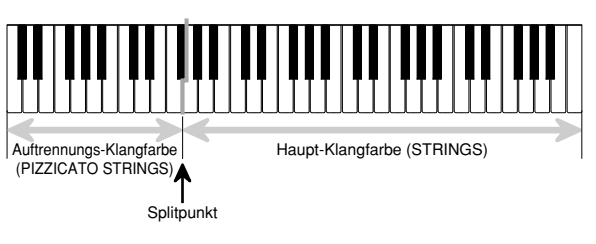

### HINWEIS.

• Der Splitpunkt ist der Punkt, der die Begleitungsseite der Tastatur (Seite G-32 und G-33) von der Soloseite der Tastatur trennt. Sie können die Position des Splitpunktes ändern, wodurch auch die Größe der Begleitseite und der Soloseite der Tastatur geändert wird.

# **Gemeinsame Verwendung von Mischklangfarbe und Split**

Sie können Mischklangfarbe und Split gemeinsam verwenden, um ein überlagertes, aufgetrenntes Keyboard zu kreieren. Dabei spielt es keine Rolle, ob Sie zuerst die Klangfarben überlagern und danach das Keyboard auftrennen oder zuerst das Keyboard auftrennen und danach die Klangfarben überlagern.

Wenn Sie Mischklangfarbe und Split in Kombination verwenden, sind dem hohen Bereich des Keyboards zwei Klangfarben (Haupt-Klangfarbe + Mischklangfarbe) und dem niedrigen Bereich ebenfalls zwei Klangfarben (aufgetrennte Klangfarbe + überlagerte, aufgetrennte Klangfarbe) zugeordnet.

### **Kreieren eines überlagerten, aufgetrennten Keyboards**

1 Die TONE-Taste drücken und danach die Klangfarbennummer der Haupt-Klangfarbe eingeben.

**TONE** 179 Brass **KARADKE**  $\mathcal{C}$ <br>**SONG BANK PIANO BANK** 

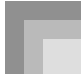

2 Die SPLIT-Taste drücken und danach die Nummer der aufgetrennten Klangfarbe eingeben.

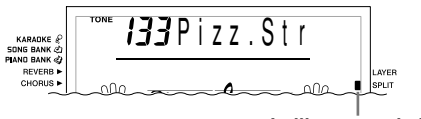

- **Indikator erscheint**
- Nach dem Spezifizieren der Auftrennungsklangfarbe, die SPLIT-Taste drücken, um die Auftrennung des Keyboards freizugeben.

3 Die LAYER-Taste drücken und danach die Nummer der Mischklangfarbe eingeben.

• Achten Sie darauf, dass Sie die Schritte 2 und 3 auch umkehren können, um zuerst die Mischklangfarbe und danach die aufgetrennte Klangfarbe einzugeben.

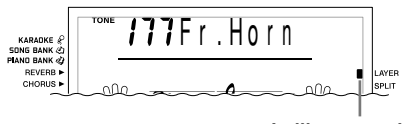

**Indikator erscheint**

4 Die SPLIT-Taste oder die LAYER-Taste drücken, sodass die SPLIT- und LAYER-Anzeigen angezeigt werden.

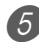

5 Die Nummer der überlagerten, aufgetrennten Klangfarbe eingeben.

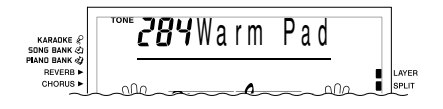

6 Den Splitpunkt spezifzieren.

• Während die SPLIT-Taste niedergehalten wird, das Keyboard an der Stelle drücken, an der die ganz links liegende Taste des tiefen Bereichs angeordnet sein soll.

7 Spielen Sie etwas auf dem Keyboard.

• Die LAYER-Taste drücken, um die Überlagerung des Keyboards aufzuheben, und die SPLIT-Taste drücken, um die Auftrennung des Keyboards aufzuheben.

### **Mischklangfarbe und Split**

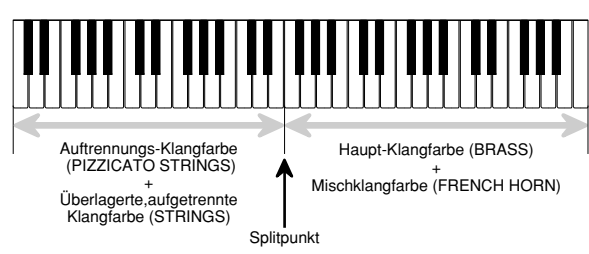

# **Transponierung des Keyboards**

Die Transponierung lässt Sie die gesamte Tonart des Keyboards in Halbtönen anheben und absenken. Falls Sie eine Begleitung für einen Sänger spielen möchten, der in einer von dem Keyboard abweichenden Tonart singt, dann können Sie mit der Transponierung einfach die Tonart des Keyboards ändern.

### **Transponieren des Keyboards**

1 Drücken Sie die RHYTHM-Taste, um den Rhythmusmodus aufzurufen.

- Achten Sie darauf, dass das Keyboard in dem Songbankmodus oder Pianobankmodus nicht transponiert werden kann.
- 2 Verwenden Sie die KEY CONTROL/TRANSPOSE-Tasten ( $\sim / \sim$ ), um die Tonart des Keyboards zu ändern.

: Anheben der Tonart um einen Halbton

: Absenken der Tonart um einen Halbton

*Beispiel*: Das Keyboard ist um fünf Halbtöne nach oben zu transponieren.

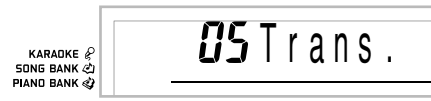

### HINWEIS.

- Das Keyboard kann innerhalb eines Bereichs von –12 (eine Oktave nach unten) bis +12 (eine Oktave nach oben) transponiert werden.
- Die Vorgabe-Transponierungs-Einstellung ist "00", wenn die Stromversorgung des Keyboards eingeschaltet wird.
- Falls Sie die Transponierungsanzeige für etwa fünf Sekunden auf dem Display belassen, ohne etwas auszuführen, dann wird diese Anzeige automatisch gelöscht.
- Die Transponierungs-Einstellung beeinflusst auch die Wiedergabe aus dem Speicher und die automatische Begleitung.
- Um das Keyboard auf seine Vorgabetonart zurückzuschalten, führen Sie den obigen Vorgang aus, und drücken Sie gleichzeitig die beiden KEY CONTROL/ TRANSPOSE-Tasten ( $\sim$  und  $\sim$  ) in Schritt 2. Sie könnten auch die [+]- und [–]-Tasten verwenden, um die Transponierungseinstellung auf "00" zu ändern.
- Der Effekt einer Transponierungsoperation hängt von der Tonhöhe jeder Note und von der gegenwärtig verwendeten Klangfarbe ab. Falls eine Transponierungsoperation dazu führt, dass sich eine Note außerhalb des zulässigen Bereichs einer Klangfarbe befindet, dann wird dafür die Note in der nächsten Oktave innerhalb des zulässigen Bereichs verwendet.

### **Verwendung der Anschlagdynamik**

Wenn die Anschlagdynamik eingeschaltet ist, variiert die relative Lautstärke des vom Keyboard ausgegebenen Sounds in Abhängigkeit von dem auf die Tasten ausgeübten Druck, gleich wie bei einem akustischen Piano.

Die Anschlagdynamik lässt Sie zwischen den drei nachfolgend beschriebenen Einstellungen wählen.

- **OFF:** Diese Einstellung schaltet die Anschlagdynamik aus. Der auf das Keyboard ausgeübte Druck hat keine Auswirkung auf die ausgegebenen Noten.
- **1:**Diese Einstellung bietet die für das normale Spielen geeignete Anschlagdynamik.
- **2:**Diese Einstellung verstärkt die Anschlagdynamik, sodass ein auf das Keyboard ausgeübter stärker Druck eine größere Wirkung als die Einstellung "1" hat.

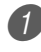

Die FUNCTION-Taste drücken, bis die TOUCH RESPONSE-Anzeige erscheint.

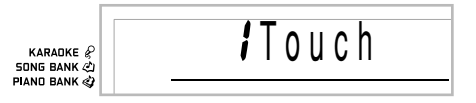

2 Die [+]- und [–]-Tasten oder die [0]- und [1]-Tasten verwenden, um die Einstellung zu ändern. *Beispiel*: Um Anschlagdynamikkurve 2 zu wählen.

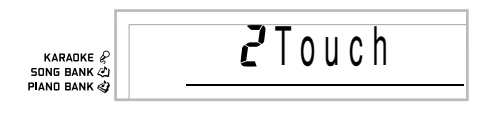

• Die Anschlagdynamik ist eingeschaltet, wenn der TOUCH RESPONSE- Indikator leuchtet.

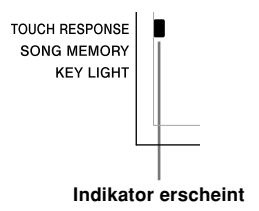

• Die Anschlagdynamik ist ausgeschaltet, wenn der TOUCH RESPONSE- Indikator nicht leuchtet.

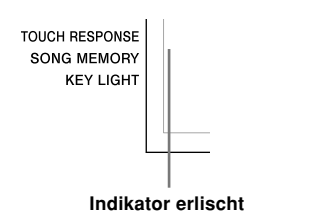

### HINWEIS.

- Die Anschlagdynamik beeinflusst nicht nur die interne Klangquelle des Keyboards, sondern sie wird auch als Sendemeldung ausgegeben.
- Die Songspeicher-Wiedergabe und die Begleitung beeinflussen nicht die Einstellung der Anschlagdynamik.

### **FUNCTION-Taste**

Mit jedem Drücken der FUNCTION-Taste wird zyklisch durch insgesamt 11 Einstellanzeigen umgeschaltet. Falls Sie versehentlich über die gewünschte Anzeige weiterschalten, die FUNCTION-Taste erneut drücken, bis die gewünschte Anzeige wiederum erscheint.

# **Einstellung der Begleitungs- und Songbank-Lautstärke**

Sie können die Lautstärke der Begleitung und des Songbank-Musikstückes unabhängig von der Note einstellen, die Sie auf dem Keyboard spielen. Sie können einen Lautstärkepegel im Bereich von 000 (Minimum) bis 127 (Maximum) spezifizieren.

### **Einstellen der Begleitlautstärke**

1 Drücken Sie zwei Mal die FUNCTION-Taste, um die Begleitlautstärke-Einstellanzeige zu erhalten.

 $B$   $77$   $A$   $c$   $o$   $m$   $p$   $V$   $o$ **KARADKE**  $\mathcal{E}$ <br>**SONG BANK PIANO BANK**  $\overline{Q}$ 

**Gegenwärtige Einstellung der Begleitlautstärke**

Die Zifferntasten oder die [+]/[-]-Tasten verwenden, um den gegenwärtigen Lautstärken-Einstellwert zu ändern.

*Beispiel*: 110

KARADKE<br>SONG BANK<br>PIAND BANK

*I ID* Acomp Vol

### **HINWEIS**

- Der in Schritt 1 erscheinende, gegenwärtige Begleitlautstärkenwert verschwindet automatisch aus dem Display, wenn Sie innerhalb von etwa fünf Sekunden nichts eingeben.
- Durch gleichzeitiges Drücken der [+]- und [–]-Tasten wird die Begleitlautstärke automatisch auf 115 eingestellt.

### **Einstellen der Lautstärke eines vorprogrammierten Musikstückes**

Rufen Sie den Songbank-Modus oder den Pianobank-Modus auf, und führen Sie danach den unter "Einstellen der Begleitlautstärke" beschriebenen Vorgang aus.

• In diesem Fall erscheint eine Songlautstärkeanzeige anstelle der Begleitlautstärkeanzeige.

### **Einstellen der Lautstärke für die Wiedergabe von SMF-Daten von einer Speicherkarte**

Setzen Sie die Speicherkarte in den Kartenslot ein, und führen Sie danach den unter "Einstellen der Begleitlautstärke" beschriebenen Vorgang aus.

• In diesem Fall erscheint eine Songlautstärkeanzeige anstelle der Begleitlautstärkeanzeige.

# **Stimmen des Keyboards**

Verwenden Sie den folgenden Vorgang, um das Keyboard zu stimmen und an die Stimmung eines anderen Musikinstrumentes anzupassen.

### **Stimmen des Keyboards**

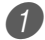

Die FUNCTION-Taste drei Mal drücken, um die Stimmungsanzeige anzuzeigen.

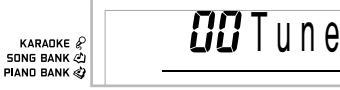

2 Die [+]-, [–]- und die Zifferntasten verwenden, um den Stimmungswert einzustellen.

*Beispiel*: Um die Stimmung um 20 abzusenken.

KARANKE P SONG BANK

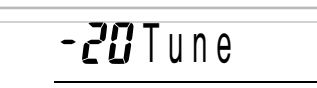

### **HINWEIS**

- Das Keyboard kann innerhalb eines Bereichs von –50 Cent bis +50 Cent gestimmt werden.
- \* 100 Cent entsprechen einem Halbton. • Die Vorgabe-Stimmungs-Einstellung ist "00", wenn die Stromversorgung des Keyboards eingeschaltet wird.
- Falls Sie die Stimmungsanzeige für etwa fünf Sekunden auf dem Display belassen, ohne etwas auszuführen, wird die Anzeig automatisch gelöscht.
- Die Stimmungs-Einstellung beeinflusst auch die Wiedergabe aus dem Songspeicher und die automatische Begleitung.
- Um das Keyboard auf seine Vorgabestimmung zurückzuschalten, führen Sie den obigen Vorgang aus, und drücken Sie gleichzeitig die [+]- und [–]-Tasten in Schritt 2.

# **Wahl des für die Fernsehbildschirmanzeige zu verwendenden Alphabettyps**

Sie können entweder das lateinische Alphabet oder die russischen (kyrillischen) Zeichen für die Anzeige des folgenden Textes auf dem Fernsehbildschirm wählen.

- Namen und Lyrik der in dem Songband-Anwenderbereich abgespeicherten Musikstücke
- Namen und Lyrik der von einer Speicherkarte als SMF-Daten abgerufenen Musikstücke

### **Spezifizieren des TV-Anzeigealphabets**

1 Drücken Sie die FUNCTION-Taste, um die Bildschirmanzeige für die Einstellung des Alphabettyps zu erhalten.

*Beispiel*: Wenn gegenwärtig das lateinische Alphabet gewählt ist

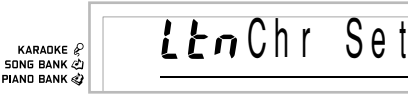

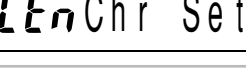

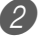

2 Verwenden Sie die [+]- und [–]-Tasten, um den gewünschten Alphabettyp zu wählen.

*Beispiel*: Wenn Russisch (Kyrillisch) gewählt ist

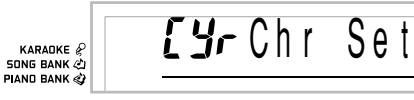

# **Anschluss an einen Computer**

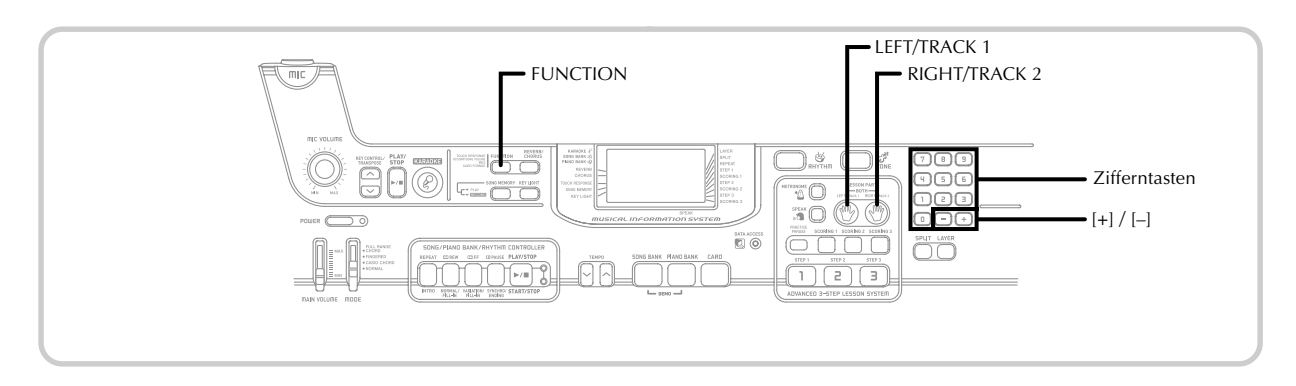

# **Anschließen an einen Computer**

Der USB-Port des Keyboards gestattet ein schnelles und einfaches Anschließen an einen Computer. Nachdem Sie den USB MIDI-Treiber von der mit dem Keyboard mitgelieferten CD-ROM auf Ihrem Computer installiert haben, können Sie im Fachhandel erhältliche MIDI-Software auf Ihrem Computer verwenden, um Daten zwischen dem Keyboard und Ihrem Computer auszutauschen.

### **Installieren des USB-MIDI-Treibers**

- 1 Installieren Sie den USB MIDI-Treiber, der auf der mit dem Keyboard mitgelieferten CD-ROM enthalten ist, auf Ihrem Computer.
	- Für Informationen über die Installation des USB MIDI-Treibers siehe "Bedienungsanleitung für CASIO USB MIDI-Treiber" (manual\_g.pdf) auf der "USB Manual and Driver CD-ROM".

### **HINWEIS**

- Bevor Sir mit der eigentlichen Installation des USB-Treibers beginnen, lesen Sie unbedingt den Inhalt der Datei "readme.txt" ("readme.txt") in dem Ordner "German" ("Deutsch") der CD-ROM durch.
- Verwenden Sie Adobe Reader oder Acrobat Reader für den Zugriff auf die Bedienungsanleitung für USB MIDI-Treiber.\*
- \* *Sie müssen Adobe Reader oder Acrobat Reader auf Ihrem Computer installiert haben, um den Inhalt der "Bedienungsanleitung für CASIO USB-MIDI-Treiber" (manual\_g.pdf) lesen zu können. Falls Adobe Reader oder Acrobat Reader auf Ihrem Computer noch nicht installiert ist, verwenden Sie den nachfolgenden Vorgang für dessen Installation.*

### **Installation von Adobe Reader (Acrobat Reader**\*\***)**

- Setzen Sie die "USB Manual and Driver CD-ROM" in das CD-ROM-Laufwerk Ihres Computers ein.
- Navigieren Sie auf der CD-ROM an den mit "Adobe" benannten Ordner, öffnen Sie die mit "German" ("Deutsch") benannte Datei, und führen Sie danach einen Doppelklick auf "ar601deu.exe" ("ar505deu.exe"\*\*) aus. Befolgen Sie die auf dem Bildschirm Ihres Computers erscheinenden Instruktionen, um den Adobe Reader zu installieren.

\*\* *Adobe Reader kann auf einem Computer mit dem Betriebssystem Windows 98 nicht installiert werden. Falls Ihr Computer das Betriebssystem Windows 98 verwendet, führen Sie einen Doppelklick auf "ar505deu.exe" aus, um den Acrobat Reader zu installieren.*

### **Minimale Computer-Systemanforderungen**

### **Unterstütze Betriebssysteme**

Der Betrieb mit Windows® XP, Windows® 2000, Windows® Me, Windows® 98SE und Windows® 98.

### ● **Universall**

- IBM AT oder kompatibler Computer
- USB-Port für normalen Betrieb mit Windows
- CD-ROM-Laufwerk (für die Installation)
- Mindestens 2 MB freien Festplattenplatz (nicht eingeschlossen der für Adobe Reader erforderlich Platz)

### ● Windows XP

- 300 MHz oder höherer Pentium-Prozessor
- Mindestens 128 MB Arbeitsspeicher

### ● **Windows 2000**

- 166 MHz oder höherer Pentium-Prozessor
- Mindestens 64 MB Arbeitsspeicher
- **Windows Me, Windows 98SE, Windows 98**
- 166 MHz oder höherer Pentium-Prozessor
- Mindestens 32 MB Arbeitsspeicher

### **Treibersignierung** ● **Windows XP**

1 Melden Sie sich bei Windows XP unter Verwendung eines Computer-Administratorkontos an. Für Informationen über das Computer-Administratorkonto siehe die mit Windows XP mitgelieferte Dokumentation.

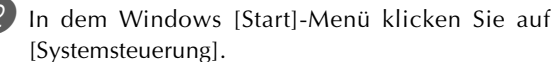

• Falls Sie das Icon [System] auf der Systemsteuerung nicht sehen können, klicken Sie auf [Umschalten auf klassische Ansicht].

```
3 Klicken Sie auf das Icon [System]. In dem
erscheinenden Dialogfeld klicken Sie auf das
Register [Hardware], und klicken Sie danach auf
die Schaltfläche [Treibersignierung].
```
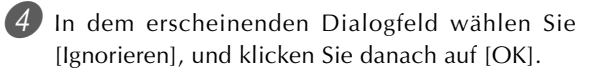

### ● **Windows 2000**

- 1 Melden Sie sich unter Verwendung eines Administrator-Gruppenkontos an. Für Informationen über die Administratorgruppe siehe die mit Windows 2000 mitgelieferte Dokumentation.
- 2 In dem Windows [Start]-Menü zeigen Sie auf [Einstellungen], und klicken Sie danach auf [Systemsteuerung].
- 3 Klicken Sie auf das Register [System]. In dem erscheinenden Dialogfeld klicken Sie auf das Register [Hardware], und klicken Sie danach auf die Schaltfläche [Treibersignierung].
- 4 In dem erscheinenden Dialogfeld wählen Sie [Ignorieren], und klicken Sie danach auf [OK].

### HINWEIS.

• Die in diesem Dokument verwendeten Firmen- und Produktnamen sind Warenzeichen der entsprechenden Inhaber.

### **Verwendung des USB-Ports**

Achten Sie darauf, dass Sie ein im Fachhandel erhältliches USB-Kabel kaufen müssen, um das Keyboard unter Verwendung des USB-Ports an einen Computer anschließen zu können. Sobald Sie eine USB-Verbindung zwischen dem Keyboard und dem Computer hergestellt haben, können Sie Daten zwischen diesen beiden Geräten austauschen.

### **Anschließen an einen Computer unter Verwendung des USB-Ports**

1 Verwenden Sie ein im Fachhandel erhältliches USB-Kabel, um das Keyboard an den Computer anzuschließen.USB-Port des<br>| Computers USB-Kabel ⊟⊷ USB-Stecker USB-Port des Keyboards e o Tes le*n*ni

### **Erweiterung der Auswahl der Songbank-Musikstücke**

Sie können Songdaten von Ihrem Computer auf das Keyboard übertragen. Dabei ist Ihnen die Speicherung von zehn Musikstücken (etwa 320 KB) als Songbank-Musikstücke 50 bis 59 gestattet. Für die von Ihnen gekauften oder erstellen SMF-Daten benötigen Sie einen SMF-Konverter, um diese in das CASIO Format umzuwandeln, bevor Sie diese an das Keyboard übertragen.

### **Installieren des SMF-Konverters**

- 1 Installieren Sie den SMF-Konverter, den Sie auf der mit diesem Keyboard mitgelieferten CD-ROM finden, auf den Computer, an den Sie das Keyboard anschließen möchten.
	- Auf der CD-ROM führen Sie einen Doppelklick auf "SMFConv-e.exe" aus, und befolgen Sie danach die auf Ihrem Computer-Bildschirm erscheinenden Instruktionen zur Installierung des SMF-Konverters.
- \* *Bevor Sie den SMF-Konverter installieren, lesen Sie unbedingt den Inhalt der in jedem Sprachorder der CD-ROM enthaltenen Datei "smfreadme.txt" aufmerksam durch.*

Für Informationen über die Verwendung des SMF-Konverters führen Sie einen Doppelklick auf "index.html" in dem Ordner [help] aus, der beim Installieren des SMF-Konverters erstellt wurde. Sie können auf die Anwenderdokumentation auch von dem [Start]-Menü von Windows aus zugreifen, indem Sie auf [Programme] - [CASIO] - [SMF Converter]- [manual] klicken.

\* *Um die Bedienungsanleitung für den SMF-Konverter betrachten zu können, benötigen Sie einen Browser, der Vollbilder unterstütz (wie zum Beispiel Internet Explorer 4 oder Netscape Navigator 4.04 oder höher).*

### **Minimalanforderungen an das Computersystem**

\* *Betriebssystem:* Windows 98SE Windows Me Windows XP

\* *Festplattenplatz*

- Mindestens 10 MB freien Festplattenplatz
- \* *USB-Schnittstelle*
- Sie können auch eine Kopie des SMF-Konverters erhalten, indem Sie diese von der nachfolgenden Webseite herunterladen. Nach dem Download müssen Sie diese Software auf Ihrem Computer installieren.

**CASIO MUSIC SITE**

**http://music.casio.com/**

• Zusätzlich zu der eigentlichen Software finden Sie auf der CASIO MUSIC SITE auch Informationen über deren Installierung und Verwendung. Sie können auch die neuesten Nachrichten über Ihr Keyboard, andere CASIO Musikinstrumente und noch viel mehr ablesen.

### **Speichern von Songdaten**

Als Songbank-Musikstücke abgespeicherte Songdaten werden auch bei ausgeschaltetem Keyboard aufrechterhalten, solange dieses über Batterie oder das Netzgerät mit Strom versorgt ist. Falls Sie die Batterien entnehmen oder die Batterien entleert werden, ohne dass das Keyboard über das Netzgerät versorgt ist, werden die Songdaten gelöscht. Beim Auswechseln der Batterien ist das Keyboard daher unbedingt über das Netzgerät mit Strom zu versorgen.

### HINWEIS.

- Dieses Keyboard unterstützt das Datenformat SMF 0 und 1.
- Die akustische Fingersatzanleitung, die On-Screen-Fingersatzanzeige, die Sprachansage der Bewertungspunkte und die Übungsphrasenfunktion werden für SMF-Daten, die Sie gekauft oder erstellt haben, nicht unterstützt.

### **General-MIDI-Klangfarben**

Der General MIDI Standard definiert die Klangfarben-Nummerierungssequenz, die Schlagzeugklang-Nummerierungssequenz, die Anzahl der verwendbaren MIDI-Kanäle und andere allgemeine Faktoren, die die Klangquellen-Konfiguration bestimmen. Daher können die auf einer General MIDI-Klangquelle erzeugten musikalischen Daten unter Verwendung von ähnlichen Klangfarben und identischen Nuancen wie das Original wiedergegeben werden, auch wenn die Wiedergabe auf einer Klangquelle von einem unterschiedlichen Hersteller erfolgt.

Dieses Keyboard entspricht dem General MIDI Standard, sodass es an einen Computer angeschlossen werden und für die Wiedergabe von General MIDI-Daten, die im Fachhandel erstanden, vom Internet heruntergeladen oder von einer anderen Quelle erhalten wurden, verwendet werden kann.

# **Änderung der Einstellungen**

Dieser Abschnitt beschreibt, wie die erforderlichen Einstellungen auszuführen sind, wenn Sie dieses Keyboard an einen Computer anschließen.

### **KEYBOARD CHANNEL (KEYBOARD-KANAL) (Vorgabe: 1)**

Der Keyboard-Kanal ist der Kanal, der verwendet wird, um die Meldungen von diesem Keyboard an einen Computer zu senden. Sie können einen beliebigen Kanal von 1 bis 16 als den Keyboard-Kanal spezifizieren.

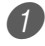

1 Die FUNCTION-Taste drücken, bis die KEYBOARD CHANNEL-Anzeige erscheint.

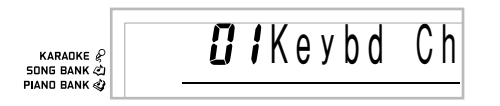

2 Die [+]-, [–]- und Zifferntasten verwenden, um die Kanalnummer zu ändern.

*Beispiel*: Um Kanal 4 zu spezifizieren

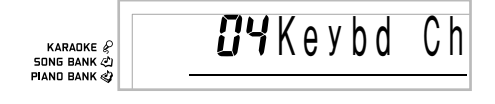

### **NAVIGATE CHANNEL (NAVIGATIONS-KANAL) (Vorgabe: 4)**

Wenn Meldungen von einem Computer für die Wiedergabe von diesem Keyboard empfangen werden, ist der Navigations-Kanal der Kanal, dessen Notendaten auf dem Display erscheinen. Sie können einen Kanal von 01 bis 16 als den Navigations-Kanal wählen. Da Sie diese Einstellung die Daten eines beliebigen Kanals der im Fachhandel erhältlichen SMF-Daten verwenden lässt, um die On-Screen-Keyboard-Anleitung zu beleuchten, können Sie analysieren, wie unterschiedliche Parts eines Arrangements gespielt werden.

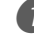

1 Die FUNCTION-Taste drücken, bis die NAVIGATE CHANNEL-Anzeige erscheint.

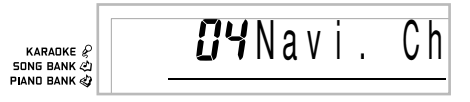

2 Die [+]-, [–]- und Zifferntasten [0] bis [9] verwenden, um die Kanalnummer zu ändern. *Beispiel*: Um Kanal 2 zu spezifizieren

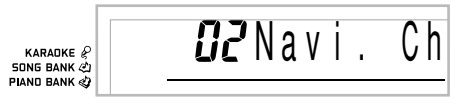

**Ausschalten von bestimmten Klängen vor der Wiedergabe von empfangenen Musikstückdaten <<Navigations-Kanal ein/aus>>**

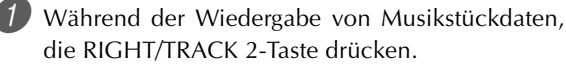

• Dadurch wird der Ton des Navigations-Kanals ausgeschaltet, wobei jedoch die Tasten der On-Screen-Keyboard-Anleitung weiterhin in Abhängigkeit von den Daten des Kanals aufleuchten, wenn diese empfangen werden. Die RIGHT/TRACK 2-Taste erneut drücken, um den Kanal wieder einzuschalten.

#### **<<Nächst niedriger Kanal von dem Navigations-Kanal ein/aus>>**

1 Während der Wiedergabe von Musikstückdaten, die LEFT/TRACK 1-Taste drücken.

- Dadurch wird der Ton des Kanals, dessen Nummer um eins niedriger als die des Navigations-Kanals ist, ausgeschaltet, wobei jedoch die Tasten der On-Screen-Keyboard-Anleitung weiterhin in Abhängigkeit von den Daten des Kanals aufleuchten, wenn diese empfangen werden. Die LEFT/TRACK 1-Taste erneut drücken, um den Kanal wieder einzuschalten.
- *Beispiel*: Falls der Navigations-Kanal der Kanal 4 ist, wird durch den obigen Vorgang der Kanal 3 ausgeschaltet.

### **LOCAL CONTROL (Vorgabe: On)**

- **oFF:** Alle auf dem Keyboard gespielten Daten werden als Meldungen an der USB-Port ausgegeben, ohne dass sie von der internen Klangquelle ertönen.
- Achten Sie darauf, dass kein Ton von dem Keyboard erzeugt wird, wenn LOCAL CONTROL ausgeschaltet und kein externes Gerät angeschlossen ist.

Die FUNCTION-Taste drücken, bis die LOCAL CONTROL-Anzeige erscheint.

*Beispiel*: Wenn LOCAL CONTROL eingeschaltet ist

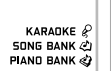

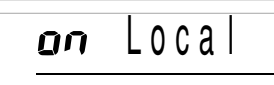

2 Die [+]- und [–]-Tasten oder [0]- und [1]-Tasten verwenden, um die Einstellung ein- oder auszuschalten.

*Beispiel*: Um LOCAL CONTROL auszuschalten

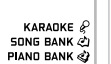

# $nFF\text{Local}$

### **ACCOMP OUT (Vorgabe: Off)**

- **on:** Die automatische Begleitung wird von dem Keyboard gespielt und die entsprechende Meldung wird an dem USB-Port ausgegeben.
- **oFF:** Die Meldungen der automatischen Begleitung werden an dem USB-Port nicht ausgegeben.
	- Die FUNCTION-Taste drücken, bis die ACCOMP OUT-Anzeige erscheint.

*Beispiel*: Wenn ACCOMP OUT ausgeschaltet ist

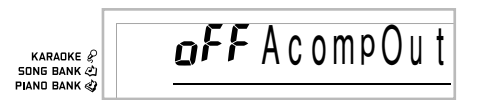

2 Die [+]- und [–]-Tasten oder die [0]- und [1]-Tasten verwenden, um die Einstellung ein- oder auszuschalten. *Beispiel*: Um ACCOMP OUT einzuschalten

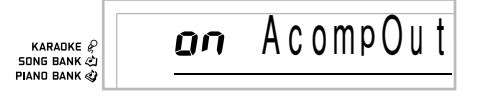

### **GM-Modus-Empfang**

Wenn "GM off" empfangen wird und der Modusschalter auf einen Akkordmodus eingestellt ist, dann wird der Akkord der Begleitautomatik in Abhängigkeit von der empfangenen Meldung spezifiziert.

Wenn "GM on" empfangen wird, können die Akkorde der Begleitautomatik durch die empfangenen Meldungen nicht spezifiziert werden.

### **SUSTAIN/ASSIGNABLE JACK (SUSTAIN-/ZUORDNUNGSBARE BUCHSE) (Vorgabe: SUS)**

**SUS(sustain):** Spezifiziert einen Sustain\*1-Effekt, wenn das Pedal niedergedrückt wird.

**SoS (sostenuto):** Spezifiziert einen Sostenuto\*2-Effekt, wenn das Pedal niedergedrückt wird.

- **SFt (soft):** Spezifiziert eine Verminderung der Lautstärke des Sounds, wenn das Pedal niedergedrückt wird.
- **rHy (rhythm):** Spezifiziert eine Betätigung der START/STOP-Taste, wenn das Pedal niedergedrückt wird.

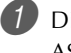

1 Die FUNCTION-Taste drücken, bis die SUSTAIN/ ASSIGNABLE JACK-Anzeige erscheint. *Beispiel*: Wenn Sustain gegenwärtig eingestellt ist

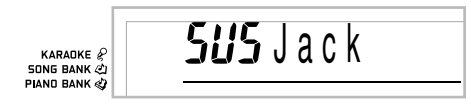

2 Die [+]- und [–]- oder die [0]-, [1]-, [2]- und [3]- Tasten verwenden, um die Einstellung zu ändern. *Beispiel*: Um Rhythmus zu wählen

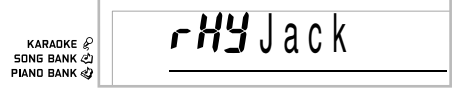

#### **\*1 Sustain**

Bei Piano-Klangfarben und anderen abklingenden Sounds, dient das Pedal als eine Art Dämpfungspedal, wobei die Sounds länger angehalten werden als das Pedal gedrückt wird. Bei Orgel-Klangfarben und anderen kontinuierlichen Sounds, ertönen die auf dem Keyboard gespielten Noten bis zur Freigabe des Pedals. In jedem dieser beiden Fällen, wird der Sustain-Effekt auch an alle Noten angelegt, die bei gedrücktem Pedal gespielt werden.

#### **\*2 Sostenuto**

Dieser Effekt wirkt auf die gleiche Weise wie Sustain, ausgenommen, dass er nur auf Noten angewandt wird, die gespielt werden, nachdem das Pedal niedergedrückt wird.

# **Verwendung einer Speicherkarte**

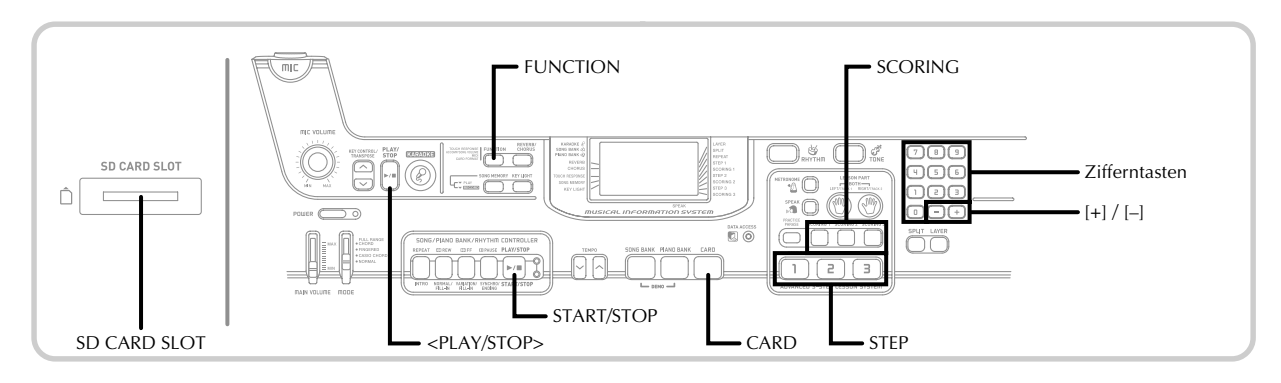

Ihr Keyboard ist mit einem Kartenslot für eine Speicherkarte (handelsübliche SD-Speicherkarte oder optionale CASIO

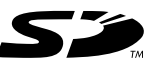

Songdatenkarte\*) ausgestattet. Dadurch kann das Keyboard direkt im Handel verfügbare SMF-Daten für Karaoke und Übungszwecke einlesen, die mit einem Computer auf die Speicherkarte abgespeichert wurden. Die Daten auf der Speicherkarte können in gleicher Weise verwendet werden wie die vorprogrammierten Stücke.

● **Geeignete Speicherkarten:**

SD-Speicherkarten, optionale CASIO Songdatenkarten\*

● **Geeignete SD-Karten:**

Karten bis max. 1 GB (Karten mit über 1 GB Kapazität nicht verwendbar)

- **Maximale Anzahl importierbarer Songs:** Bis zu 1.000
	- Die tatsächliche Anzahl der importierbaren Songs ist von der Größe der einzelnen Dateien abhängig. Die tatsächliche Anzahl beträgt unter 1.000, wenn die einzelnen Songdateien groß sind.
- **Unterstützte Daten:** SMF Format 0, CASIO Original-Format CM2

### **WICHTIG!**

• Verwenden Sie mit diesem Keyboard nur SD-Speicherkarten oder die optionale CASIO Songdatenkarte\*. Einwandfreie Funktion ist nicht gewährleistet, wenn andere Kartentypen verwendet werden.

### **Vorsichtsmaßregeln hinsichtlich der Speicherkarte und dem Kartenslot**

### **WICHTIG!**

- Lesen Sie unbedingt die gesamte mit der Speicherkarte mitgelieferte Dokumentation aufmerksam durch, um wichtige Informationen über die Handhabung dieser Karte kennen zu lernen.
- SD-Speicherkarten besitzen einen Schreibschutzschalter, mit dem die Karte vor einem versehentlichen Löschen von Daten geschützt werden kann. Wenn Sie auf einer SDspeicherkarte wichtige Daten gespeichert haben, sollten Sie diese unbedingt mit dem Schreibschutzschalter gegen unbeabsichtigte Veränderung und Löschen sichern.
- Vermeiden Sie ein Aufbewahren von Speicherkarten an den folgenden Orten. Solche Bedingungen können die auf der Karte abgespeicherten Daten korrumpieren.
	- Orte mit hohen Temperaturen, hoher Luftfeuchtigkeit oder korrosiven Mitteln
	- Bereiche mit starken elektrostatischen Ladungen oder elektrischem Rauschen
- Wenn Sie eine Speicherkarte handhaben, berühren Sie niemals deren Kontakte mit den Fingern.
- Falls die Datenzugrifflampe leuchtet und die Meldung "Pls Wait" ("Bitte warten") am Display angezeigt wird, dann bedeutet dies, dass auf die Daten auf der Speicherkarte für die Speicherung, das Lesen oder das Löschen zugegriffen wird. Entnehmen Sie niemals die Speicherkarte dem Kartenslot und schalten Sie niemals die Stromversorgung des Keyboards aus, während auf die Daten zugegriffen wird. Anderenfalls können die Daten auf der Speicherkarte korrumpiert und sogar der Kartenslot beschädigt werden.
- Versuchen Sie auf keinen Fall, andere Objekte als eine SD-Speicherkarte oder optionale CASIO Songdatenkarte\* in den Speicherkartenslot einzusetzen. Dies könnte einen Defekt des Keyboards verursachen.
- Falls Sie eine elektrostatisch aufgeladene Speicherkarte in den Kartenslot einsetzen, kann Fehlbetrieb des Keyboards verursacht werden. In einem solchen Fall schalten Sie die Stromversorgung des Keyboards aus und danach wieder ein.
- Eine für längere Zeit in den Kartenslot eingesetzt Speicherkarte kann sehr heiß sein, wenn Sie diese entfernen. Dies ist jedoch normal und stellt keine Betriebsstörung dar.
- Achten Sie darauf, dass die Speicherkarte eine begrenzte Lebensdauer aufweist. Nach sehr langer Verwendung können Sie vielleicht die Daten nicht mehr speichern, lesen oder löschen. In diesem Fall müssen Sie eine neue Speicherkarte erstehen.
- In einigen geographischen Gebieten möglicherweise nicht erhältlich.

Die CASIO COMPUTER CO., LTD. haftet Ihnen und dritten Parteien gegenüber nicht für irgendwelche Verluste oder Schäden, die auf den Verlust oder die Korrumpierung von Daten zurückzuführen sind.

### **Einsetzen und Entnehmen einer Speicherkarte**

### **WICHTIG!**

- Vor dem Einsetzen und Entnehmen einer Speicherkarte ist das Keyboard unbedingt auszuschalten.
- Achten Sie beim Aufsetzen auf richtige Ausrichtung der Karte. Versuchen Sie auf keinen Fall, die Karte gewaltsam in den Slot zu schieben, wenn ein Widerstand zu spüren ist.
- Entnehmen Sie auf keinen Fall die Speicherkarte aus dem Slot und schalten Sie das Keyboard nicht aus, solange bei einem Lese- oder Schreibvorgang noch auf die Karte zugegriffen wird. Anderenfalls können die Kartendaten und möglicherweise auch der Kartenslot beschädigt werden.

### **Einsetzen einer Speicherkarte in den Kartenslot**

1 Schieben Sie die Speicherkarte mit nach oben gewendeter Vorderseite vorsichtig in den Kartenslot. Schieben Sie die Karte so weit ein, dass diese mit einem hörbaren Klicken einrastet.

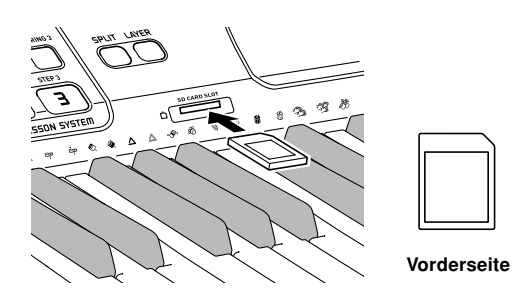

### **Entnehmen einer Speicherkarte aus dem Kartenslot**

1 Drücken Sie die Speicherkarte im Kartenslot zum Ausrasten kurz an und geben Sie sie dann frei. Die Karte wird daraufhin etwas vorgeschoben.

2 Ziehen Sie Speicherkarte aus dem Kartenslot.

### **Bereitstellung**

### **WICHTIG!**

- Bevor Sie eine SD-Speicherkarte mit diesem Keyboard verwenden können, müssen Sie die Karte gemäß nachfolgendem Vorgang formatieren. Nach dem Formatieren der Karte, übertragen Sie die SMF-Daten von Ihrem Computer auf die Karte.
- Durch das Formatieren einer SD-Speicherkarte mit diesem Keyboard wird automatisch ein mit "MUSICDAT" benannter Ordner auf der Karte erzeugt. Falls Sie SMF-Daten für die Verwendung durch dieses Keyboard von Ihrem Computer auf die Karte übertragen, speichern Sie diese unbedingt in dem mit "MUSICDAT" benannten Ordner.
- Achten Sie darauf, dass durch das Formatieren einer Karte, die bereits Daten enthält, alle Daten gelöscht werden. Das Löschen durch die Formatierungsoperation kann nicht rückgängig gemacht werden. Bevor Sie daher den folgenden Vorgang ausführen, stellen Sie sicher, dass das Speichermedium keine Daten enthält, die Sie vielleicht noch benötigen.

#### VORBEREITUNG

• Schieben Sie die zu formatierende SD-Speicherkarte in den Kartenslot des Keyboards. Vergewissern Sie sich zuvor, dass die SD-Speicherkarte nicht mit dem Schreibschutzschalter gesperrt ist, damit Beschreiben möglich ist.

# **Formatieren einer SD-Speicherkarte**

1 Drücken Sie wiederholt die FUNCTION-Taste, bis die Kartenformat-Einstellanzeige erscheint.

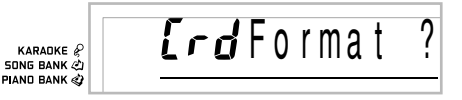

### 2 Drücken Sie die [+] (YES)-Taste.

• Dadurch erscheint eine Bestätigungsmeldung, die Sie fragt, ob Sie das Speichermedium wirklich formatieren möchten.

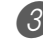

3 Drücken Sie die [+] (YES)-Taste, um mit dem Formatieren zu beginnen.

- Die Meldung "Pls Wait" ("Bitte warten") verbleibt am Display, um damit anzuzeigen, dass ein Vorgang ausgeführt wird. Versuchen Sie niemals eine andere Operation auf dem Keyboard, während die Karte formatiert wird. Nachdem das Formatieren beendet ist, kehrt das Keyboard an den Modus zurück, an dem es sich befand, bevor Sie die Einstellanzeige angezeigt hatten.
- Um den Formatierungsvorgang abzubrechen, drücken Sie die [–] (NO)-Taste. Dadurch wird an die Kartenformat-Einstellanzeige zurückgekehrt.
- Falls eine Fehlermeldung am Display erscheint, siehe "Fehlermeldungen für Speicherkarte" auf Seite G-55. Falls Sie bei am Display angezeigter Fehlermeldung die FUNCTION-Taste drücken, wird an die Kartenformat-Einstellanzeige zurückgekehrt.

### **Lesen einer Speicherkarte**

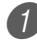

1 Drücken Sie die CARD-Taste.

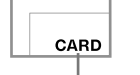

**Indikator erscheint**

2 Verwenden Sie die Zifferntasten für die Eingabe einer dreistelligen Nummer, die den zu wählenden SMF-Daten entspricht.

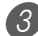

3 Führen Sie einen der folgenden Vorgänge aus.

### ■ **Wiedergeben der SMF-Daten**

- <sup>1</sup> Drücken Sie die START/STOP-Taste.
	- Das Keyboard liest die SMF-Daten und gibt diese wieder.
	- Eine Fehlermeldung erscheint, wenn die gewählte SMF-Datei größer als etwa 320 KB ist.

### ■ Mitsingen zu SMF-Daten

3-1 Drücken Sie die <PLAY/STOP>-Taste.

- Das Keyboard liest die SMF-Daten und gibt diese in dem Karaoke-Modus wieder.
- Eine Fehlermeldung erscheint, wenn die gewählte SMF-Datei größer als etwa 320 KB ist.
- Falls Sie einen Song, der Lyrikdaten enthält, wählen und dessen Wiedergabe starten, während das Keyboard an ein Fernsehgerät angeschlossen ist, dann erscheint eine Karaoke-Anzeige am Bildschirm des Fernsehgerätes, welche die Songlyriken anzeigt.

### ■ **Verwenden der SMF-Daten in der 3-Stufen-Lernfunktion**

3-1 Drücken Sie die STEP 1-, STEP 2- oder STEP 3- Taste.

- Das Keyboard liest die SMF-Daten und startet eine Übung mit der von Ihnen gewählten Stufe.
- Eine Fehlermeldung erscheint, wenn die gewählte SMF-Datei größer als etwa 320 KB ist.
- Falls eine Fehlermeldung erscheint, sehen Sie unter "Fehlermeldungen für Speicherkarte" auf der nächsten Seite nach, um Informationen darüber zu erhalten, was Sie tun müssen.
- Der als Navigationskanal spezifizierte Kanal wird dem Part der rechten Hand zugeordnet, wogegen der um eins niedrigere Kanal als der als Navigationskanal spezifizierte Kanal dem Part der linken Hand zugeordnet wird.
- Die akustische Fingersatzanleitung und die On-Screen-Indikatoren für die Greifvorgänge werden für SMF-Daten nicht unterstützt.

■ Bewerten Ihres Spielens unter Verwendung der SMF-**Daten**

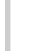

-1 Drücken Sie die SCORING-Taste.

- Das Keyboard liest die SMF-Daten und schaltet auf den Bewertungsmodus.
- Eine Fehlermeldung erscheint, wenn die gewählte SMF-Datei größer als etwa 320 KB ist.
- Falls eine Fehlermeldung erscheint, sehen Sie unter "Fehlermeldungen für Speicherkarte" auf der nächsten Seite nach, um Informationen darüber zu erhalten, was Sie tun müssen.
- Der als Navigationskanal spezifizierte Kanal wird dem Part der rechten Hand zugeordnet, wogegen der um eins niedrigere Kanal als der als Navigationskanal spezifizierte Kanal dem Part der linken Hand zugeordnet wird.
- Die akustische Fingersatzanleitung und die Übungsphrasenfunktion werden für SMF-Daten nicht unterstützt.
- 4 Drücken Sie die START/STOP-Taste, um die Wiedergabe der SMF-Daten zu stoppen.

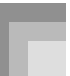

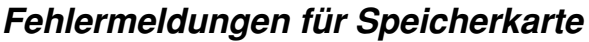

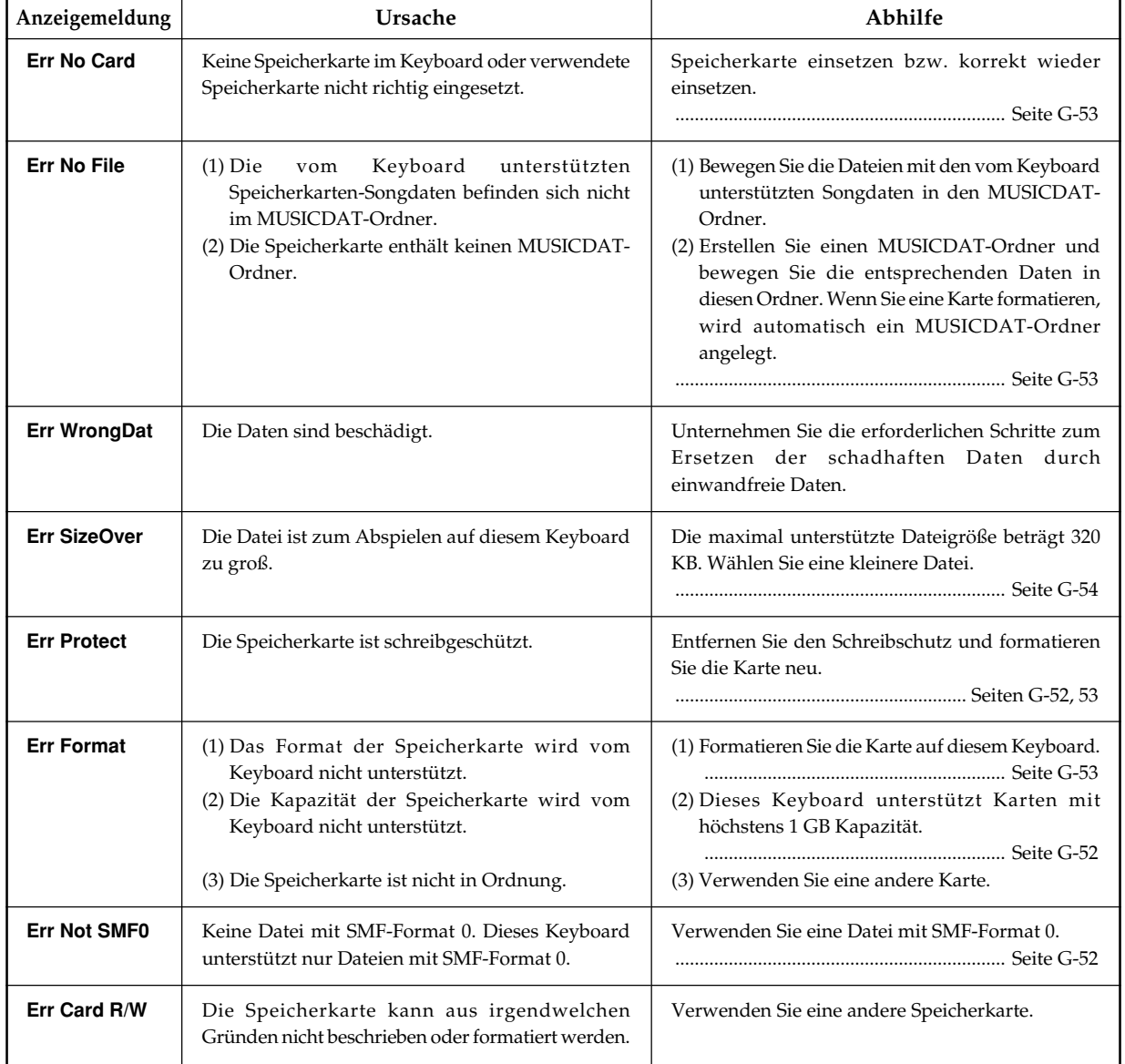

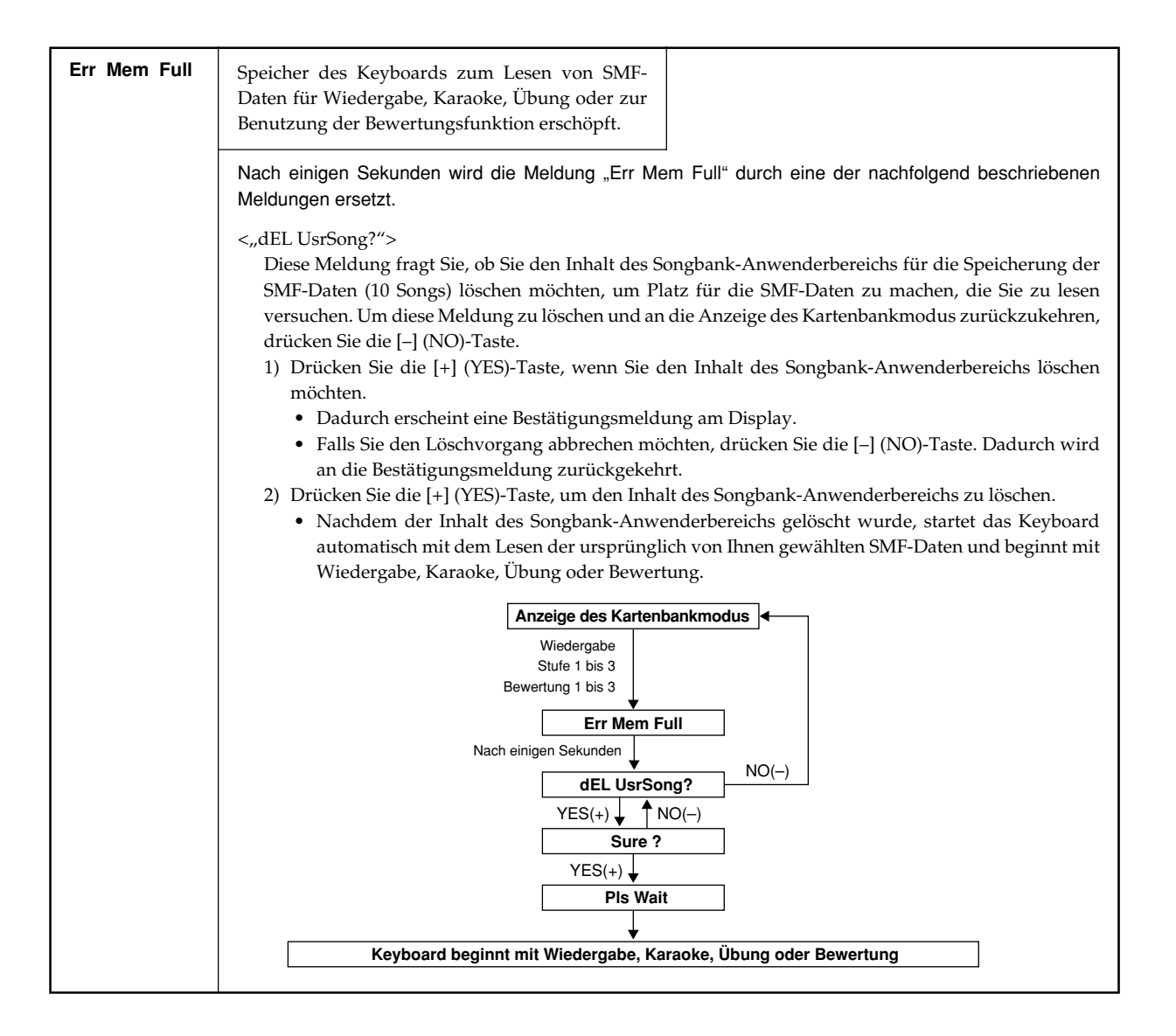

# **Störungsbeseitigung**

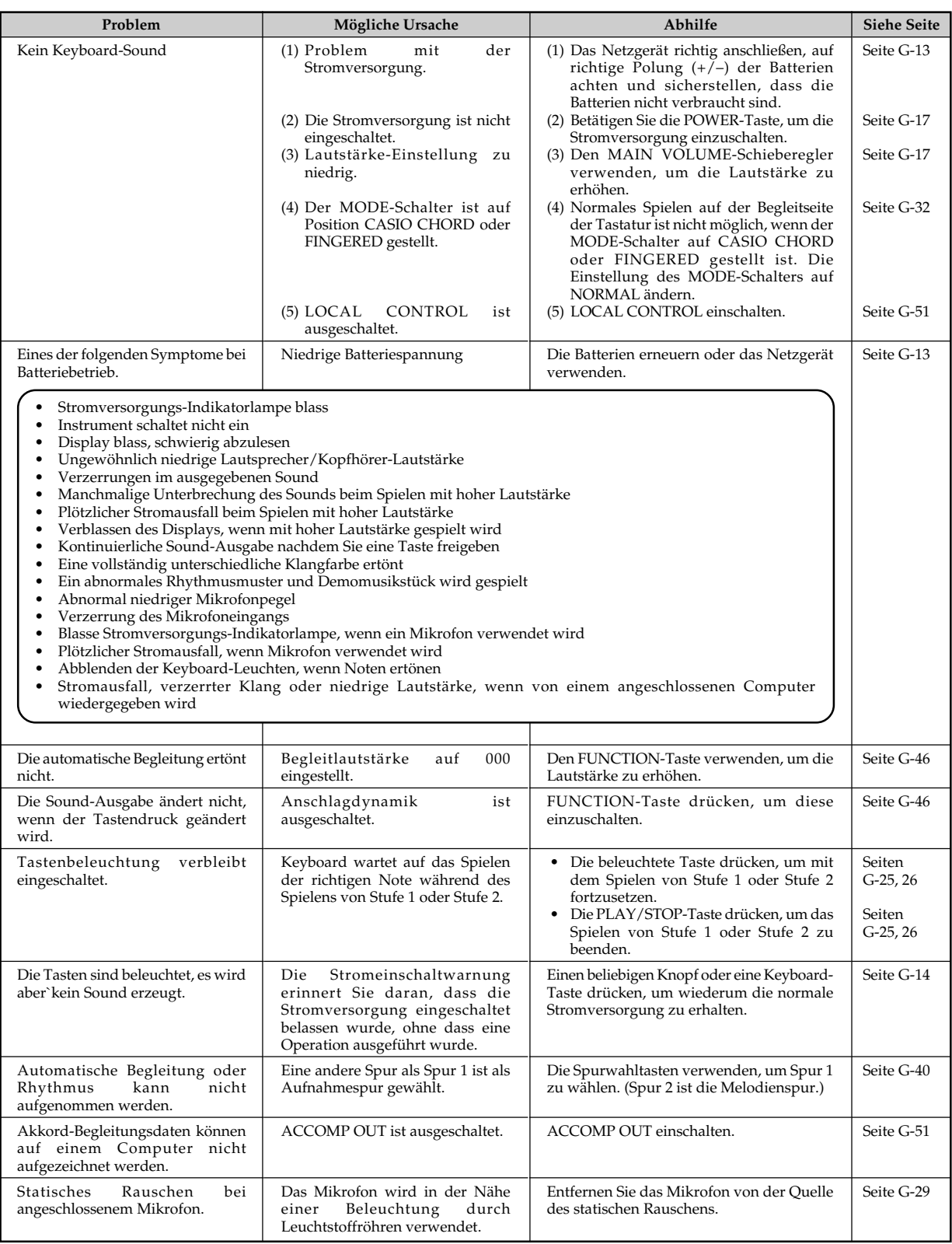

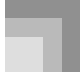

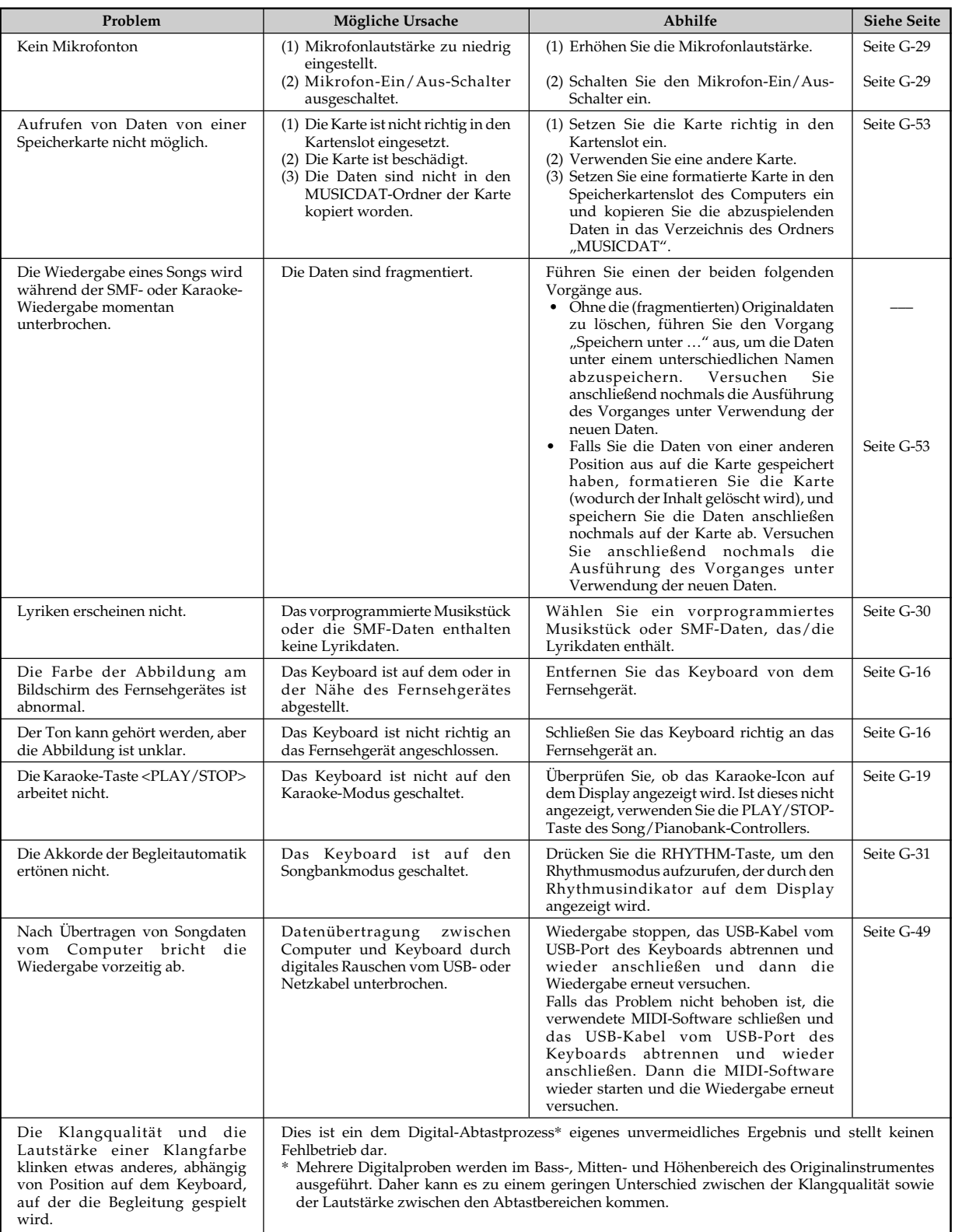

# **Technische Daten**

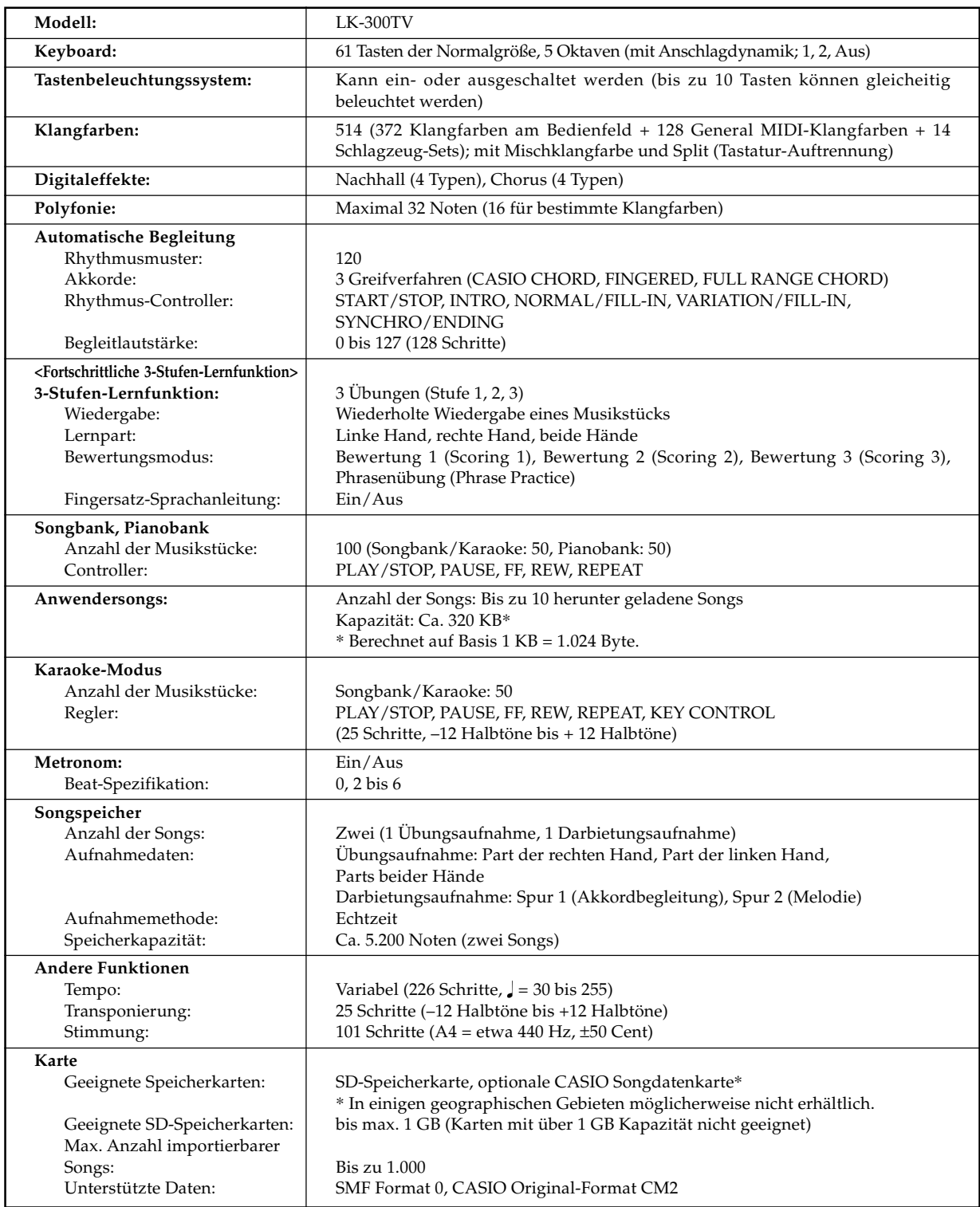

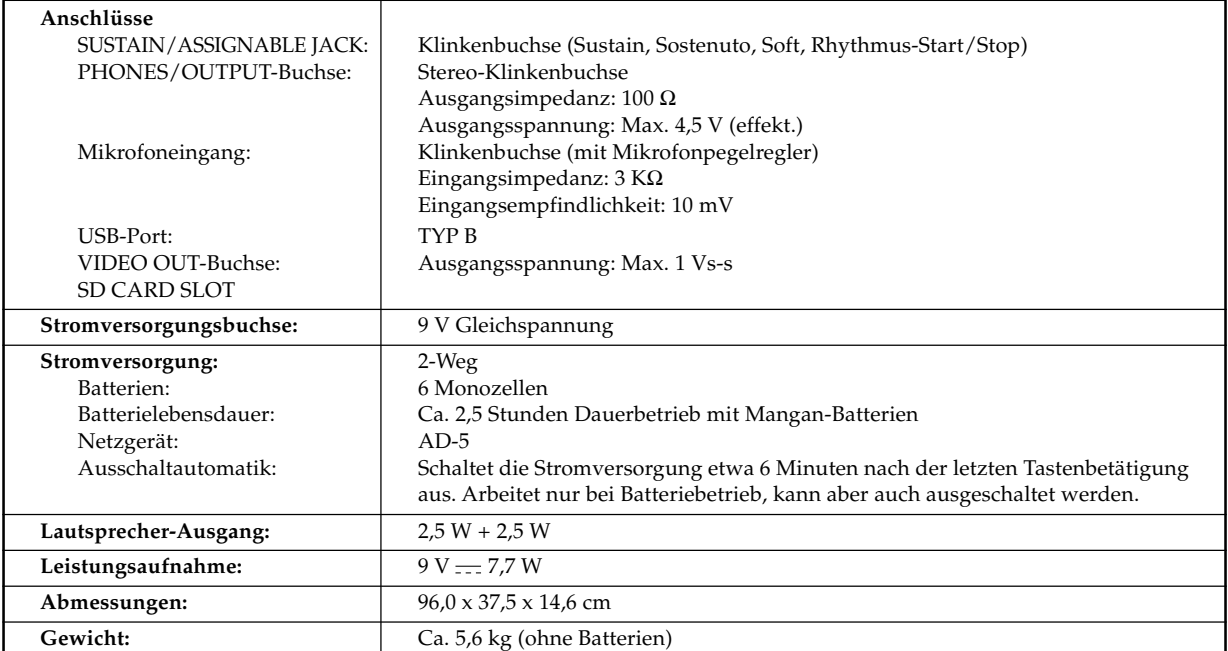

*• Änderungen des Designs und der technischen Daten ohne Vorankündigung vorbehalten.*

# **Pflege Ihres Keyboards**

### **Hitze, Feuchtigkeit und direkte Sonnenbestrahlung vermeiden.**

Das Gerät niemals für längere Zeit direkter Sonnenbestrahlung aussetzen und die Nähe von Kilmaanlagen sowie extrem warme Orte vermeiden.

### **Niemals Lack, Verdünner oder ähnliche Chemikalien für das Reinigen verwenden.**

Das Keyboard mit einem in milder Seifenwasserlösung oder neutralem Waschmittel angefeuchteten Lappen reinigen. Den Lappen in das Lösungsmittel tauchen und danach gut auswringen, sodass er fast trocken ist.

### **Bei der Verwendung extreme Temperaturen vermeiden.**

Extrem hohe und niedrige Temperaturen können dazu führen, dass die Zeichen auf der Flüssigkristallanzeige (LCD) blass erscheinen und nur noch schwierig abgelesen werden können. Diese Bedingung sollte jedoch von selbst korrigiert werden, wenn das Keyboard zurück auf normale Temperatur gebracht wird.

### HINWEIS.

• Sie können vielleicht Linien im Finish des Gehäuses dieses Keyboards feststellen. Diese Linien sind das Ergebnis des Formprozesses für das Plastikmaterial des Gehäuses. Es handelt sich dabei um keine Risse oder Brüche, sodass Sie sich darüber keine Sorgen machen müssen.

Klangfarben-Liste / Noten-Tabelle ® Klangfarben-Liste / Noten-Tabelle<br><sub>อิ๊</sub><br>●: พ

O: Nr<br>©: Maximale Polyfonie **: Maximale Polyfonie**

# @: Klangfarbenname<br>@: Programmänderung **: Programmänderung : Klangfarbenname**

**@:** Bereichstyp<br>**@:** Bankwahl MSB **: Bankwahl MSB : Bereichstyp**

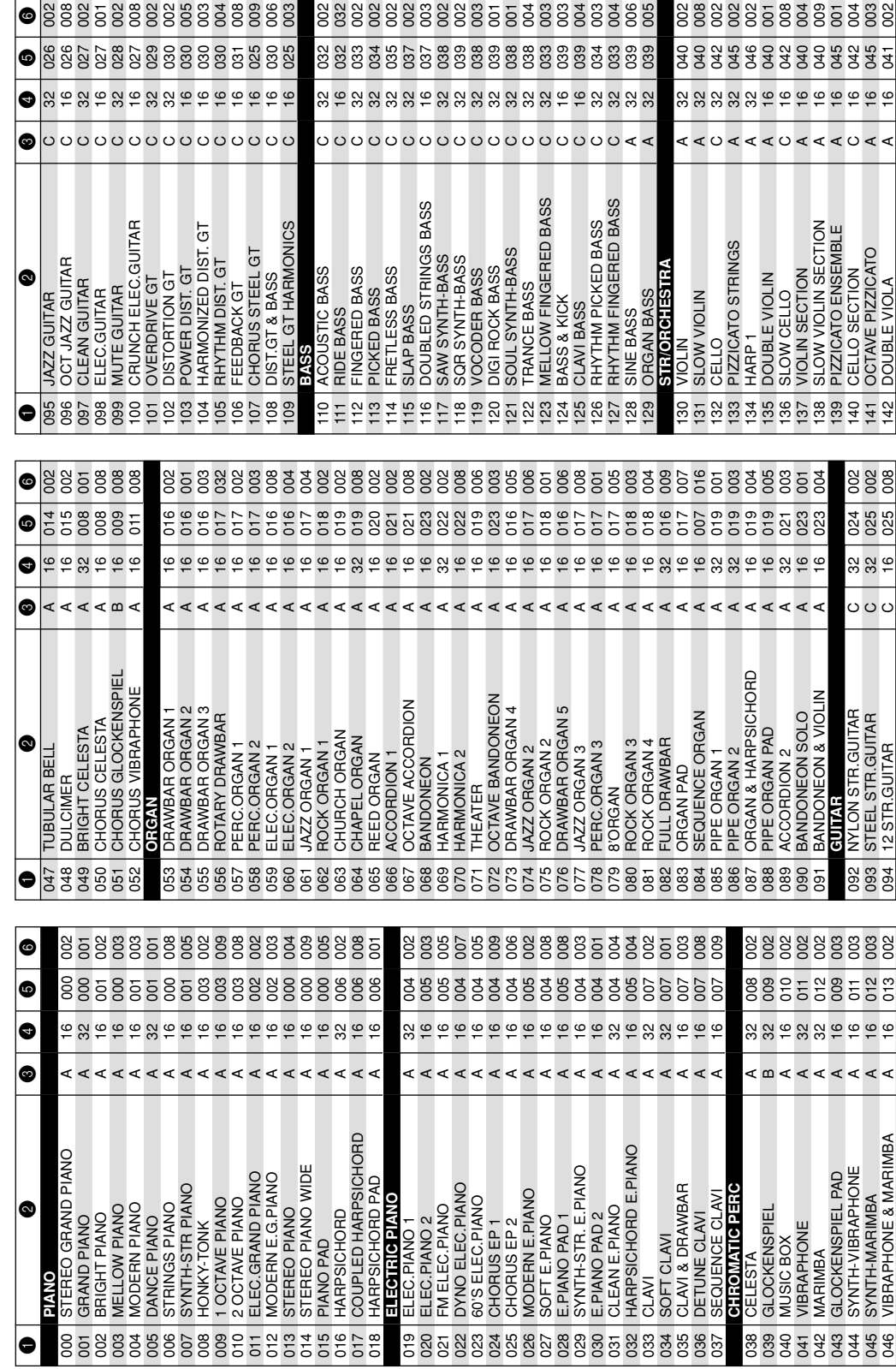

# **Anhang**

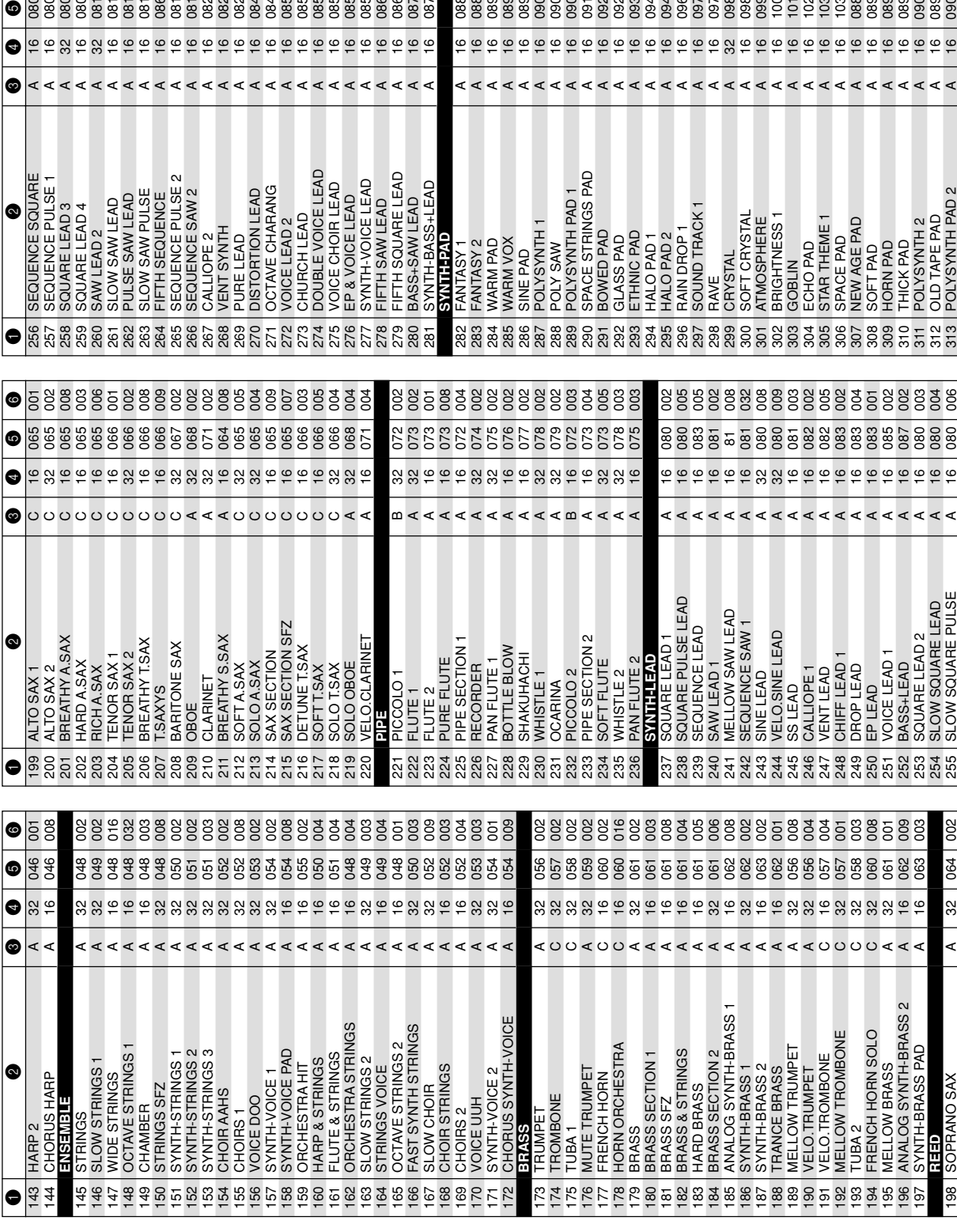

007 016 001 032 001 004 005 006 001 009 016 003 001 004 008 002 003 004 008 005 006 007 002 003 001 003 002 003 002 008 003 002 008 005 003 002 003 002 002 003 002 002 008 002 001 002 002 002 002 002 008 001 004 005 001 001 006 004

080 080 080 081 081 081 081 086 081 081 082 082 082 084 084 085 085 085 085 085 085 086 086 087 087 088 088 089 089 089 090 090 090 091 092 092 093 094 094 096 097 097 098 098 099 100 101 102 103 103 088 089 089 089 090 089 090

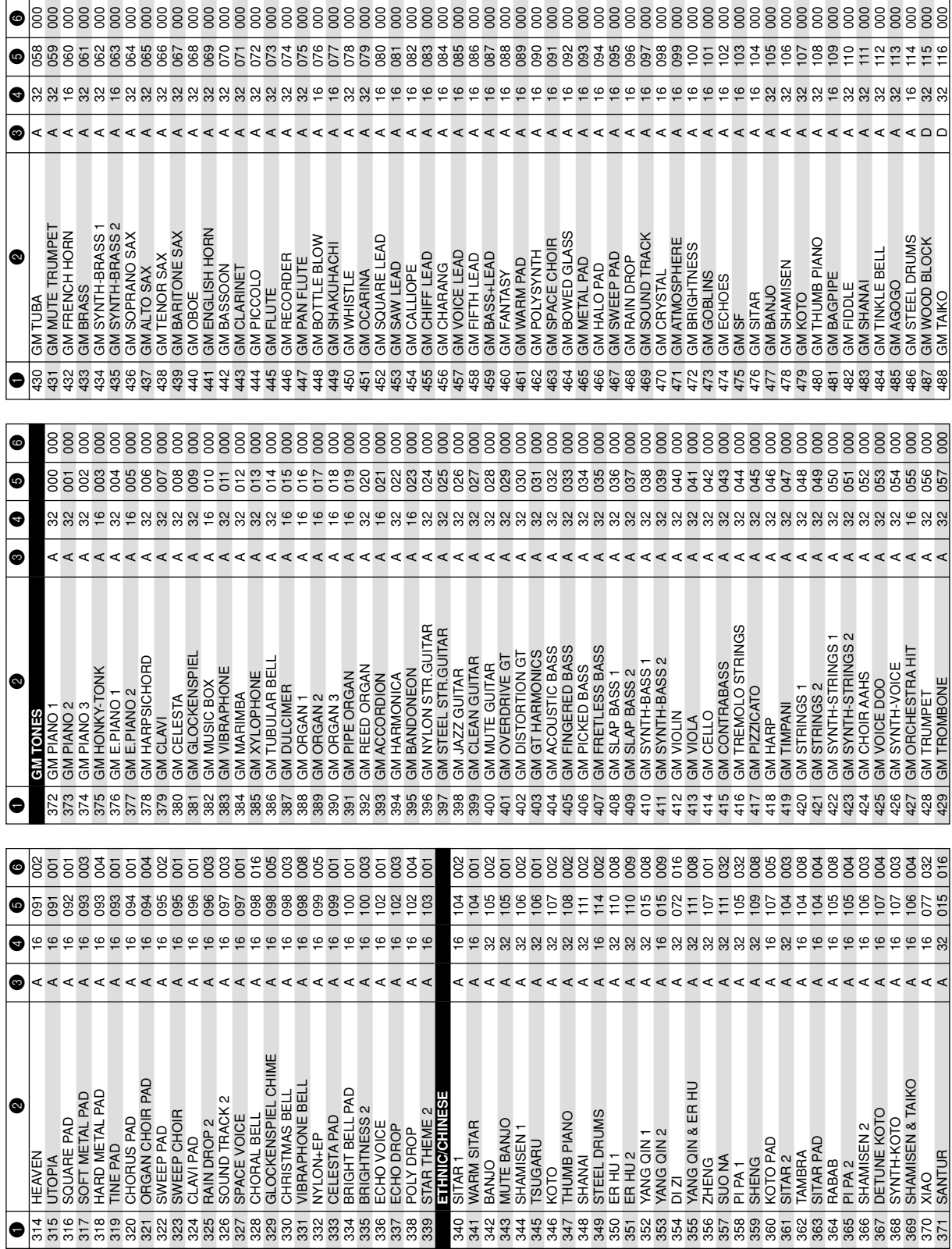

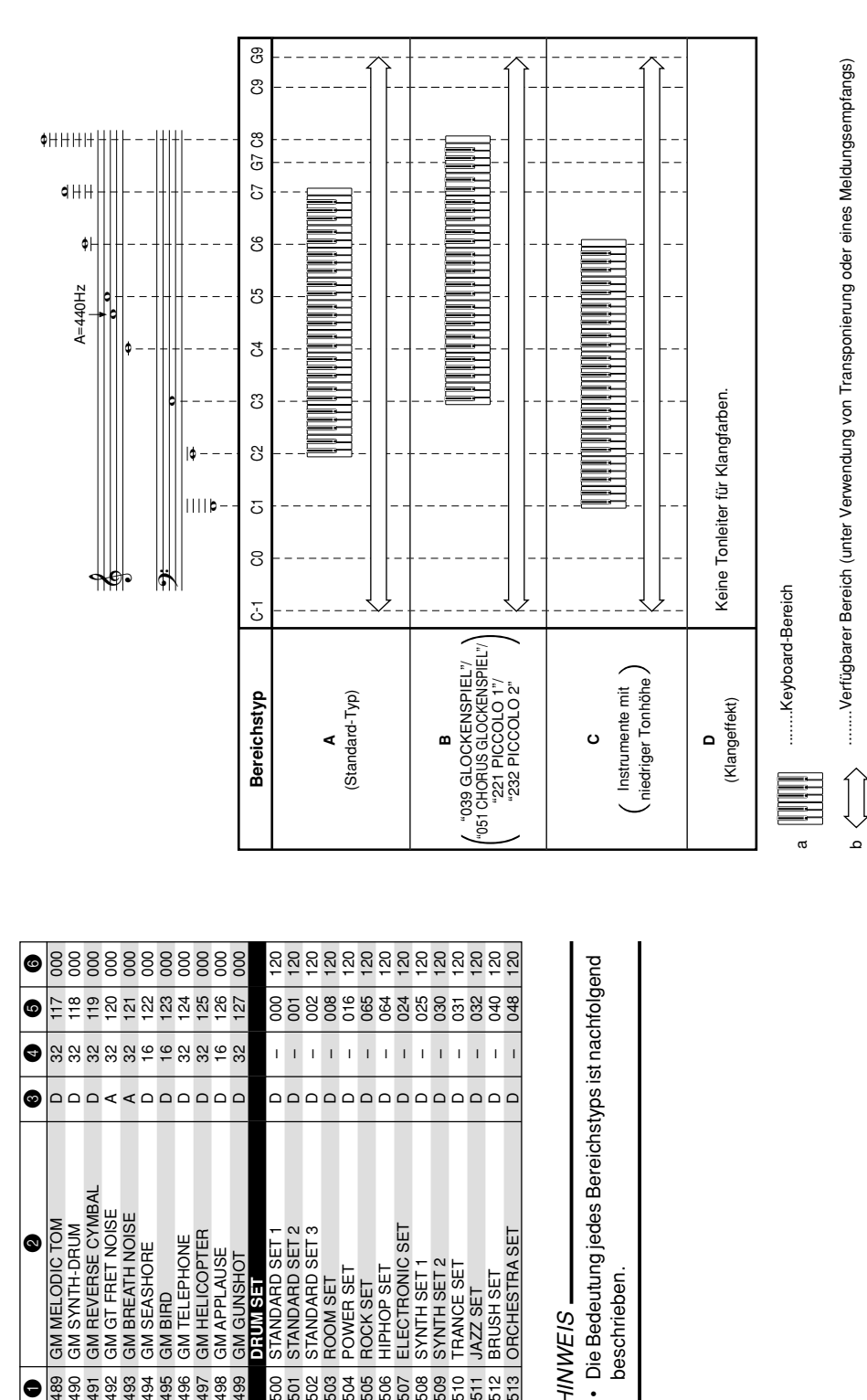

 $\bullet$ 

●

 $\bullet$ 

GM MELODIC TOM GM SYNTH-DRUM GM REVERSE CYMBAL GM GT FRET NOISE GM BREATH NOISE GM SEASHORE **GM BIRD<br>GM TELEPHONE** GM TELEPHONE GM HELICOPTER GM APPLAUSE GM GUNSHOT **DRUM SET** STANDARD SET 1 STANDARD SET 2 STANDARD SET 3 ROOM SET POWER SET ROCK SET HIPHOP SET ELECTRONIC SET SYNTH SET 1 SYNTH SET 2 TRANCE SET JAZZ SET BRUSH SET ORCHESTRA SET

GM MELODIC TOM<br>GM SYNTH-DRUM<br>GM REVERSE CYMBAL<br>GM BREATH NOISE<br>GM SEASHORE

489 490 491 492 493 494 495 496 497 498

aaa≼∢aaaaaa

499

GM HELICOPTER<br>GM APPLAUSE<br>GM GUNSHOT<br>DRUM SET

| STANDARD SET 1<br>| STANDARD SET 2<br>| STANDARD SET 3

ROOM SET

558856588555<br>558858658855

ROCK SET<br>HIPHOP SET POWER SET

ELECTRONIC SET

SYNTH SET 1<br>SYNTH SET 2<br>TRANCE SET

aaaaaaaaaa

513

ORCHESTRA SET

BRUSH SET

JAZZ SET

HINWEIS

HINWEIS-

beschrieben.

beschrieben.

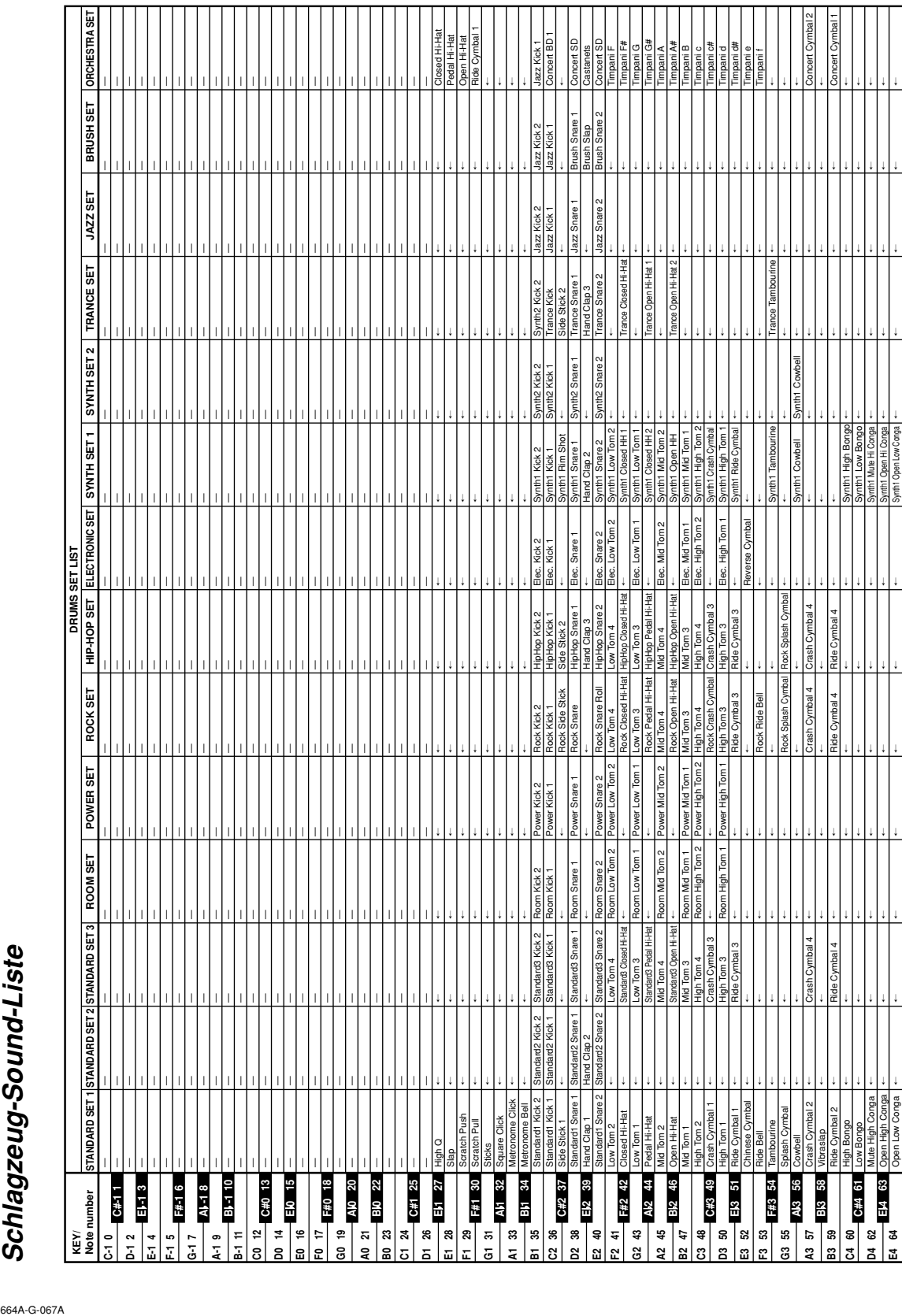

Schlagzeug-Sound-Liste

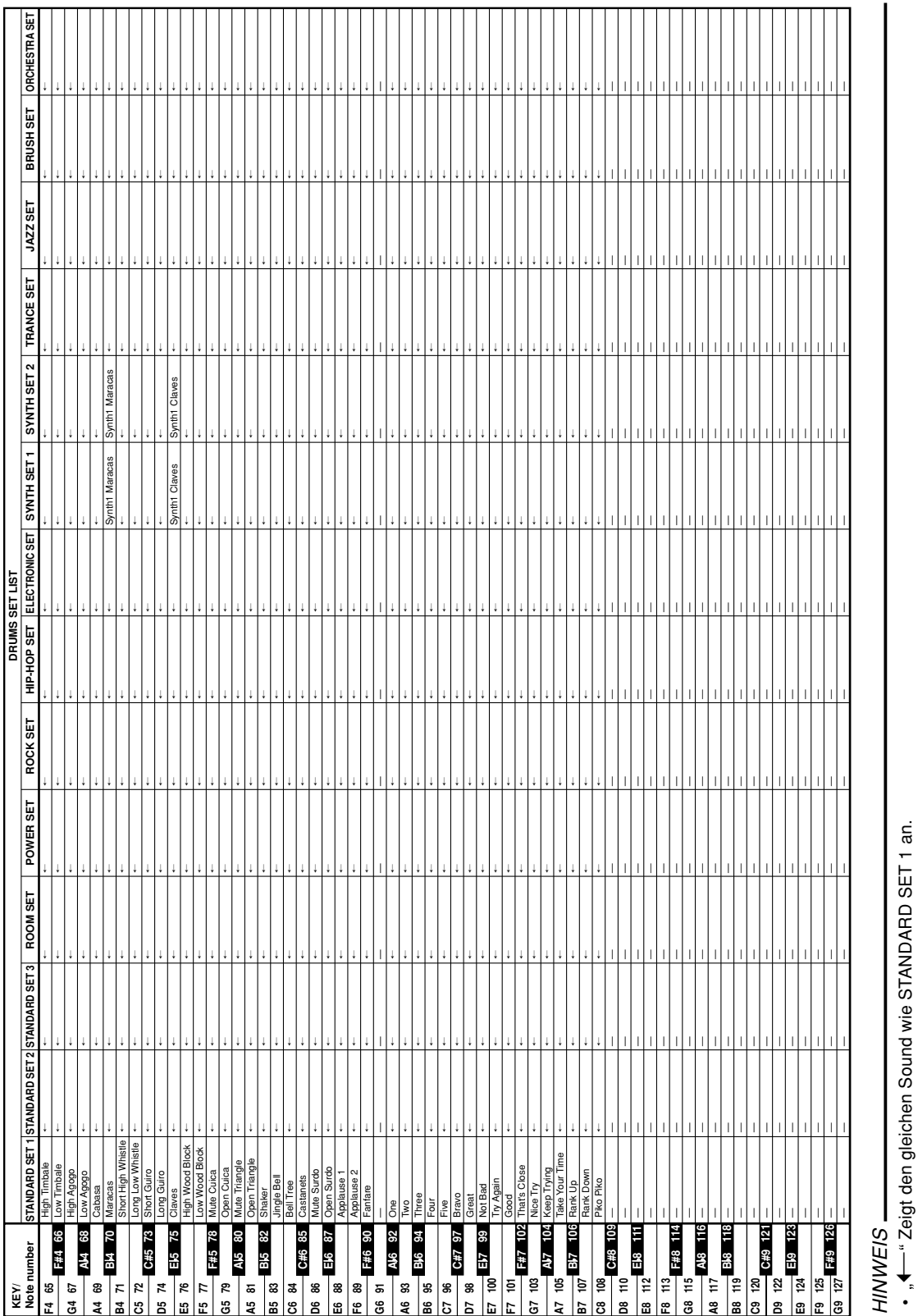

• .< ← Taigt den gleichen Sound wie STANDARD SET 1 an.

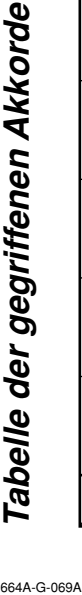

г

חור

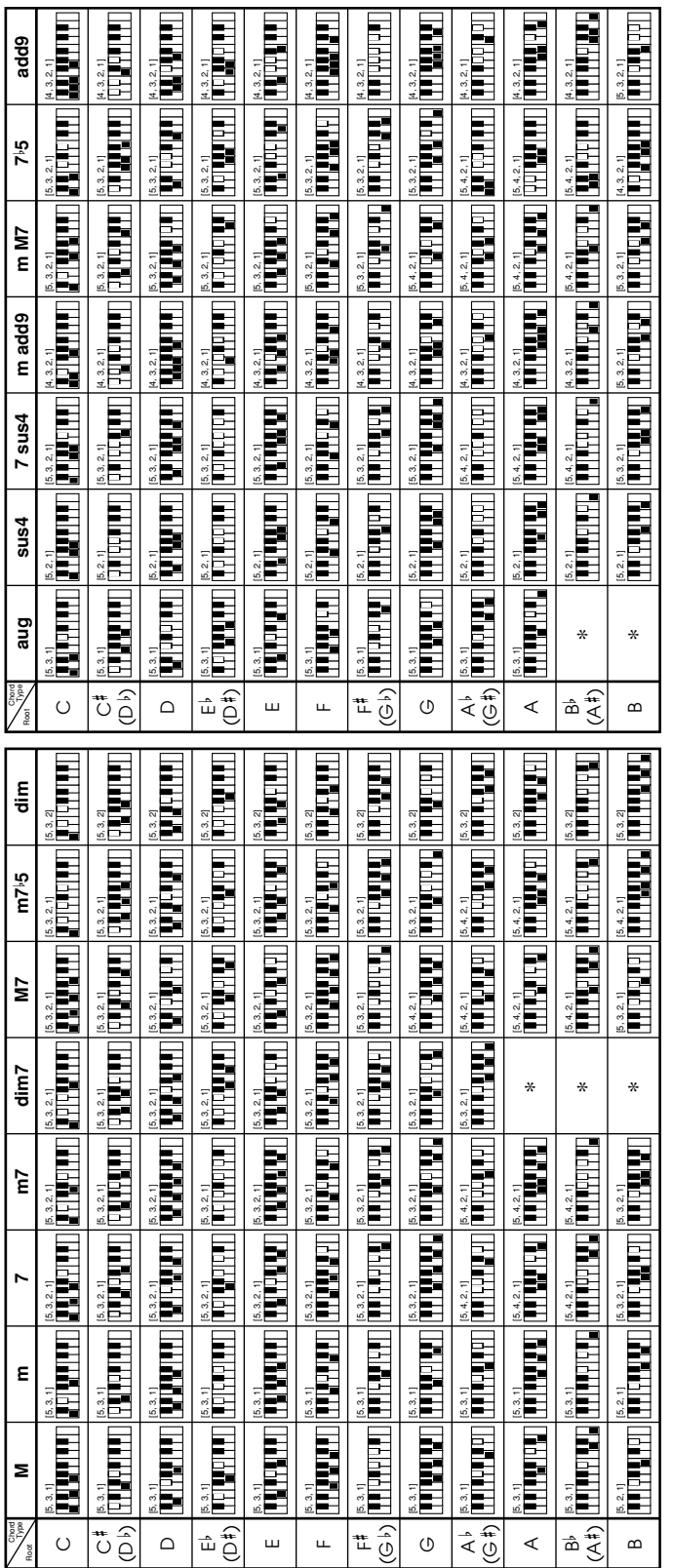

HINWEIS-HINWEIS

• Sie können diese Akkorde greifen, wenn Sie den Begleitbereich des Keyboards ausdehnen, indem Sie den Splitpunkt (Tastaturauftrennung) ändern. Für Einzelheiten<br>siehe "Verwendung von Split (Tastaur-Auftrennung)" auf Seite Sie können diese Akkorde greifen, wenn Sie den Begleitbereich des Keyboards ausdehnen, indem Sie den Splitpunkt (Tastaturauftrennung) ändern. Für Einzelheiten siehe "Verwendung von Split (Tastaur-Auftrennung)" auf Seite G-44.

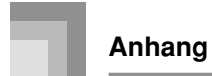

### **Rhythmus-Liste**

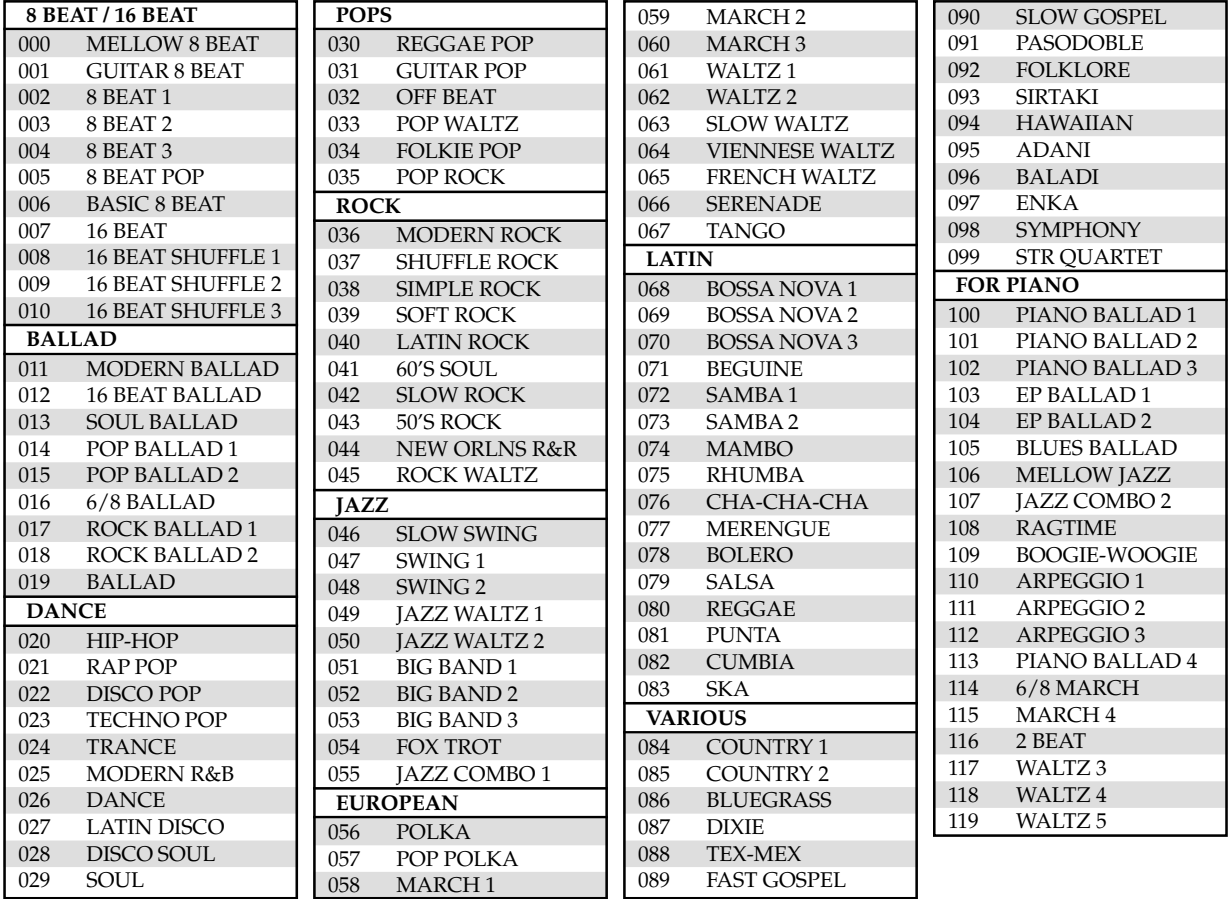

### HINWEIS.

• Die Rhythmen 110 bis 119 bestehen nur aus Akkordbegleitungen ohne irgendwelche Schlagzeug- oder andere Perkussionsinstrumente. Diese Rhythmen ertönen nicht, wenn nicht CASIO CHORD, FINGERED oder FULL RANGE CHORDE als Begleitungsmodus gewählt ist. Bei solchen Rhythmen stellen Sie sicher, dass CASIO CHORD, FINGERED oder FULL RANGE CHORD gewählt ist, bevor Sie das Spielen von Akkorden versuchen.

# **Songliste (SONG)**

# **Songbank-/Karaoke-Liste (SONG BANK/KARAOKE)**

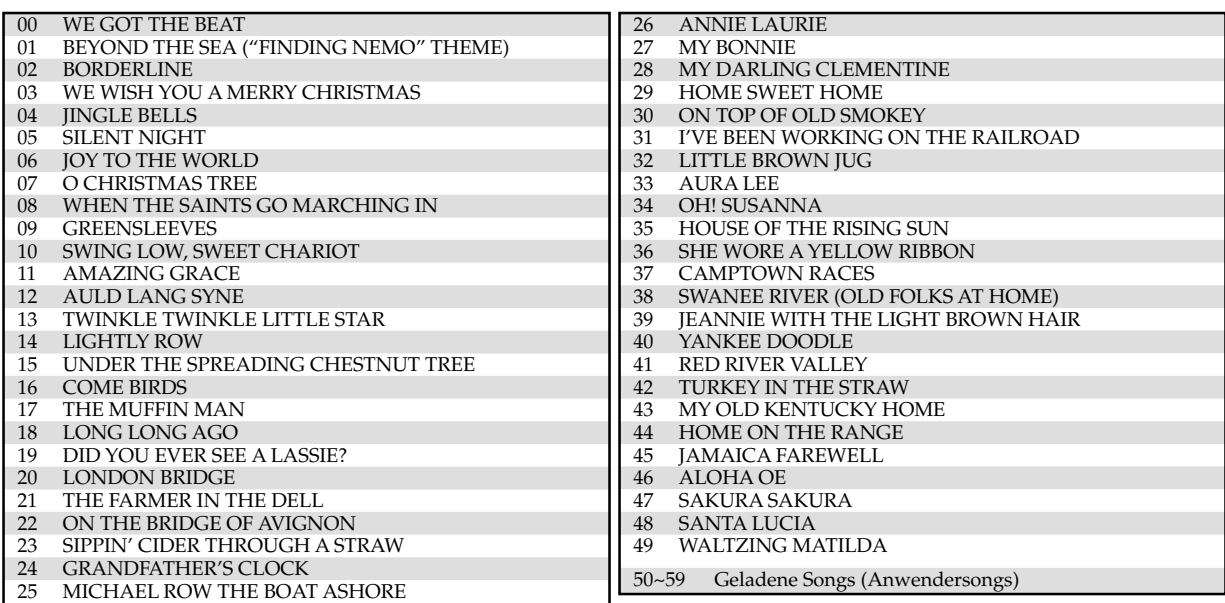

# **Pianobankliste (PIANO BANK)**

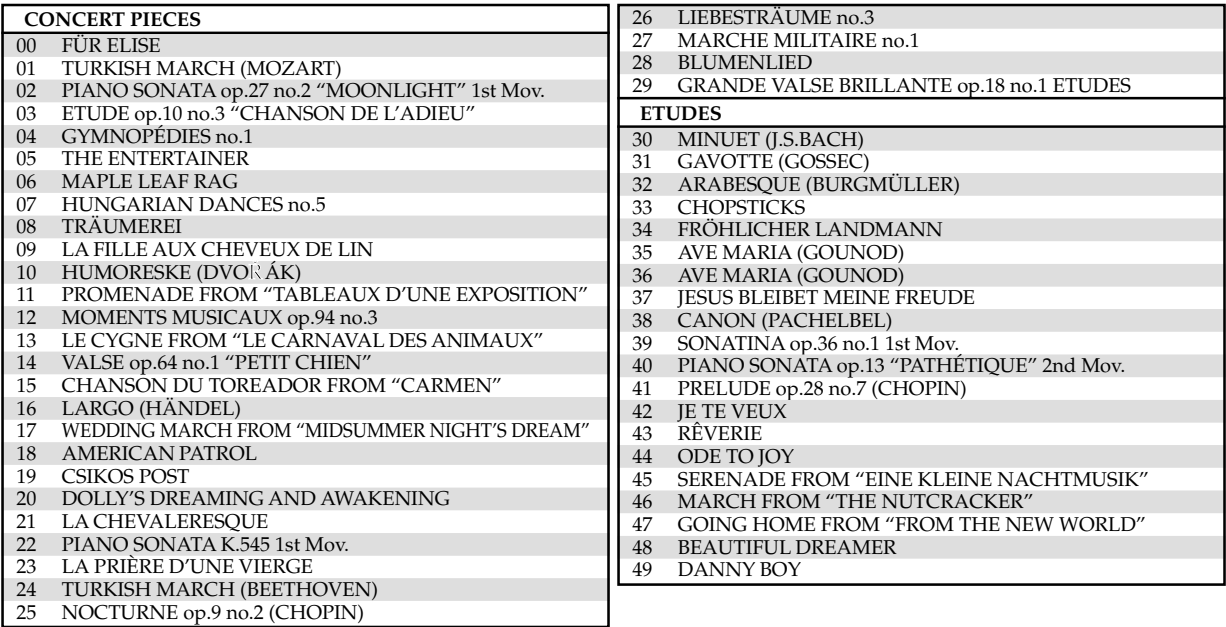

# Version: 1.0 Version: 1.0 <sub>Model</sub> LK-300TV<br>MIDI-Meldungen, die über den USB-Port gesandt und empfangen<br>werden können **MIDI-Meldungen, die über den USB-Port gesandt und empfangen werden können** Model **LK-300TV**

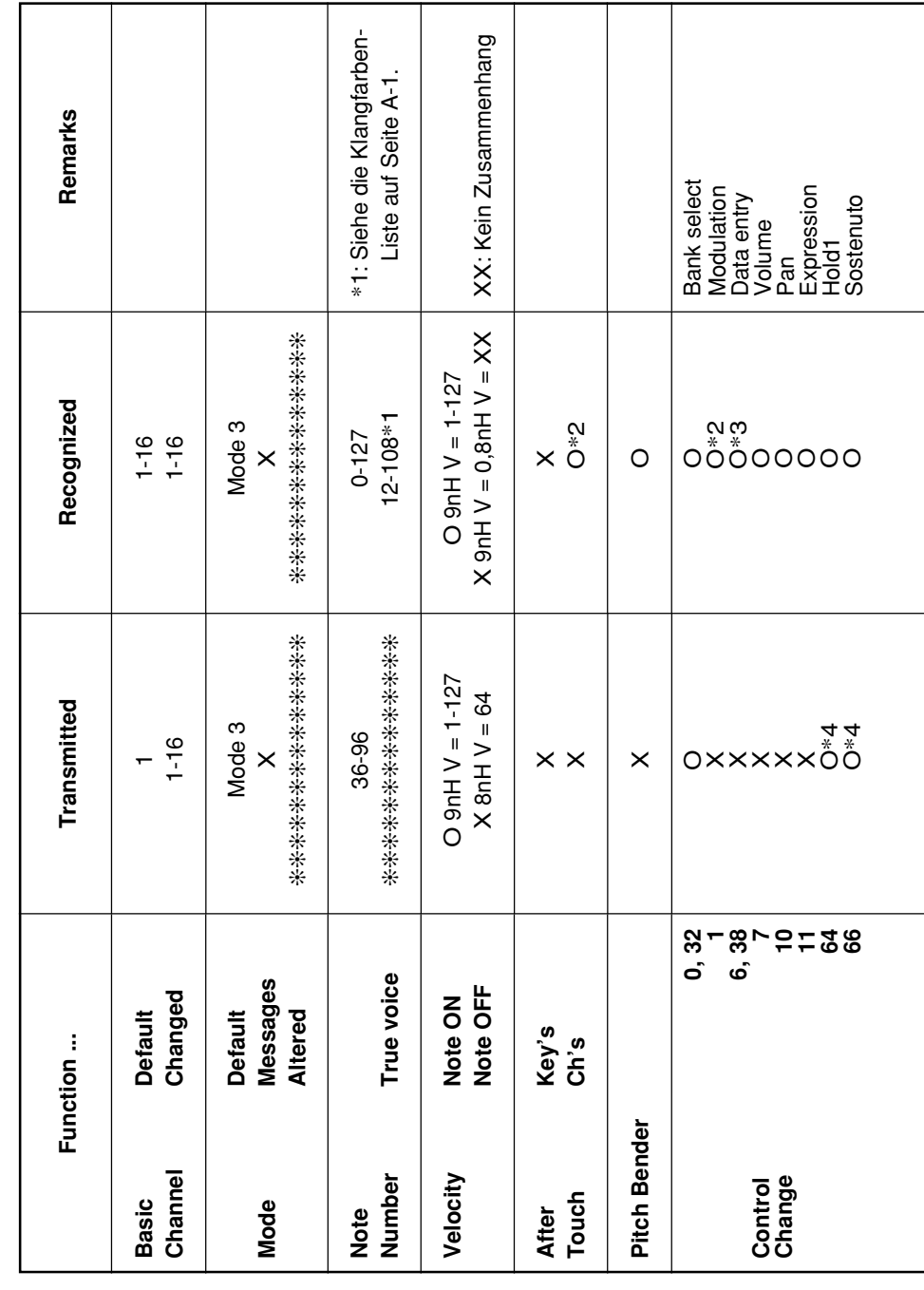
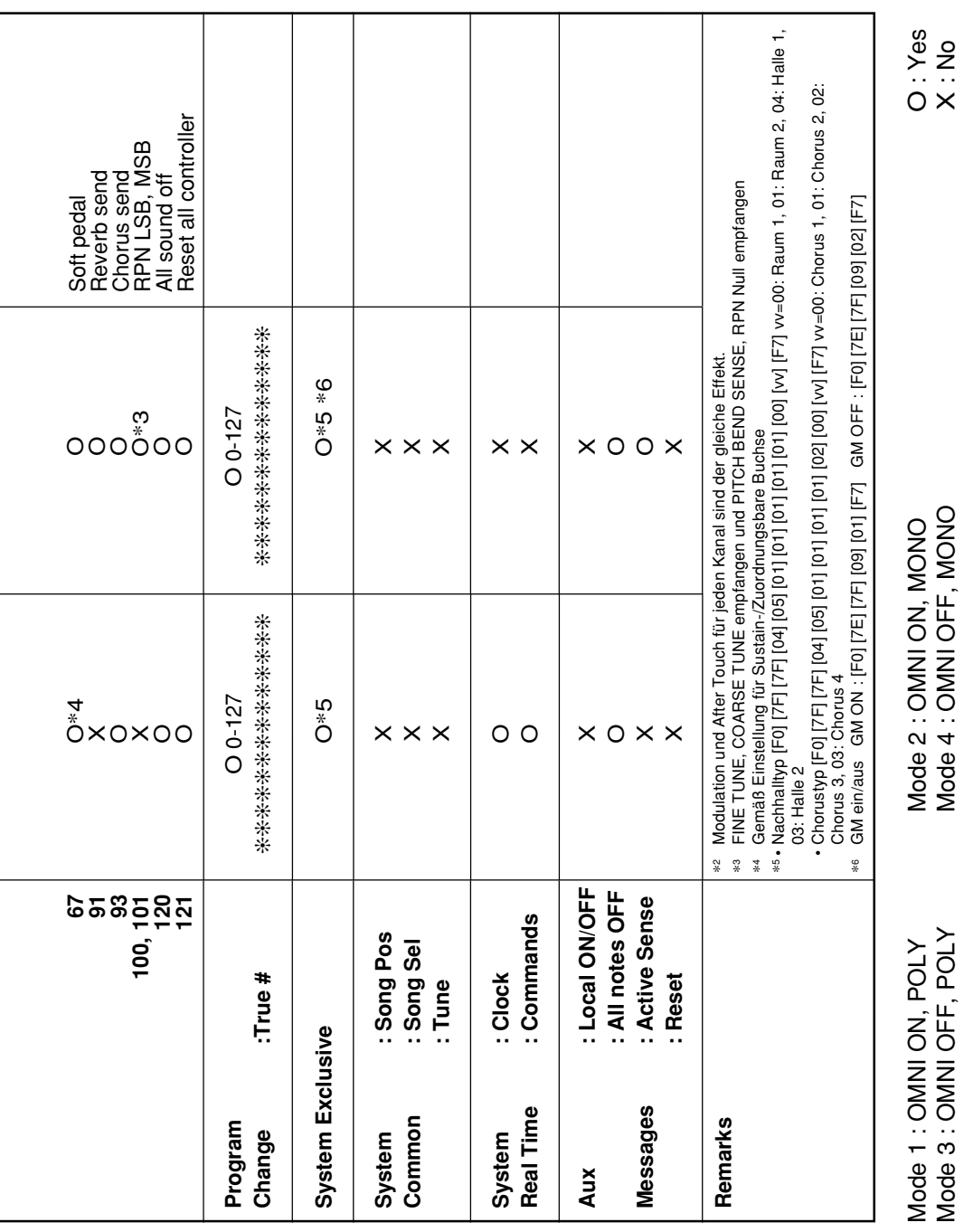

 $\overline{a}$ 

 $\overline{a}$ 

i,

-

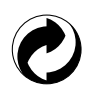

Die Recycling-Marke zeigt an, dass die Verpackung den Umweltschutzbestimmungen in Deutschland entspricht.

## **CASIO.**  $\overline{\phantom{a}}$

**CASIO COMPUTER CO.,LTD.** 6-2, Hon-machi 1-chome Shibuya-ku, Tokyo 151-8543, Japan

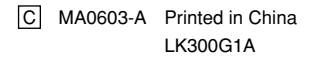